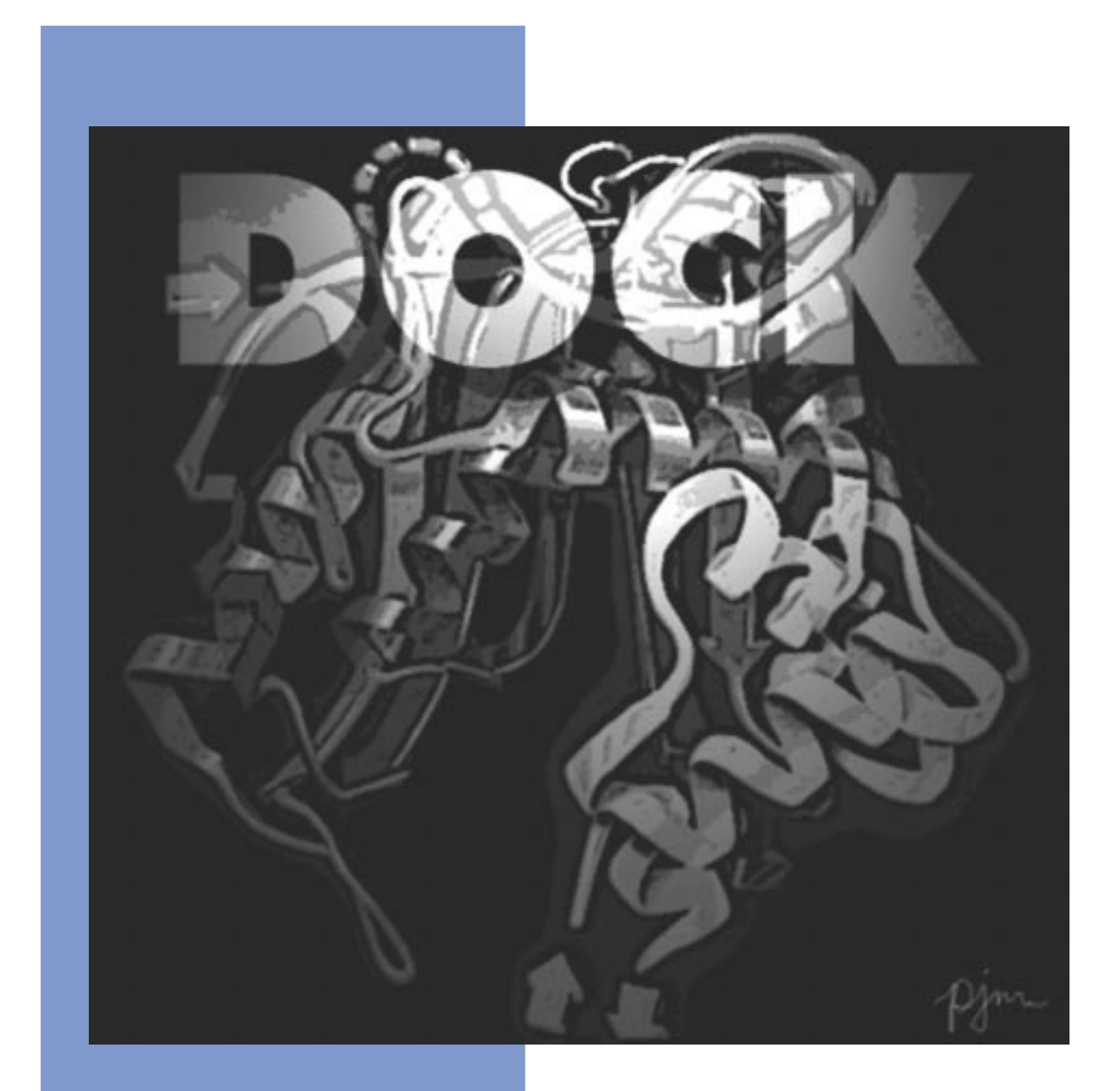

# **Version 4.0**

**Edited by Todd Ewing**

Copyright © 1998 Regents of the University of California All Rights Reserved This page intentionally blank.

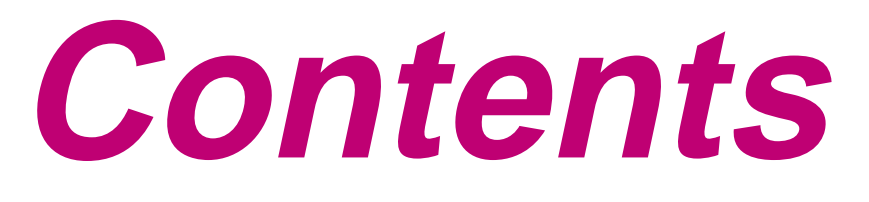

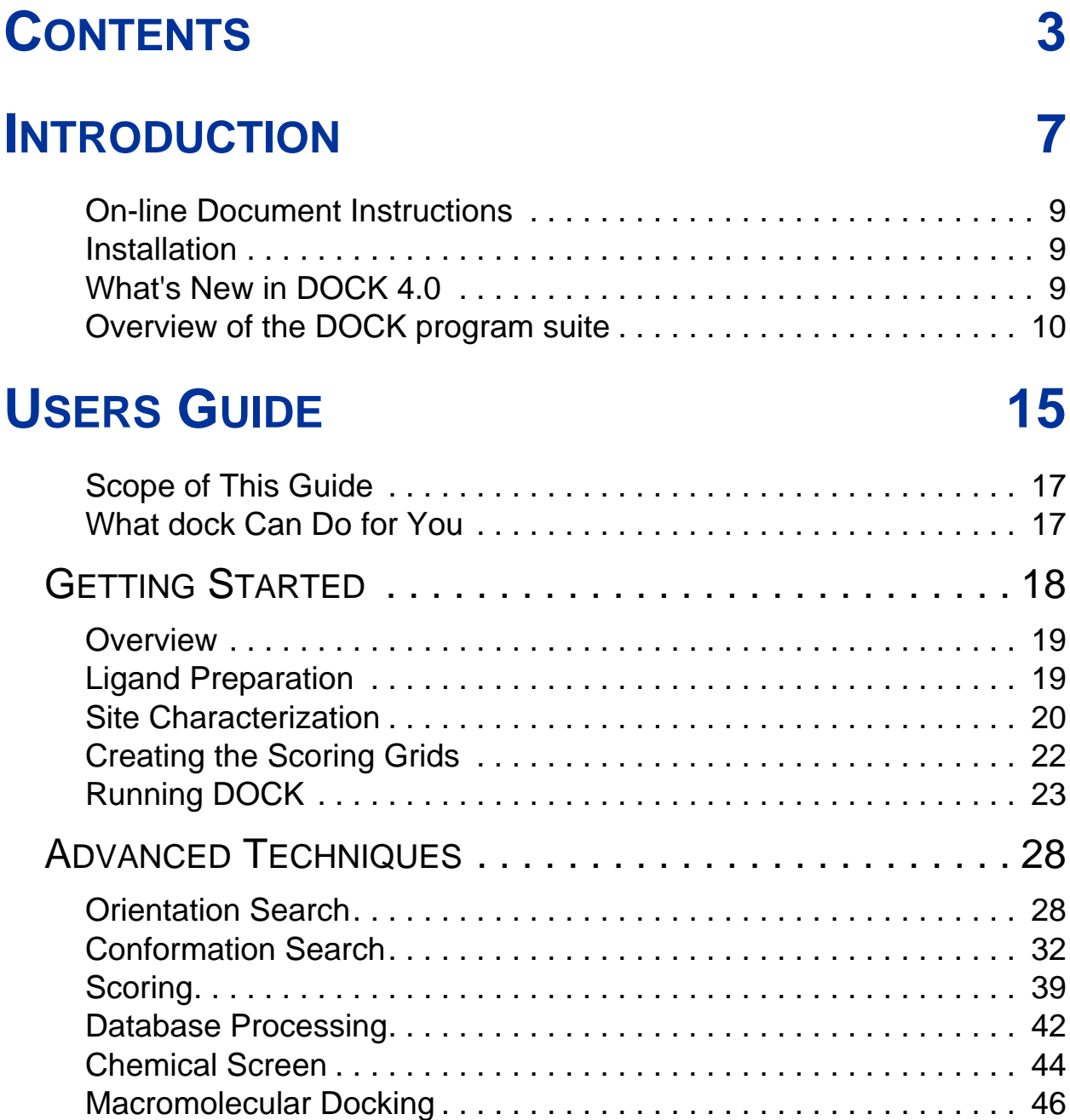

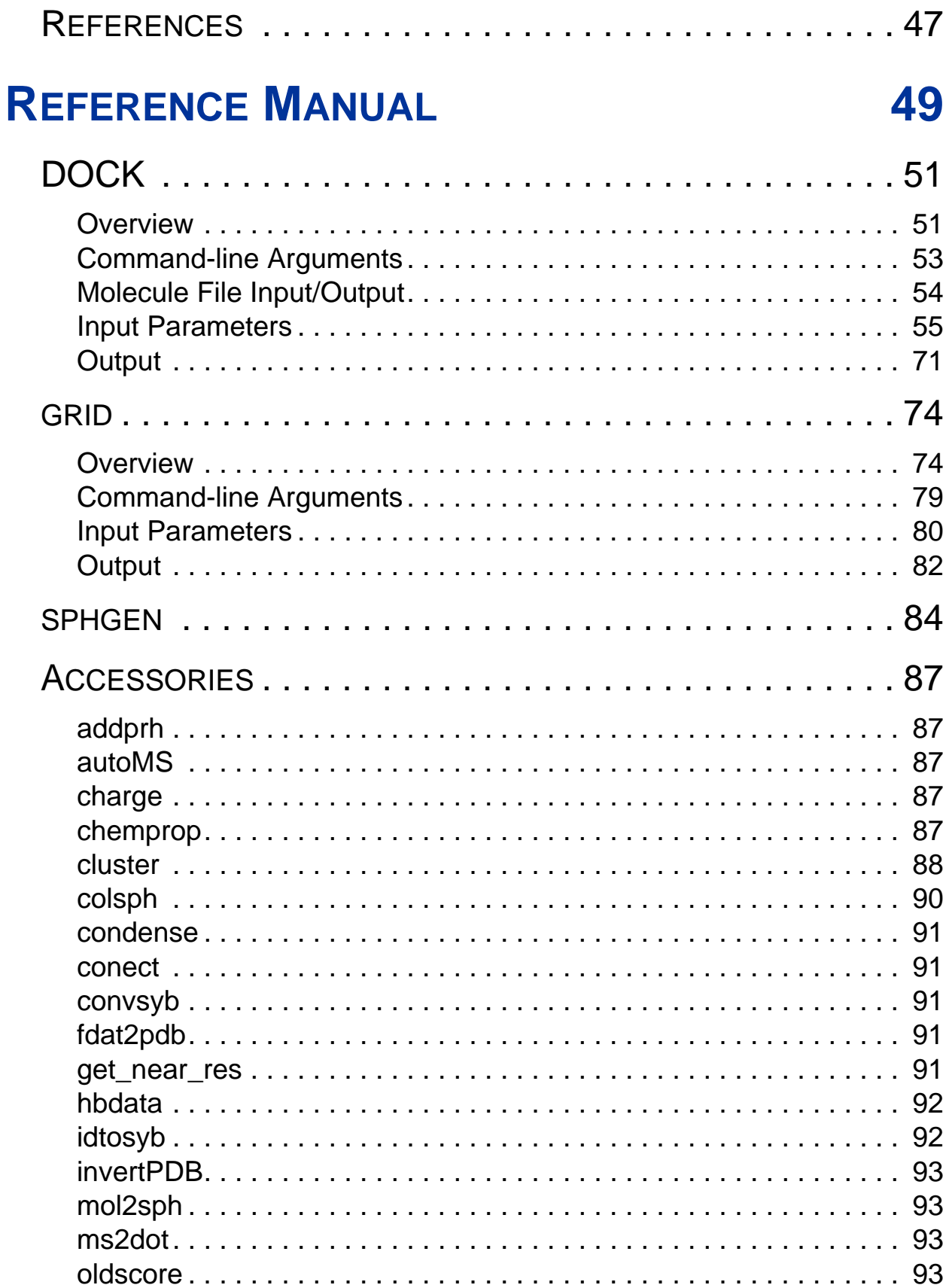

# Contents

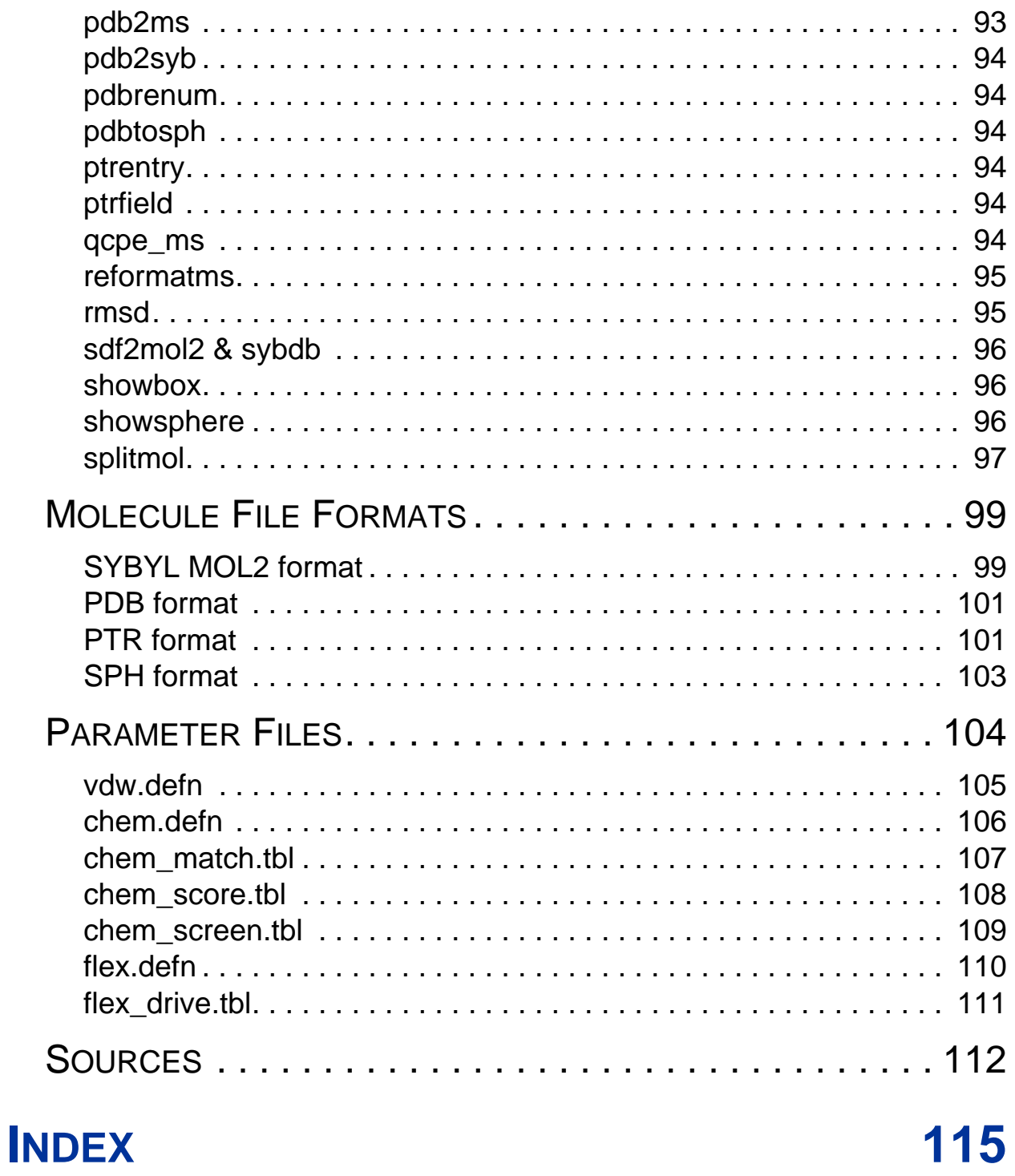

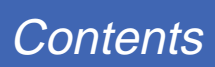

<span id="page-6-0"></span>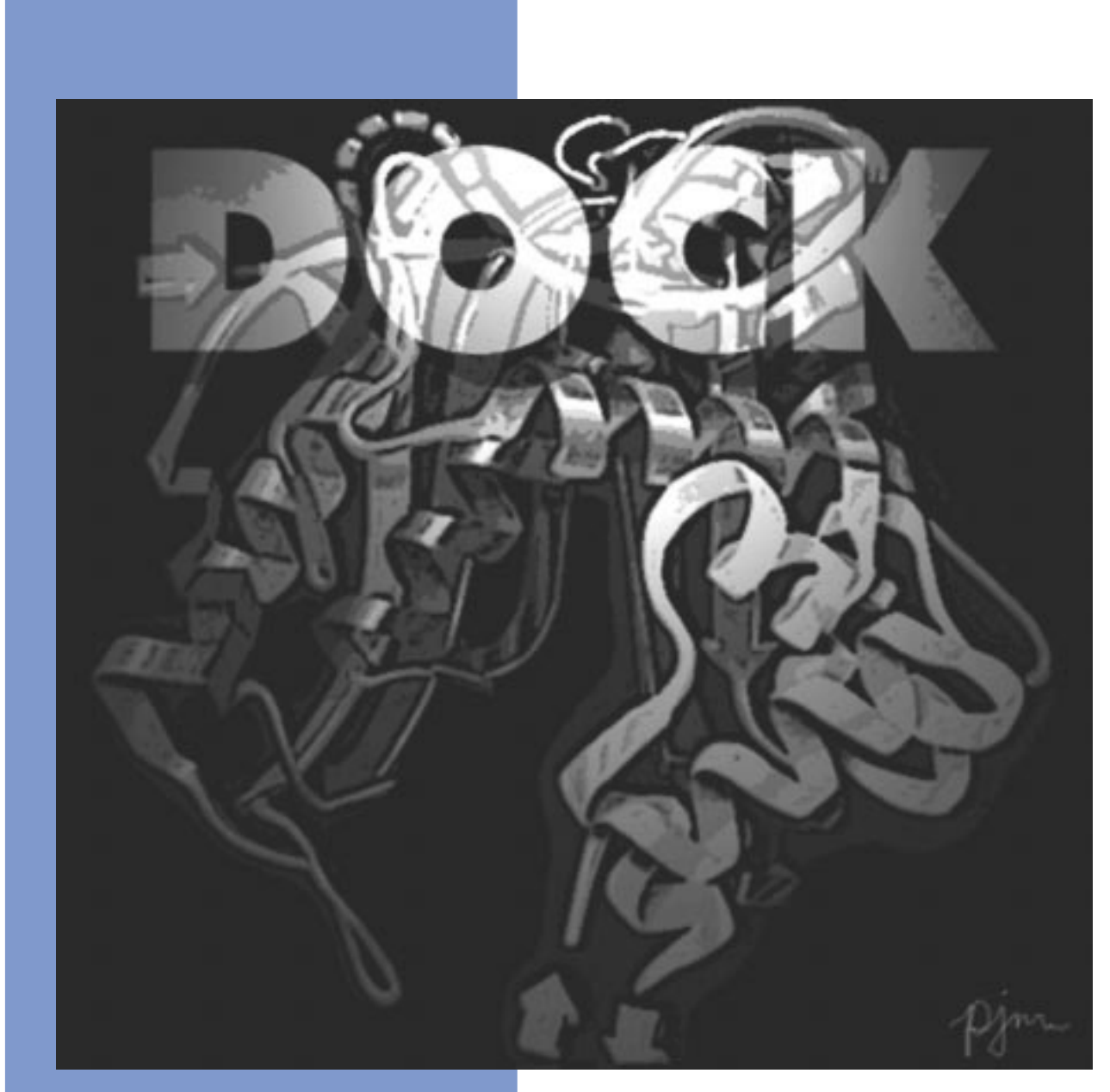

# **Introduction**

Copyright © 1998 Regents of the University of California All Rights Reserved This page intentionally blank.

# <span id="page-8-0"></span>**On-line Document Instructions**

This manual has been distributed in several formats. The postscript (\*.ps) format is suitable for printing. The portable document format (\*.pdf) is suitable for on-line viewing and printing, but requires the Adobe Acrobat Reader program (version 3.0). This program is available for most computing platforms and may be downloaded free over the web from Adobe. Please see http://www.adobe.com. The hypertext format (\*.html) is suitable for on-line viewing using any web browser.

By viewing this manual on-line, you may take advantage of the hypertext links throughout the document. Hypertext links are identified by color (for example, see Table 1. New Features). Activating a link with the mouse cursor will cause information in the related section to be brought into view.

# **Installation**

DOCK is currently distributed via email, ftp, or tape cartridge (8mm exabyte or QIC-150). Create a directory for the DOCK hierarchy in the desired installation location. Uncompress the tar archive you received (uncompress dock\*.tar.Z) and extract it into this directory (tar xvf dock\*.tar). The file 0README outlines the directory hierarchy and provides installation instructions. DOCK is written in Fortran and C. It has been tested on Silicon Graphics workstations, but it should compile with some modifications on other Unix platforms.

# **What's New in DOCK 4.0**

### **Table 1. New Features**

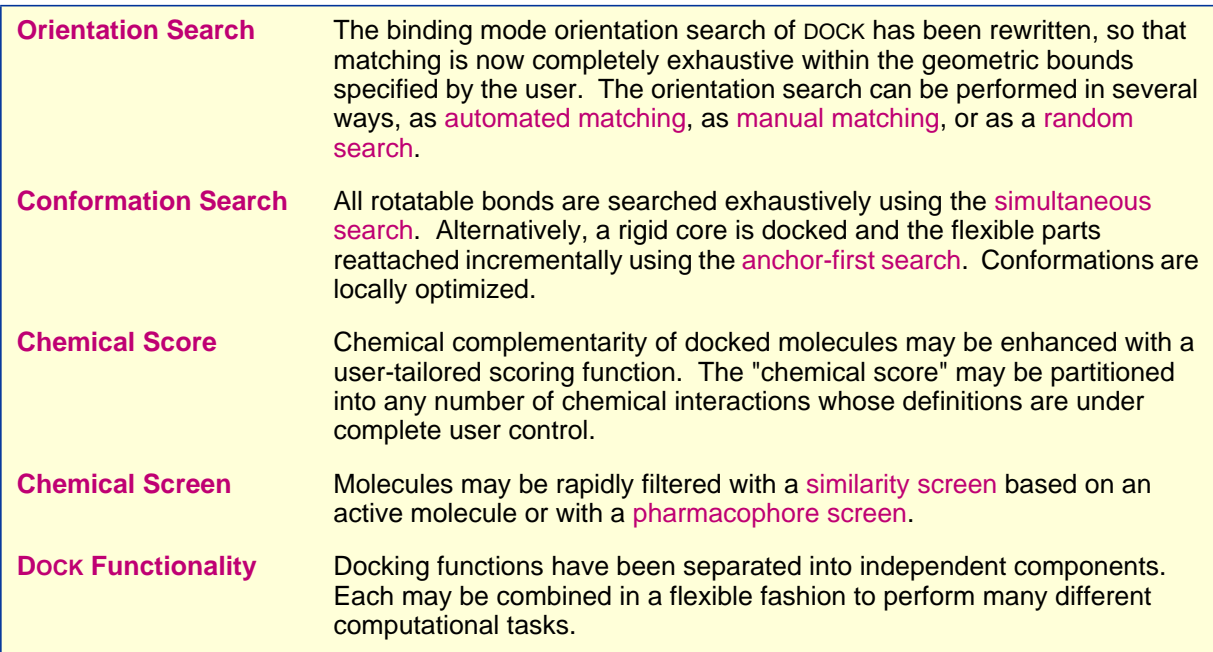

# <span id="page-9-0"></span>**Overview of the DOCK program suite**

C.M. Oshiro

### Programs

The relationship between the main programs in the dock suite is depicted in Figure 1. These routines will be described below; more details can be found in various papers. We list a small subset of papers. Review articles on the method can be found in Kuntz [1] [a](#page-12-0)nd Kuntz, Meng and Shoichet [2].

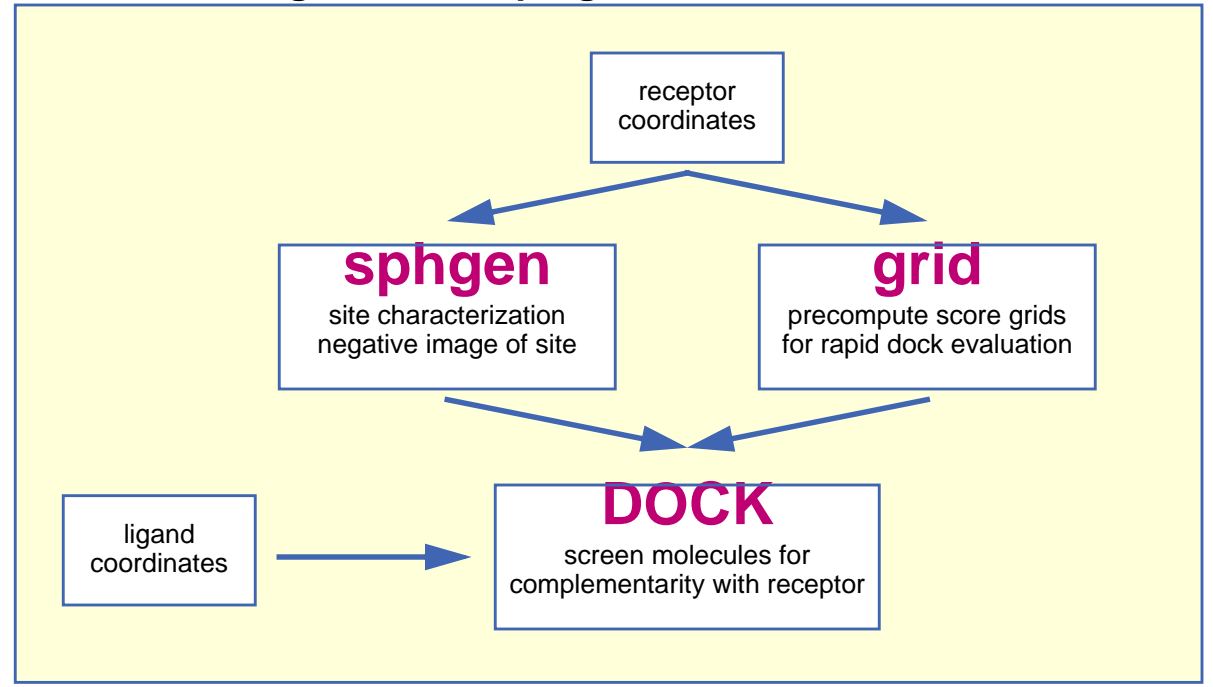

### **Figure 1. Main programs in DOCK suite**

Program [sphgen](#page-83-0) identifies the active site, and other sites of interest, and generates the sphere centers which fill the site. It has been described in the original paper: Kuntz, et al. [\[3\]](#page-12-0). Program [grid](#page-73-0) generates the scoring grids; details can be found in Shoichet, Bodian and Kuntz [\[4](#page-12-0)] and Meng, Shoichet and Kuntz [[5\]](#page-12-0). Within the DOCK suite of programs, the program DOCK matches spheres (generated by [sphgen](#page-83-0)) with ligand atoms and uses scoring grids (from [grid](#page-73-0)) to evaluate ligand orientations; descriptions can be found in Kuntz, et al. [[3\]](#page-12-0) and Shoichet, Bodian and Kuntz [[4\].](#page-12-0) Program DOCK also minimizes energy based scores; description of minimization can be found in Meng, Gschwend, Blaney and Kuntz [6].

Several stand-alone docking-related programs exist. Program [cluster](#page-87-0) generates alternative clusters of sphere centers within the active site. It uses as input, files from program [sphgen.](#page-83-0) For energy scoring, ligand atom van der Waal attractive and dispersive factors and partial charges are also required.

# General Concepts

This document is intended to give an overview of the ideas which form the basis of the DOCK suite of programs. It is not intended to be a reference manual or a user's guide for the programs, nor a substitute for all the papers written on DOCK. Rather, it gives a synopsis of the structure of the programs and concepts underlying the programs.

The DOCK suite of programs is designed to find favorable orientations of a ligand in a "receptor." It can be subdivided into (i) those programs related directly to docking of ligands and (ii) accessory programs. We limit the discussion in this section to only those programs and methods related to docking a ligand in a receptor. A typical receptor might be an enzyme with a well-defined active site, though any macromolecule may be used (e.g. a structural protein, a nucleic acid strand, a "true" receptor). We'll use an enzyme as an example in the rest of this discussion.

The starting point of all docking calculations is generally the crystal structure of an enzyme from an enzyme-ligand complex. The ligand structure may be taken from the crystal structure of the enzymeligand complex or from a database of compounds, such as the [Cambridge Crystallographic Database](#page-111-0) [[7\]](#page-12-0) or the Concord-generated [[8\]](#page-12-0) set of coordinates from the [Available Chemicals Directory](#page-111-0), or ACD, (from Molecular Design, Ltd., San Leandro, CA). The primary consideration in the design of our docking programs has been to develop methods which are both rapid and reasonably accurate. These programs can be separated functionally into roughly two parts, each somewhat independent of the other:

- Routines which determine the orientation of a ligand relative to the receptor.
- Routines which evaluate (score) a ligand orientation.

There is a lot of flexibility. You can generate orientations outside of DOCK and score them with the DOCK evaluation functions. Alternatively, you can develop your own scoring routines to replace the functions supplied with DOCK.

The ligand orientation in a receptor site is broken down into a series of steps, in different programs. First, a potential site of interest on the receptor is identified. (Often, the active site is the site of interest and is known a priori.) Within this site, points are identified where ligand atoms may be located. A routine from the DOCK suite of programs identifies these points, called sphere centers, by generating a set of overlapping spheres which fill the site. Rather than using DOCK to generate these sphere centers, important positions within the active site may be identified by some other mechanism and used by DOCK as sphere centers. For example, the positions of atoms from the bound ligand may be used as these sphere centers. Or, a grid may be generated within the site and each grid point may be considered as a sphere center. Our sphere centers, however, attempt to capture shape characteristics of the active site (or site of interest) with a minimum number of points and without the bias of previously known ligand binding modes.

To orient a ligand within the active site, some of the sphere centers are "matched" with ligand atoms. That is, a sphere center is "paired" with an ligand atom. Many sets of these atom-sphere pairs are generated, each set containing only a small number of sphere-atom pairs. In order to limit the number of possible sets of atom-sphere pairs, a longest distance heuristic is used; (long) inter-sphere distances are roughly equal to the corresponding (long) inter-atomic ligand distances. A set of atom-sphere pairs is used to calculate an orientation of the ligand within the site of interest. The set of sphere-atom pairs which are used to generate an orientation is often referred to as a match. The translation vector and rotation matrix which minimizes the rmsd of (transformed) ligand atoms and matching sphere centers of the sphere-atom set are calculated and used to orient the entire ligand within the active site.

The orientation of the ligand is evaluated with a shape scoring function and/or a function approximating the ligand-enzyme binding energy. All evaluations are done on (scoring) grids in order to minimize the overall computational time. At each grid point, the enzyme contributions to the score are stored. That is, receptor contributions to the score, potentially repetitive and time consuming, are calculated only once; the appropriate terms are then simply fetched from memory.

The shape scoring function is an empirical function resembling the van der Waal attractive energy. To generate the shape score, the receptor terms from the grid point nearest to each non-hydrogen ligand atom are summed together. That is, the shape score is determined simply by the position of each ligand atom on the shape scoring grid.

The ligand-enzyme binding energy is taken to be approximately the sum of the van der Waal attractive, van der Waal dispersive, and Coulombic electrostatic energies. Approximations are made to the usual molecular mechanics attractive and dispersive terms for use on a grid. To generate the energy score, the ligand atom terms are combined with the receptor terms from the nearest grid point, or combined with receptor terms from a "virtual" grid point with interpolated receptor values. The score is the sum of over all ligand atoms for these combined terms. In this case, the energy score is determined by both ligand atom types and ligand atom positions on the energy grids.

As a final step, in the energy scoring scheme, the orientation of the ligand may be varied slightly to minimize the energy score. That is, after the initial orientation and evaluation (scoring) of the ligand, a gridbased rigid body simplex minimization is used to locate the nearest local energy minimum. The sphere centers themselves are simply approximations to possible atom locations; the orientations generated by the sphere-atom pairing, although reasonable, may not be minimal in energy.

# Specific Concepts: mechanisms to limit CPU time

### **Sphere Centers**

From an unknown source: "...what's good about DOCK is that it uses spheres; what's bad about DOCK is that it uses spheres..."

Spheres are generated to fill the target site. The sphere centers are putative ligand atom positions. Their use is an attempt to limit the enormous number of possible orientations within the active site. Like ligand atoms, these spheres touch the surface of the molecule and do not intersect the molecule. The spheres are allowed to intersect other spheres; *i.e.* they have volumes which overlap. Each sphere is represented by the coordinates of its center and its radius. Only the coordinates of the sphere centers are used to orient ligands within the active site (see above). Sphere radii are used in clustering.

The number of orientations of the ligand in free space is vast. The number of orientations possible from all sets of sphere-atom pairings is smaller but still large and cannot be generated and evaluated (scored) in a reasonable length of time. Consequently, various filters are used to eliminate from consideration, before evaluation, sets of sphere-atoms pairs, which will generate poorly scoring orientations. That is, only a small subset of the number of possible ligand orientations are actually generated and scored. The distance tolerance is one filter. Sphere "coloring" and identification of "critical" spheres are other filters.

Sphere-sphere distances are compared to atom-atom distances. Sets of sphere-atom pairs are generated in the following manner: sphere *i* is paired with atom *I* if and only if for every sphere *j* in the set and for every atom  $J$  in the set,

$$
|d_{ij} - d_{1j}| < \varepsilon
$$
\nEquation 1

where  $d_{ij}$  is the distance between sphere i and sphere i,  $d_{ij}$  is the distance between atom I and atom J, and  $\varepsilon$  is a somewhat small user-defined value.

> \*Note: since DOCK matches spheres with ligand atoms by comparing distances between sphere pairs and ligand atom pairs, the mirror image of the ligand atoms (used in the match) may be a better fit, in the rmsd sense, to the spheres, than the atoms of the real, non-mirror-reflected ligand. Consider, for example, the distances between the four atoms bonded to a chiral carbon center and the distances between the four atoms bonded to the mirror-image of that chiral carbon center: the distances are the same, but the two sets of four atoms cannot be superimposed upon one another, unless the chirality of one is reversed. In a similar manner, the chirality of the ligand atoms used in the match may be opposite to that of the matching spheres.

### **Chemical Matching**

DOCK spheres are generated without regard to the chemical properties of the nearby receptor atoms. Sphere "chemical matching" or "coloring" associates a chemical property to spheres and a sphere of one "color" can only be matched with a ligand atom of complementary color. These chemical properties may be things such as "hydrogen-bond donor," "hydrogen-bond acceptor," "hydrophobe," "electro-positive," "electro-negative," "neutral," etc. Neither the colors themselves, nor the complementarity of the colors, are determined by the DOCK suite of programs; DOCK simply uses these labels. With the inclusion of coloring, only ligand atoms with the appropriate chemical properties are matched to the complementary colored spheres. It is probably more likely, then, that the orientation generated will produce a favorable score. Conversely, by excluding colored spheres from pairing with certain ligand atoms, the number of (probably) unfavorable orientations which are generated and evaluated can be reduced. Note that requiring complementarity in matching does not mean that all ligand atoms will lie in chemi<span id="page-12-0"></span>cally complementary regions of the enzyme. Rather, only those ligand atoms, when paired with a colored sphere which is part of the sphere-atom match, will be guaranteed to be in the chemically complementary region of the enzyme (provided chirality of the spheres is the same as that of the matching ligand atoms).

### **Critical Points**

The "critical point" filter requires that certain spheres be part of the set of sphere-atom pairs used to orient the ligand [[9\]](#page-13-0). Designating spheres as critical points forces the ligand to have at least one atom in that area of the enzyme, where that sphere is located. This filter may be useful, for example, when it is known that a ligand must occupy a particular area of an active site. This filter removes from consideration any orientation that does not guarantee at least one ligand atom in critical areas of the enzyme (provided chirality of the spheres is the same as that of the matching ligand atom).

### **Scoring Filters**

After a ligand is oriented within the active site, the orientation is evaluated. In an attempt to reduce the total computational time, after the ligand is oriented in the site, ligand atoms are first checked to determine whether or not they occupy space already occupied by the receptor. This is often referred to as "bump checking." If too many of such "bumps" are found, then the ligand is likely to intersect the receptor even after minimization; consequently, the ligand orientation is discarded before evaluation.

# **Caveats**

In the attempt to balance computational processing time and accuracy, approximations and simplifications were made to the scoring functions. The interaction energy function, for example, lacks explicit hydrogen-bonding terms, solvation/desolvation terms, or hydrophobicity terms. More accurate methods do exist for evaluating ligand docking, but at the expense of additional computational time. DOCK will do no better than the accuracy of its scoring function. That is, its ability to predict a novel ligand binding orientation and reproduce a crystal orientation is limited by the accuracy of its scoring function.

# References

- 1. Kuntz, I.D. Structure-based strategies for drug design and discovery. Science **257**: 1078-1082, 1992.
- 2. Kuntz, I.D., Meng, E.C. and Shoichet, B.K. Structure-based molecular design. Acc. Chem. Res. **27**(5): 117-123, 1994.
- 3. Kuntz, I.D., Blaney, J.M., Oatley, S.J., Langridge, R. and Ferrin, T.E. A geometric approach to macromolecule-ligand interactions. J. Mol. Biol. **161**: 269-288, 1982.
- 4. Shoichet, B.K., Bodian, D.L. and Kuntz, I.D. Molecular docking using shape descriptors. J. Comp. Chem. **13**(3): 380-397, 1992.
- 5. Meng, E.C., Shoichet, B.K. and Kuntz, I.D. Automated docking with grid-based energy evaluation. J. Comp. Chem. **13**: 505-524, 1992.
- 6. Meng, E.C., Gschwend, D.A., Blaney, J.M. and Kuntz, I.D. Orientational sampling and rigid-body minimization in molecular docking. Proteins. **17**(3): 266-278, 1993.
- 7. Allen, F.H., Bellard, S., Brice, M.D., Cartwright, B.A., Doubleday, A., Higgs, H., Hummelink, T., Hummelink-Peters, B.G., Kennard, O., Motherwell, W.D.S., Rodgers, J.R. and Watson, D.G. The Cambridge Crystallographic Data Centre: computer-based search, retrieval, analysis and display of information. Acta Cryst. **B35**: 2331-2339, 1979.
- 8. Rusinko, A., Sheridan, R.P., Nilakatan, R., Haraki, K.S., Bauman, N. and Venkataraghavan, R. Using CONCORD to construct a large database of 3-dimensional coordinates from connection tables. J. Chem. Info. Comput. Sci. **29**: 251-255, 1989.

# <span id="page-13-0"></span>Introduction

9. DesJarlais, R.L. and Dixon, J.S. A Shape- and chemistry-based docking method and its use in the design of HIV-1 protease inhibitors. J. Comput-Aided Molec. Design. **8**: 231-242, 1994.

<span id="page-14-0"></span>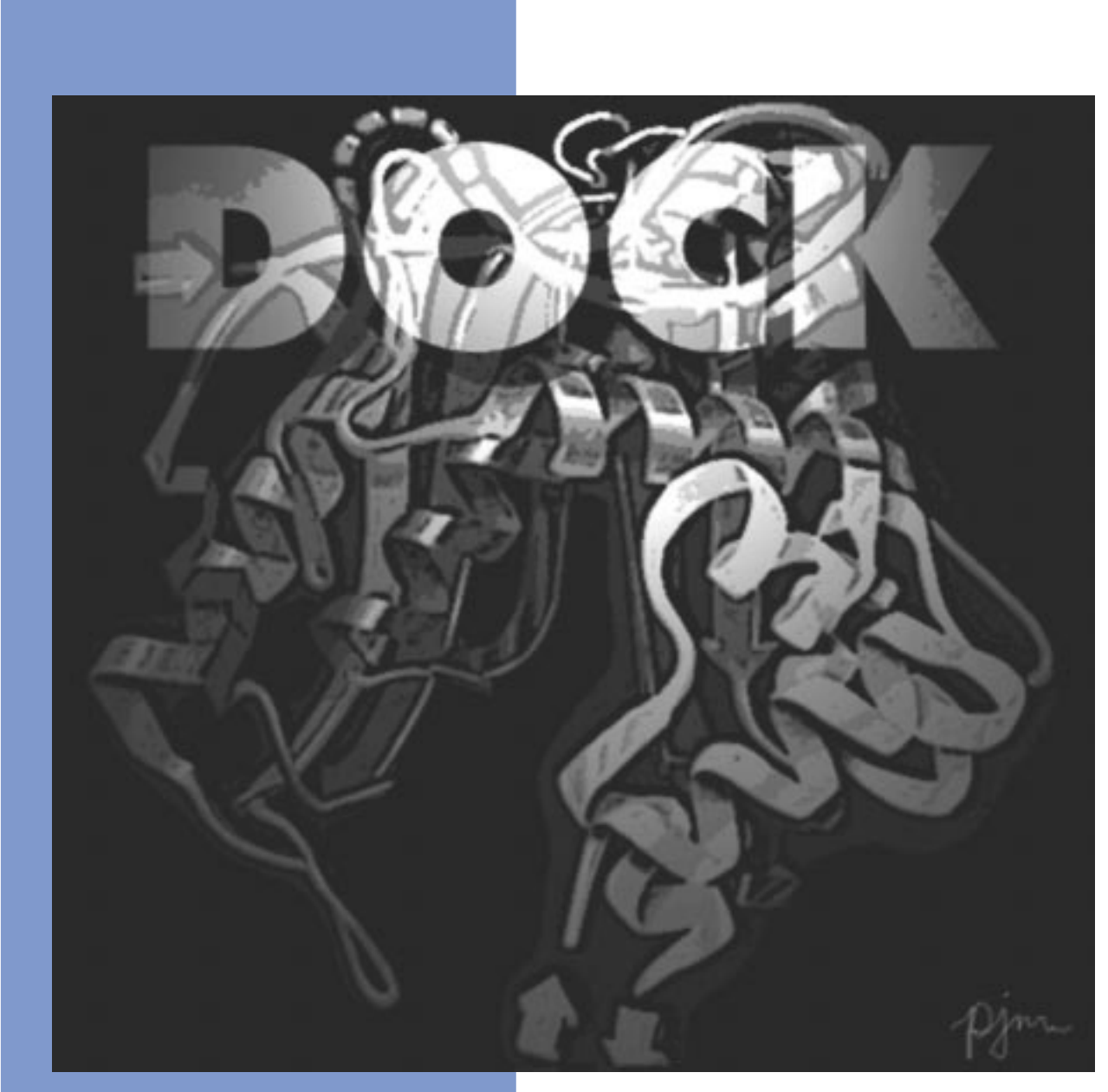

# **Users Guide**

Copyright © 1998 Regents of the University of California All Rights Reserved This page intentionally blank.

# <span id="page-16-0"></span>**Scope of This Guide**

This section is intended as a supplement to the DOCK [Reference Manua](#page-48-0)l. It contains two main sections. The [Getting Started](#page-17-0) section is geared towards the new user who needs some direct guidance through the docking process. The [Advanced Techniques](#page-27-0) section is geared towards the experienced user and introduces new features and concepts in version 4.0.

# **What DOCK Can Do for You**

The new version of DOCK can be used in many ways to aid in computational tasks. The following table, Table 1 lists how the new features can be combined together to accomplish different tasks. Only the basic tasks will be discussed in the [Getting Started](#page-17-0) section. Please refer to the [Advanced Techniques](#page-27-0) section (or follow the links contained with the table) for a discussion of each feature and refer to the [Reference Manual](#page-48-0) for a listing of all associated parameters.

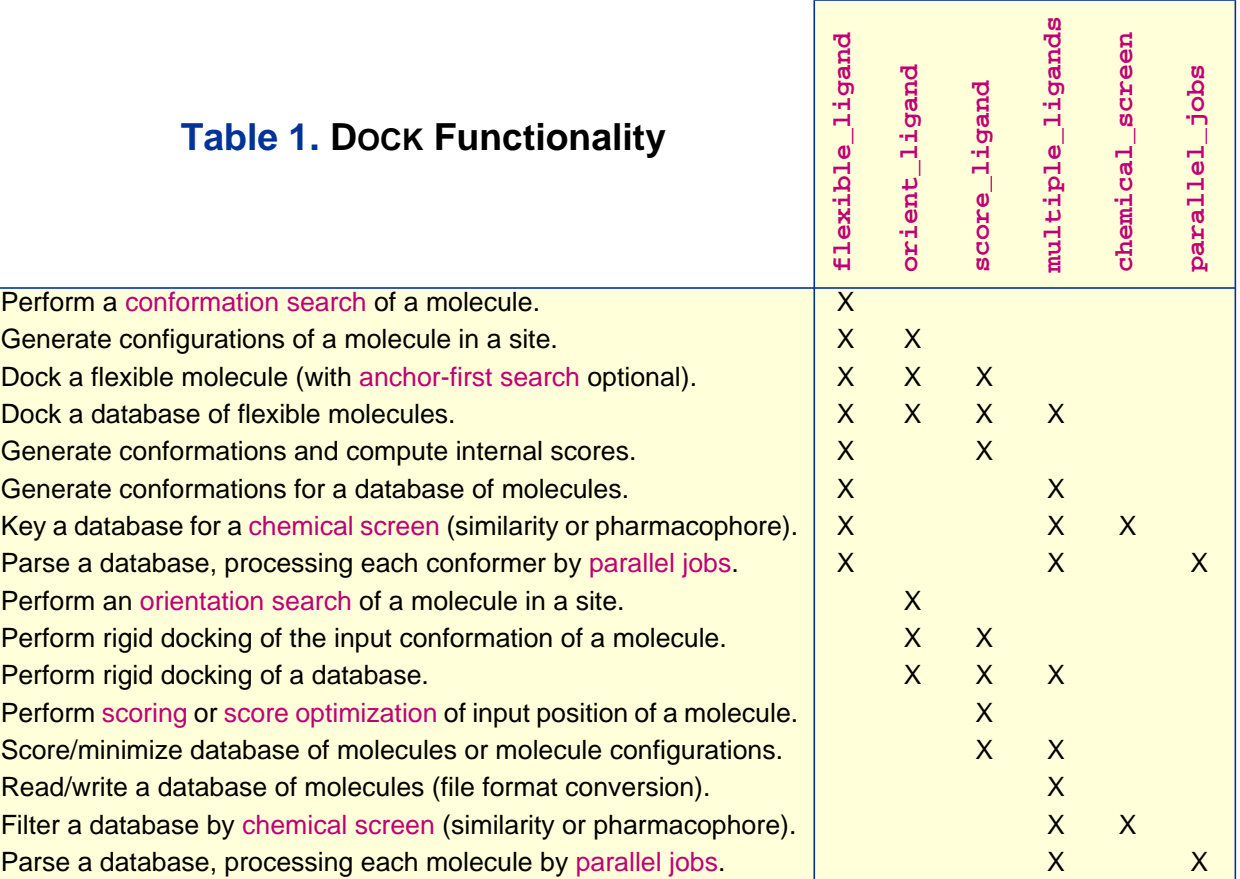

# <span id="page-17-0"></span>**Getting Started**

written by Cindy Corwin and Todd Ewing

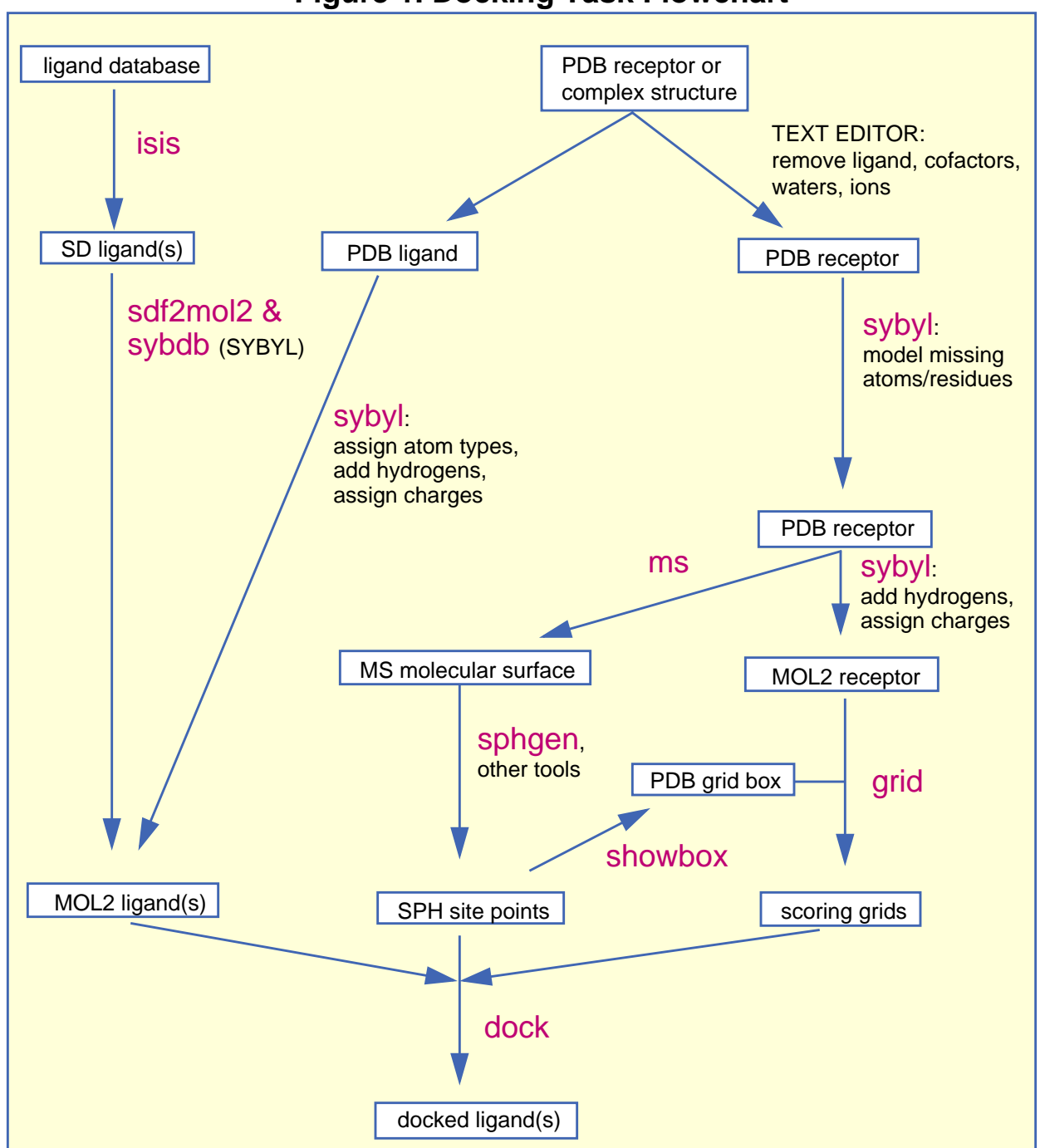

### **Figure 1. Docking Task Flowchart**

# <span id="page-18-0"></span>**Overview**

This section of the users guide is intended to help a new user of dock get started with their first docking project. It describes the steps a user would typically take to apply the programs to a macromolecular target and potential ligands of interest. While the reference manual describes in detail the various input and output files, this guide is meant to convey the process in informal terms. Some of the difficulties we have encountered as well as approaches we have found useful are discussed.

DOCK is a program for locating feasible binding orientations, given the structures of a "ligand" molecule and a "receptor" molecule. What is considered feasible depends on how the orientations are evaluated. Current options are a contact (shape-fitting) score,a force field interaction energy and a new user-defined chemical scoring scheme. DOCK generates many orientations of one ligand. The best-scoring orientation of each molecule is saved, and the best-scoring molecules are written out. Some of the molecules in the list of best-scoring compounds, perhaps with modifications, may be interesting as potential new ligands for the receptor.

The basic requirement for docking is a structure of the macromolecule of interest. The docking procedure can be divided into four general stages: ligand preparation, site characterization, scoring grid calculation, and docking itself. Please refer to F[igure 1 w](#page-17-0)hile reading this guide.

Site characterization is the process of deciding what areas of the receptor site to study. This is done by constructing site points to map out the negative image of the active site. These site points are used by DOCK to construct orientations of the ligand.

Scoring grid calculations are necessary so that DOCK can evaluate ligand orientations rapidly.

The final stage of the process is running DOCK and viewing the results. DOCK uses the site points to generate ligand orientations, then uses the precomputed grids to evaluate the orientations. The bestscoring molecules or orientations may be viewed using a molecular graphics program.

There are multiple tasks involved in the docking process, and each task can require many decisions over input parameters. We hope this beginner's guide will make it easier to navigate through the tasks and to select sensible parameters.

### **Organizing Your Workspace**

It is a good idea to make a make a new UNIX directory for each docking project using the UNIX mkdir command. Within this project directory make a sub-directory for each of the main tasks. Make a struc/ sub-directory to hold the ligand and receptor coordinates and molecular surfaces. Make a site/ sub-directory to hold the site point files. Make a grid/ sub-directory to hold the scoring grid files. Make a dock/ sub-directory to hold the dock files.

### **A Caution Concerning Disk Space**

The output from some of the programs associated with DOCK, particularly MS, SPHGEN, and DOCK itself, may require substantial amounts of disk storage. Check before starting your job to make sure there is space available. It is a good idea to be cautious at first: use restrictive parameters choices with only a handful of ligands, to make sure that you are getting the results you desire. While DOCK jobs are running, check to be sure they are not creating overly large files.

# **Ligand Preparation**

### **Single Ligand**

Before you can dock a ligand, you will need atom types and charges for every atom in the ligand. It is recommended that you use [SYBYL MOL2 format](#page-98-0) for the ligand file since it contains fields for atom types and charges. For a single ligand (or several ligands), you can use [syby](#page-113-0)l to prepare a MOL2 file for the ligand.

### <span id="page-19-0"></span>**Ligand Database**

Check if a database of ligands has already been prepared at your site. Again, we recommend that this database be in [SYBYL MOL2 format.](#page-98-0) If the MOL2 database does not exist, then you will need to construct it. Typically, the [Available Chemicals Directory](#page-111-0) (ACD) is used as a ligand database. This database is distributed by Molecular Design Ltd. (San Leandro, CA) for use with the i[sis](#page-112-0) database package. The ACD can be output from ISIS in an SD-format file. Use [sdf2mol2 & sybdb](#page-95-0) to generate a MOL2 file from the SD file. This conversion requires s[ybyl \(f](#page-113-0)rom Tripos) to assign atom types and charges.

# **Site Characterization**

### Working With Macromolecular Models and Generating the Molecular Surface

### **Removing Ligands and Crystallographic Waters**

The macromolecular structure you are working with may include a ligand, and crystal structures usually contain water molecules and sometimes ions which were found on the surface of the protein. These molecules are usually not included as input to [ms](#page-112-0). To prepare for molecular surface generation, make a copy of the protein coordinate file. If there is a ligand present, remove it by deleting all of its records (they often start with HETATM in Brookhaven Protein Data Bank format files) from your copy of the file. (Note - sometimes, as in the case of a cofactor or catalytic metal ion, it may make chemical sense to keep a ligand in the PDB file.) Whether or not crystallographic waters and ions should be preserved when generating surfaces for use by [sphgen](#page-83-0) is a matter of some debate. In structures of complexes, water molecules and ions are often found in the protein binding pocket along with the ligand(s). However, ligands can displace waters and ions, and the volume of a receptor site will be explored more completely if the waters and ions are removed, so if you don't have particular reasons for preserving any of the water molecules or ions in the crystal, it is probably best to remove all of them. Waters are usually located near the end of the PDB file and are often HETATM records with HOH or WAT residue types. Ions are often near the waters in the PDB file.

Please note that the PDB file used for generating the molecular surface should not include hydrogen atoms. NMR structures will include hydrogens; delete the hydrogens from a copy of each structure and use that copy in [ms.](#page-112-0)

### **Creating the Molecular Surface**

The dot surface which will be used to produce spheres is generated by the program [ms,](#page-112-0) available from [Quantum Chemistry Program Exchange \(QCPE\).](#page-112-0) When setting up for docking, it is acceptable just to generate surface for the site of interest and adjacent regions (see documentation for **[get\\_near\\_res](#page-90-0)** and [automs\)](#page-86-0); this will also reduce the computer time used by SPHGEN. Note: SPHGEN requires that the surface points must have associated normals.

If you use the QCPE version of MS, you must run [reformatms](#page-94-0) to convert the surface to the format used by SPHGEN (both formats are described in the reference manual section on REFORMATMS). REFORMATMS is interactive and requires the surface and the PDB file used to generate the surface.

Users of the UCSF MidasPlus package may use the output from the DMS program directly as input for SPHGEN.

# Representing the Site With Spheres

We typically use SPHGEN to construct shape-based site points, but you may use any other program to construct site points. With the use of other programs you may include considerations of chemical complementarity in your site points. A common alternative to SPHGEN is the [Goodford's grid](#page-112-0) program (Peter Goodford).

#### **SPHGEN**

[sphgen](#page-83-0) uses the points of the molecular surface and their associated normals to determine spheres to fill the site. It then reduces the number of spheres to one per atom and groups them into clusters. You can inspect these clusters and regroup the spheres if necessary.

### **Creating INSPH**

The parameters which tell SPHGEN exactly how to create the surface are placed in a file called INSPH, which must be present when SPHGEN is run. The contents of this file are described in the reference manual. To create it, make a file with each variable on a separate line. Most of the parameter values given in the reference manual should work fine. You will need to replace msfil with the name of your surface file and outfil with the desired name of your output file.

### **Running SPHGEN**

SPHGEN must use the directory containing INSPH as its working directory; this means that it should be started while you are in that directory. The SPHGEN output file contains clusters of spheres which have been selected and grouped by SPHGEN; the clusters are listed in order of decreasing size. The last cluster, numbered 0, contains all the spheres produced. It may be used with the program [cluster](#page-87-0) to make new sphere clusters if the original clustered output doesn't describe the site well.

### **Looking at the Output**

Once you've generated spheres, you should look at the sphere clusters using a molecule display program. [showsphere](#page-95-0) may be used to generate a PDB-like file of sphere centers for display. It can also generate a surface for the sphere cluster (in the MS format used by SPHGEN). SHOWSPHERE is interactive. You will be prompted for the name of the cluster file (that is, the SPHGEN output), the number of the cluster, and names for the desired output file. In the PDB-like file of sphere center coordinates, each sphere is a separate residue and the spheres are separated by TER cards.

### **Getting a Good Sphere Cluster**

Displaying the protein and sphere centers together should tell you how each sphere cluster is related to the site you are trying to represent. Examine sphere clusters until you find one that occupies the region into which you want to dock ligands. Clusters of 50 or fewer spheres are best; larger numbers of spheres will cause DOCK to use more computer time. It is generally unwise to try docking with more than 100 spheres, although you may be able to use more if your database is small or you are using chemical matching. Initial sphere clusters are sometimes spider-like structures which include the area of interest but also branch into other regions. If your cluster has too many spheres, branches out, or is unsatisfactory for some other reason, you can correct the problem.

The easiest way to fix a sphere cluster is to use graphics to identify spheres that you don't really need, then remove them. When you've found the unnecessary ones, go back to the *original* sphere cluster file (i.e. the one from SPHGEN) and delete the corresponding lines - the residue number in the PDB-like file of centers is the first number in the line in the sphere file. Remember to change the number of spheres listed on the line with the cluster number to reflect the deletions.

If your cluster is large — more than about 100 spheres — and deleting spheres by hand looks too tedious, you can use [cluster](#page-87-0) to break it into smaller clusters. CLUSTER is described in the reference manual; read the documentation completely before you try it. Start with the parameters given and experiment with the values; small changes can make a big difference in the result. Be aware that if the best cluster found is the same as the original input cluster, the program will appear not to have done anything.

The two methods just described may be combined if the best CLUSTER output is not quite right. More spheres can be deleted from the new cluster, or, if the new cluster is too small, additional spheres may be added graphically. A cluster containing all the desired spheres may then be created by editing the SPHGEN output.

If nothing else works, it is possible to run CLUSTER on all possible spheres rather than a preselected group. Use the analytical clustering algorithm in cluster on cluster 0, and experiment until you get what you want. Flagging spheres in important regions of the site may help.

# <span id="page-21-0"></span>**Creating the Scoring Grids**

#### **GRID**

[grid](#page-73-0) saves information about the steric and electrostatic environment at each point on a grid, so that ligand orientations can be scored rapidly during a DOCK run.

### **Positioning the Grid**

You determine the location and dimensions of the region to be gridded by using the program [showbox](#page-95-0) to create a box which contains the desired region. For GRID, the box should enclose the volume that the ligand orientations are likely to occupy. An easy way to accomplish this is to generate a box which encloses the spheres to be used for docking along with an extra margin. The box generated should be viewed along with the receptor and possibly regenerated until it looks good.

### **Preparing the Receptor File**

First read the receptor PDB file into a text editor. Remove all waters and complexed ligands. Special attention should be given to the names of atoms at the termini and the residue names for histidine and cysteine. You will need to rename each histidine residue depending on the protonation state you want to assign it: HIP for positively charged (hydrogens on both nitrogens), HID for neutral with the delta nitrogen protonated, and HIE for neutral with the epsilon nitrogen protonated. CYS refers to a cysteine with a free sulfhydryl group; CYX refers to a cysteine involved in a disulfide bond (a half-cystine). Note that some structures in the PDB use CYS in disulfides; these should be edited to CYX.

Second the user must construct a [SYBYL MOL2 format](#page-98-0) of the receptor which includes sybyl atom type and partial charge assignments. We routinely use [syby](#page-113-0)l for this task, but other modeling packages can be used provided you have a way to convert the resulting receptor file into MOL2 format. The following instructions will apply to the use of SYBYL for this task.

In SYBYL, activate the BIOPOLYMER menu from the OPTIONS menu. From the BIOPOLYMER menu, select BROOKHAVEN READ to read in the receptor PDB file. A dialogue box will ask if you want to center the molecule. If you need to retain the reference frame of the receptor (e.g. for consistency with other collaborators) then don't center the coordinates. Instead, you will need to manually find the receptor since it will probably not appear on the screen. Hit the lower button on the left side of you SYBYL window which looks like a molecule surrounded by arrows. In the small window that appears, hit the button called "reset extents." Now you should see the receptor from a distance. Use the far right mouse button to rotate the receptor to its highest point on the screen. Use the middle mouse button to translate it to the center of the screen. Then use the combination of mouse buttons to zoom in on the receptor. You may need to rotate it up and translate back to the middle a few times to keep it from escaping the window. You will need to repeat this exercise every time you read in any molecule that is in the unperturbed frame of reference of the receptor (i.e. bound ligands).

Check if all of the atoms were identified properly by SYBYL. You can label problem atoms by selecting LABEL ATOMS. In the atom selection window, press the SET button. If you see a set type called "Unknown Atoms" then select it. Any atoms that were not recognized by SYBYL will now be labelled. This most often occurs with oxygen atoms at the C-terminus, with unusual amino acids, or if cofactors or ligands were not removed. If the terminal carboxyl oxygens are the problem, then rename them with the text editor and reread the receptor. For other problem atoms you will need to consult the SYBYL manual.

Next, you should model in any incomplete residues. Check the original PDB file for a list of residues whose density was to weak to model completely. If no list exists, then check the total charge on each residue as reported by GRID when you run it later; if some residues have non-integer charges, then you may need to come back to SYBYL and model them in. To do this, identify the residue to fix. From the BIOPOLYMER menu, select MODIFY, then MUTATE RESIDUE. Click on the residue you want to modify, then select which type of residue you want to mutate it to (use the same type of residue).

Add hydrogens by using the BIOPOLYMER menu option. It is important to add ALL atoms, not just PO-LAR atoms, since GRID needs them to identify VDW atom types. Load charges from the BIOPOLYMER menu. You may use ALL atom or UNITED atom KOLLMAN charges. Write out the receptor to a MOL2 file by using the write option in the FILE menu.

### <span id="page-22-0"></span>**Running GRID**

Input to GRID is interactive. Just type  $grid -i$  grid.in to launch it. All input parameters will be saved in the file called grid.in. After all parameters have been input, hit CTRL-C to kill the job. Relaunch it in background mode by typing grid -i grid.in -o grid.out&.

All recommended parameter values will be suggested by GRID when run interactively, but here are a few suggestions. grid\_spacing values between 0.2 and 0.5 are recommended; fine grids are preferred if there is sufficient memory in the computer. Any combination of grid point spacing and box size can be used, but it is recommended that about a million total grid points be used. Of course this value depends on memory resources.

A dielectric function of 4.0<sup>r</sup> or 4.5<sup>r</sup> and a cutoff of 10.0 Angstroms or more are appropriate in most cases. (This dielectric corresponds to specifying [distance\\_dielectric](#page-80-0) yes, [dielectric\\_factor](#page-80-0) 4 or 4.5, and energy cutoff distance 10.) If a constant dielectric is selected, an "infinite" cutoff (one large enough to include the whole receptor) should be used.

It is important to check the residue charges that are output by GRID. If any non-integer charges are reported, then some residues may have improper charges assigned to them, or they are not completely modeled in the input file. If no charged residues are reported, then check to make sure that charges were properly loaded in the input file.

Four output files, named grid.bmp, grid.cnt, grid.chm, and grid.nrg, will be produced which hold the bump grid, contact grid, chemical grid and force-field grid, respectively.

# **Running DOCK**

### **Starting a DOCK Run**

You are now ready to run [DOCK.](#page-50-0) Since DOCK can use a substantial amount of CPU time, it is a good idea to check whether there are other jobs running on the same machine. Consider any other users sharing your computers when deciding whether to start more than one run at a time. Be aware of any policies your site has regarding submitting background jobs.

The easiest way to select dock parameters is to run DOCK interactively. Do this by typing  $d$ ock  $-i$ dock.in. You will be prompted for a value for each parameter. Any value you enter will be stored in the file dock.in. This file does not need to exist beforehand. If it does exist, then DOCK will extract all the relevant parameters it can find from the file. For each parameter, DOCK will supply a default value. If you want to use the default value, just hit return. The following tables list recommended values for running DOCK in two different ways: first to dock a single ligand, and second to dock a database of ligands. If you are viewing this manual on-line, then click on any of the keywords to view the reference entry for it.

### **Table 2. Recommended DOCK parameters for a new user.**

### **2A: [General](#page-54-0)**

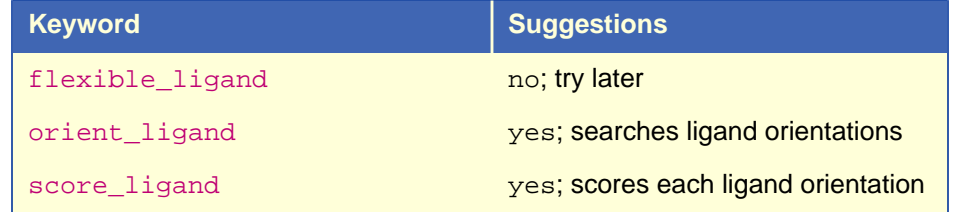

### **2A: General**

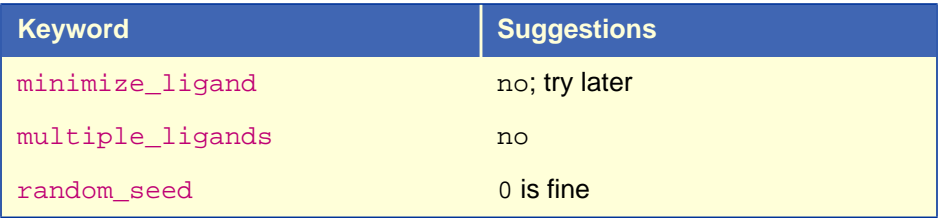

### **2B: [Orientation Search](#page-58-0)**

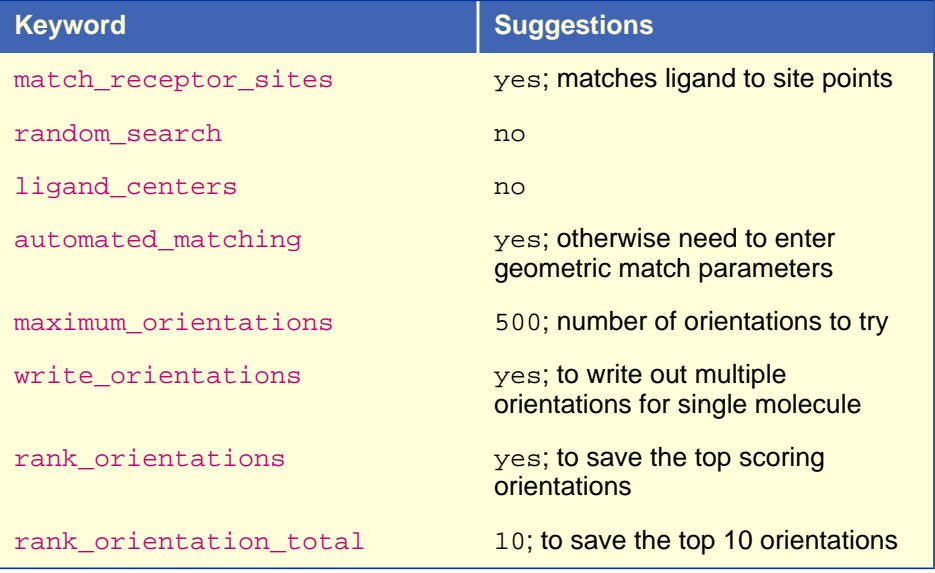

### **2C: [Scoring](#page-61-0)**

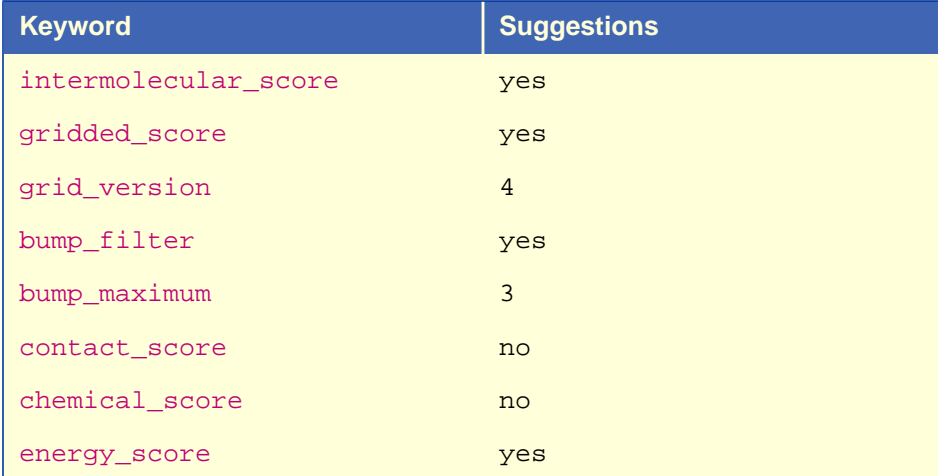

### **2C: Scoring (Continued)**

<span id="page-24-0"></span>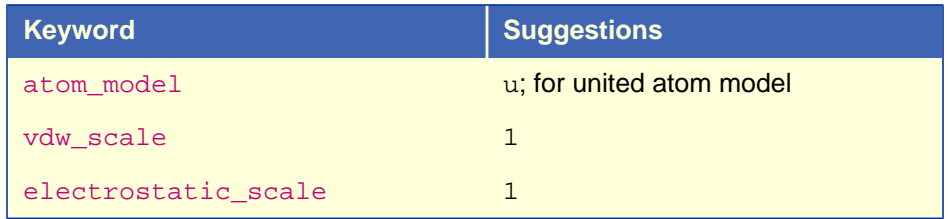

### **2D: [Input](#page-67-0)**

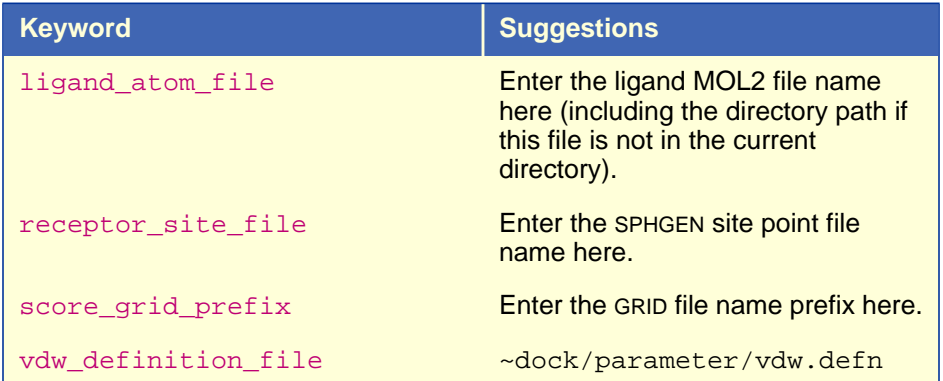

### **2E: [Output](#page-69-0)**

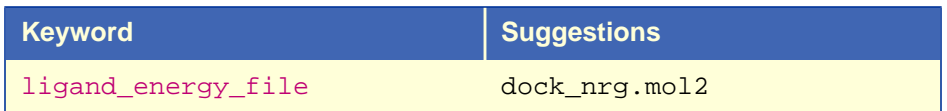

### **Table 3. Recommended beginner's DOCK parameters for a database search run**

### **3A: Parameters to Modify from Database Run**

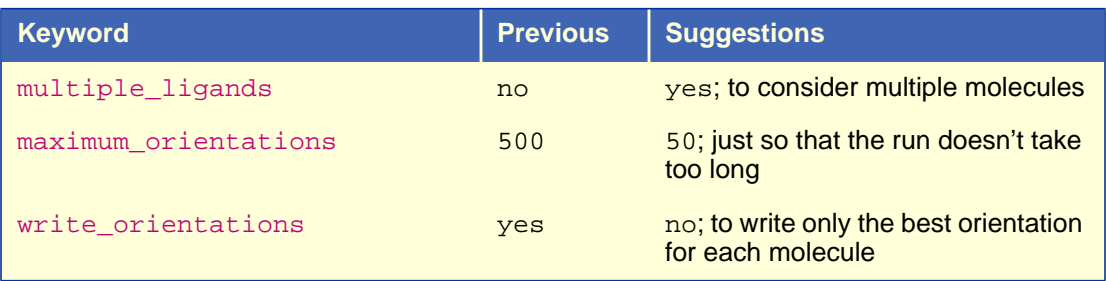

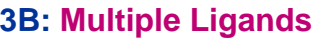

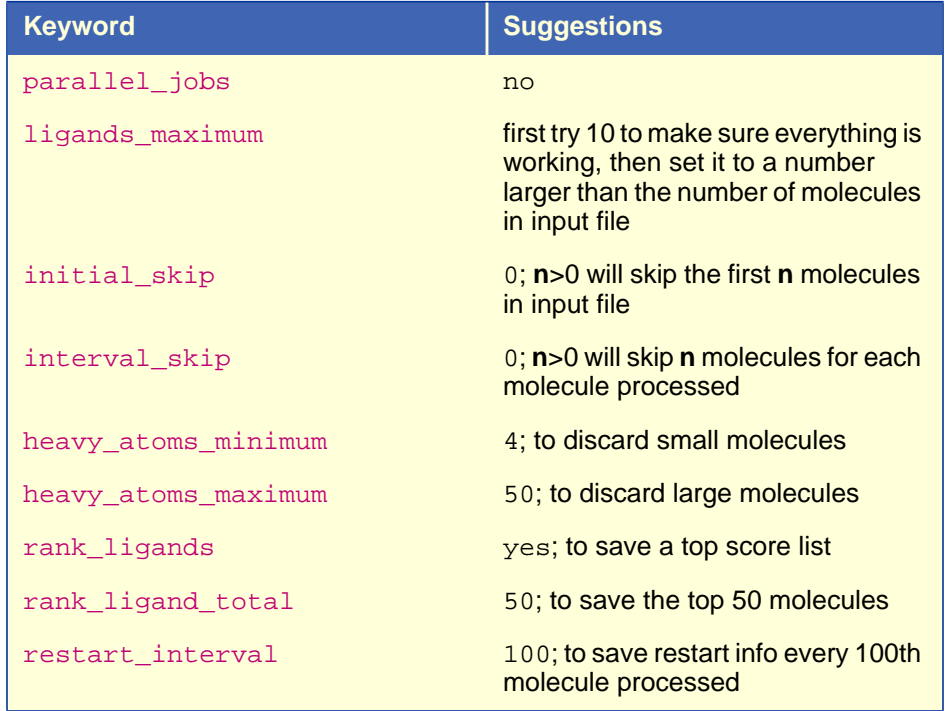

### **3C: Additional [Input](#page-67-0) and [Output](#page-24-0)**

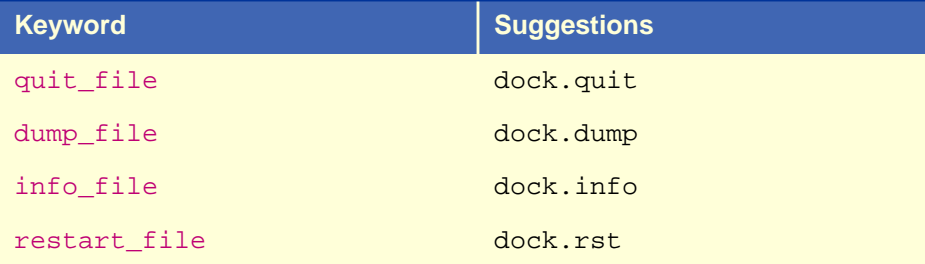

If you happen to enter the wrong value for any parameter and wish to change it, then you may edit the dock.in file directly and modify the parameter value. Once all parameters have been entered, DOCK should begin the calculation and the  $d$ ock. in file is complete. You may kill the process with a CTRL-C and relaunch the process in background by typing "dock -i dock.in -o dock.out&". If you would like to run DOCK multiple times from the same directory, then you may use a different name for dock.in and dock.out. Just be sure to change the names of the output files inside the new dock.in file so that two processes don't end up overwriting each other's output files.

Check a few minutes after you start the run to be sure that it is still going; if it has stopped, look for mistakes in the input. Beginners should check disk usage occasionally while the job is running, just in case the program is creating incredibly large files which might overflow the available space.

During a database search run (which can take anywhere from hours to days to weeks to finish), you can follow DOCK's progress through the database by inspecting the \*.info file.

### **Restarting a Search Run**

In database search mode of DOCK (when multiple\_ligands, orient\_ligand, and rank\_ligands are selected), DOCK periodically saves information necessary to restart the search from its current location in the database in a  $*$ . rst file. If there is a power failure or the system crashes, you can set up a new run to start where the last one was stopped. First, make a copy of  $d$ ock.out so that status of the previous run are saved. Then relaunch the job using the  $-r$  flag at the command line. (Do not change the remaining files, since DOCK needs them to restart successfully.) When the restarted run finishes, the sorted list of ligands in the output file will include the top scorers from the entire database.

### **Looking at the Results**

DOCK puts the resulting molecule orientations in a file for each type of scoring function used. The scores are given in the comment records at the beginning of each molecule record. If you have selected MOL2 format for your output files and your graphical viewer does not read this format, then convert the file to PDB by typing dock -i dock\_nrg.mol2 -o dock\_nrg.pdb.

### **Other Post-Docking Tasks**

Depending on your particular project, you might be interesting in any one or several of the following post-docking techniques:

- Rescoring of hits with alternative scoring function;
- Redocking of hits with increased orientation sampling and/or conformational sampling;
- Similarity searching based on hits; or
- Further molecular modeling/molecular dynamics/FEP of hits;

# <span id="page-27-0"></span>**Advanced Techniques**

written by Todd Ewing

# Introduction

This section of the manual provides a discussion of many of the advanced features available in DOCK. It is intended for users who already have some familiarity with using DOCK.

# **Orientation Search**

DOCK version 4.0 has a new orientation search algorithm, or matching algorithm, which is more robust than before (see Ewing and Kuntz [[6\]](#page-46-0)). An orientation search is requested with the [orient\\_ligand](#page-54-0) parameter. The published search technique has been further extended so that the amount of orientation sampling can be controlled in two ways:

- Automated Matching —Specify the number of orientations, and dock will generate matches until enough orientations passing the bump filter have been formed. Matches are formed best first, with respect to the difference in the ligand and site point internal distances.
- [Manual Matching](#page-28-0) —Specify the distance and node parameters, and DOCK will generate all the matches which satisfy them. The number of orientations scored is equal to the total matches minus the orientations discarded by the bump filter.

There are a number of sophisticated options available to tailor the orientation search. These options include:

- [Random Search](#page-28-0)
- [Degeneracy Checking](#page-29-0)
- [Ligand Mirroring](#page-29-0)
- **[Chemical Matching](#page-29-0)**
- [Critical Points](#page-30-0)

Multiple orientations may be written out for each molecule using the [write\\_orientations](#page-59-0) parameter, otherwise only the best orientation is recorded. A ranked list of the orientations may be written using the rank orientations parameter. Otherwise, all orientations passing a score cutoff are written out. The score cutoff is specified with the contact  $\max_{i}$  maximum parameter and so on for each type of scoring. If write orientations is requested without scoring, then all orientations are written.

# Automated Matching

With automated matching, DOCK performs the same amount of orientation searching on each molecule. If the [match\\_receptor\\_sites](#page-58-0) parameter is set, then [manual matching](#page-28-0) is used as a black box engine for the orientation search (otherwise a [random search](#page-28-0) is performed). The only sampling parameter needed is the [maximum\\_orientations](#page-59-0) parameter, which is the number of desired orientations which survive the bump filter. Matches are formed in order of the smallest distance error first, so that the highest quality orientations are guaranteed to come sooner rather than later. This method of control is incredibly easy. It is most appropriate when docking a single molecule. It should not be used for database docking, since manual matching performs better because it biases the amount of sampling depending on the size and shape of the ligand. In addition, if the user wishes to use advanced matching features, like [chemical matching](#page-29-0) and [critical points,](#page-30-0) then manual matching must be used.

# <span id="page-28-0"></span>Manual Matching

If the match receptor sites parameter is set but not the automated matching parameter, then manual matching is performed. It is controlled by the match parameters listed in Table 4. The matching parameters provide an intuitive way to control sampling. When multiple molecules are docked, matching will bias sampling towards molecules with more internal distance similarity with the receptor site points. The additional chemical and critical matching constraints provide a way to prune matching and further bias sampling towards more interesting molecules.

### **Table 4. Description of Matching Parameters**

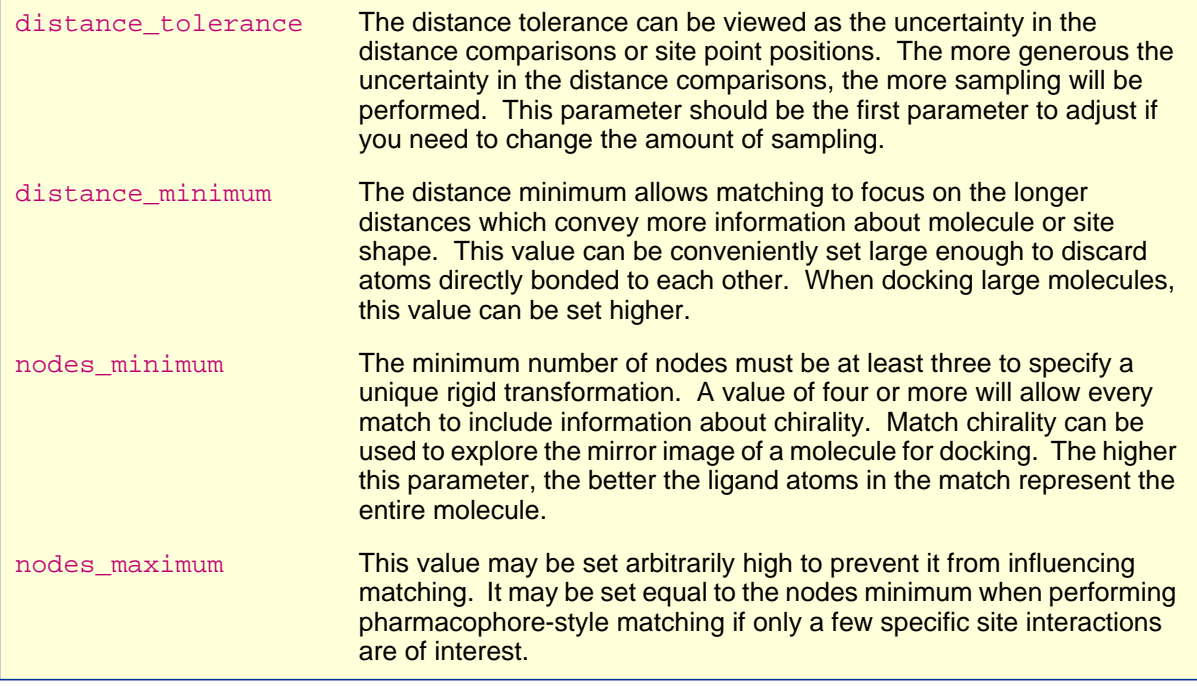

# Random Search

The [random\\_search](#page-58-0) option is intended for advanced users. If [match\\_receptor\\_sites](#page-58-0) is also set then random matching is performed, in which ligand centers and receptor sites are randomly matched regardless of internal distances. Otherwise, a random transformation search is performed, in which ligands are randomly rotated and translated within the rectangular box enclosing all the site points. Both methods could be employed when the user is concerned about the quality of the site point positions, or would simply like to try a richer set of generated orientations.

### **Site Point Construction**

The [random\\_search](#page-58-0) option is useful for exploring issues relating to site point construction. As discussed in Ewing and Kuntz [\[6](#page-46-0)], both random matching and random transformation were useful control algorithms to test the effectiveness of distance-based matching. The relative performance of random matching with respect to random transformation indicates how well the site points map out the relevant volume of the active site. The relative performance of distance-based matching with respect to random matching indicates how well individual positions of each site point correspond to good ligand atom positions. By using both of these search methods, an advanced user may quantify the quality of site points constructed by alternative methods to s[phgen.](#page-83-0)

<span id="page-29-0"></span>The random transformation search may in fact be used to construct site points to supplement those from [sphgen.](#page-83-0) Using this search, the user may probe a site with different molecular probes much like the atomic probes used in [Goodford's grid](#page-112-0) program. The best-scoring positions may then be used to position site points.

# Degeneracy Checking

Degeneracy checking is a method implemented during matching to increase the diversity of the resulting orientations. It is selected with the check degeneracy parameter. It is not an available feature if [automated\\_matching](#page-59-0) has been selected. The method of Gschwend and Kuntz [\[11\]](#page-46-0) implemented in dock version 3.5 has been updated to be easier to use and more robust. Degenerate matches are now defined as matches which are a subset of a larger match. In the nomenclature of graph theory, the surviving matches are maximally connected and are true cliques.

For degeneracy checking to work, [nodes\\_maximum](#page-60-0) must be greater than [nodes\\_minimum](#page-60-0) so that subsets can occur. In general, just set [nodes\\_maximu](#page-60-0)m arbitrarily high (15 or so). At most a two-fold reduction in matches is achieved using this feature.

# Ligand Mirroring

When a match contains four or more nodes, the chirality of the ligand and receptor points involved in the match is checked. Half of the time, the ligand and receptor points have opposite chirality. See Ewing and Kuntz [[6\]](#page-46-0) for more discussion. Normally these improper matches are discarded, but they can be rescued with the reflect ligand option, which allows the chirality of the ligand to be reversed by using its mirror image. This is useful for molecules which are either achiral or are available as a racemate.

# Chemical Matching

The chemical match feature is used to incorporate information about the chemical complementarity of a ligand orientation into the matching process. As in Kuhl et. al [[15\],](#page-46-0) chemical labels are assigned to site points and ligand atoms. The site point labels are based on the local receptor environment. The ligand atom labels are based on user-adjustable chemical functionality rules. These labeling rules are identified with the [chemical\\_definition\\_file](#page-68-0) parameter and reside in an editable file (see [chem.defn on page 106\)](#page-105-0). A node in a match will produce an unfavorable interaction if the atom and site point components have labels which violate a chemical match rule. The chemical matching rules are identified with the [chemical\\_match\\_file](#page-68-0) parameter and reside in an editable file (see [chem\\_match.tbl on page 107\)](#page-106-0). If a match will produce unfavorable interactions, then the match is discarded. The speed-up from this technique depends how extensively site points have been labeled and the stringency of the match rules, but an improvement of two-fold or more can be expected.

The process of labeling site points must currently be done by hand. The user should load the site points and the receptor coordinates into a graphic program and study the local environment of each point. Developing an automated method to perform this task is still an active area of research. Labeled site points may be input as either a [SPH format](#page-102-0) or [SYBYL MOL2 format](#page-98-0) coordinate file. Check [sphgen on page](#page-83-0) [84](#page-83-0) for file format specifications. An example is shown in [Table 5.](#page-30-0) To store labeled site points in a MOL2 file, select an atom type for each label of interest. Then edit the [chem.defn](#page-105-0) file to include the selected atom types. Site point definitions can be distinguished from ligand atom definitions by explicitly requiring that no bonded atoms can be attached (ie. followed by [\*]). The example [chem.defn on page 106](#page-105-0) includes a site point definition as the last definition for each label. Using the convention in that example file, site points should be labeled as follows: hydrophobic, "C.3"; donor, "N.4"; acceptor, "O.2"; polar, "F".

### <span id="page-30-0"></span>**Table 5. Example of chemical labels in SPH format**

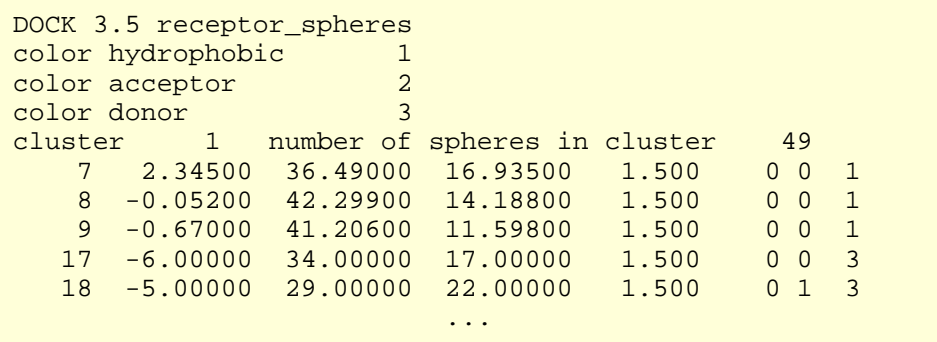

### **Caveats on Chemical Matching**

It can take a significant amount of effort to chemically label a large site and to verfiy that the docking results are what were expected. If you use this chemical matching, plan to spend some time in preparation and validation BEFORE running an entire database of molecules.

In concert with [degeneracy checking,](#page-29-0) chemical matching is able to discard matches that not only contain bad interactions but that can be expanded to include other bad interactions. Although this helps reduce the bad interactions in an orientation, it can only do so within the constraints of the [distance\\_tolerance](#page-60-0), which can be rather tight. In addition, the number of interactions monitored in a match is usually small (3-5) compared to the total number of ligand atoms, so the preponderance of atoms may be in less than favorable environments. Therefore, chemical matching does not guarantee that all resulting orientations are chemically complementary, but instead that the resulting orientations are *enriched* in complementarity.

It must be pointed out that the ultimate arbiter of which orientations of a ligand are saved is actually the scoring function. If the scoring function is unable to discriminate what the user feels are bad chemical interactions, then any improvement with chemical matching will probably be obscured. In addition, if score optimization is used, then the orientation will be perturbed from the original chemically-matched position to a new score-preferred positions.

# Critical Points

The [critical\\_points](#page-60-0) feature is used to focus the orientation search into a subsite of the receptor active site [[4,](#page-46-0) [23\]](#page-47-0). For example, identifying molecules that interact with the catalytic residues might be of chief interest. Any number of points may be identified as critical, and any number of groupings of these points may be identified. Consequently, several receptor subsites may be targeted simultaneously. If a particular cluster of critical points is big enough to interact with more than one ligand atom, then use the [multiple\\_points](#page-60-0) parameter. An alternative to using critical points is to discard all site points that are some distance away from the subsite of interest, while retaining enough site points to define unique ligand orientations.

This feature can be highly effective at reducing matching by five-fold or more. It is particularly useful to also assign chemical labels to the critical points to further focus sampling.

# <span id="page-31-0"></span>**Conformation Search**

The conformation of a flexible molecule may be searched or relaxed using the  $flexible\_ligand$  option. Only the torsion angles are modified, not the bond lengths or angles. Therefore, the input geometry of the molecule needs to be of good quality. A structure generated by CONCORD is sufficient.

The user may request a conformation search using the [torsion\\_drive](#page-56-0) parameter and/or torsion minimization using the  $torsion\_minimize$  parameter. The torsion angle positions reside in an editable file (see [flex\\_drive.tbl on page 111\)](#page-110-0) which is identified with the  $f$ lex\_drive\_file parameter. Internal clashes are detected during the torsion drive search based on the [clash\\_overlap](#page-56-0) parameter, which is independent of scoring function.

If [multiple\\_ligands](#page-55-0) are being processed, then the [flexible\\_bond\\_maximum](#page-58-0) cutoff is used to discard overly flexible molecules.

When scoring is requested, the user has the option of computing intramolecular terms using the intramolecular score parameter. For the sake of speed, only the interactions between segments is considered. If a segment has not moved, then the contribution of its interaction with the receptor to the intermolecular score is not recalculated. If any two segments have not moved, then the contribution of their interaction to the intramolecular score is not recalculated.

The treatment of flexible molecules will be elaborated further. The first stage of processing is the identification of rigid segments. The second stage of processing is the conformation search, at which point the user has the choice of two methods. An [anchor-first search](#page-32-0) may be selected, in which a molecule conformation is constructed and minimized one segment at a time, starting from an anchor segment. Alternatively, a [simultaneous search](#page-36-0) will be performed, in which the entire molecule conformation is constructed and minimized in one step.

# Identification of Rigid Segments

A flexible molecule is treated as a collection of rigid segments. Each segment contains the largest set of adjacent atoms separated by non-rotatable bonds. Segments are separated by rotatable bonds.

The first step in segmentation is ring identification. All bonds within molecular rings are treated as rigid. This classification scheme is a first-order approximation of molecular flexibilty, since some amount of flexibility can exist in non-aromatic rings. To treat such phenomenon as sugar puckering and chair-boat hexane conformations, the user will need to supply each ring conformation as a separate input molecule.

Additional bonds may be specified as rigid by the user. Please refer to the subsequent section, [Manual](#page-32-0) [specification of non-rotatable bonds.](#page-32-0)

The second step is flexible bond identification, and is illustrated in Figure 2 for a sample molecule. Each flexible bond is associated with a label defined in an editable file (see [flex.defn on](#page-109-0) [page 110\)](#page-109-0). The parameter file is identified with the flex definition file parameter. Each label in the file contains a definition based on the atom types (and chemical environment) of the bonded atoms. Each label is also flagged as minimizable. Typically, bonds with some degree of double bond character are excluded from minimization so that planarity is preserved.

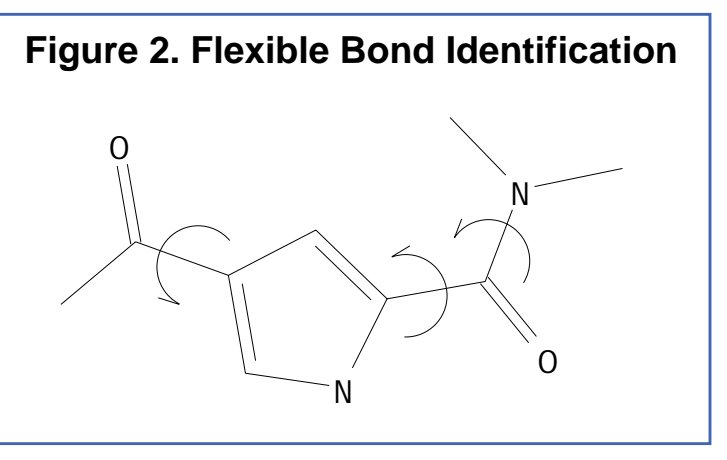

Each label is also associated with a set of preferred torsion positions. The location of each flexible bond

<span id="page-32-0"></span>is used to partition the molecule into rigid segments. A segment is the largest local set of atoms that contains only non-flexible bonds.

### **Manual specification of non-rotatable bonds**

The user can specify additional bonds to be non-rotatable, to supplement the ring bonds automatically identified by DOCK. Such a technique would be used to preserve the conformation of part of the molecule and isolate it from the conformation search. Non-rotatable bonds are identified in the [SYBYL](#page-98-0) [MOL2 format](#page-98-0) file containing the molecule. The bonds are designated as members of a STATIC BOND SET named RIGID. Please see [SYBYL MOL2 format on page 99](#page-98-0) for an example of such an identification.

Creation of the RIGID set can be done within SYBYL. With the molecule of interest loaded into SYBYL, select the Build/Edit->Define->Static Set->Bond command. Then select each bond by picking the adjacent atoms. When the "Set Name" dialog comes up, supply the name "RIGID" in capital letters. When the "Comment String" dialog comes up, enter any text you wish. Write out the molecule to file.

Alternatively, the RIGID set can be entered into the MOL2 file by hand. To do this, go to the end of the MOL2 file. If no sets currently exist, then add a SET identifier on a new line. It should contain the text "@<TRIPOS>SET". On a new line add the text "RIGID STATIC BONDS <user> \*\*\*\* Comment". On the next line enter the number of bonds that will be included in the set, followed by the numerical identifier of each bond in the set.

### Anchor-First Search

The anchor-first search is an efficient divide-and-conquer algorithm based on the method of Leach and Kuntz [[19\]](#page-46-0) and the greedy algorithm. It is specified using the anchoral search parameter.

An anchor segment is selected from the rigid segments in an automatic fashion (see [Manual specification of](#page-36-0) [anchor segment](#page-36-0) to override this behavior). As illustrated in Figure 3 for a sample molecule, the molecule is divided into segments that overlap at each rotatable bond. The segment with the largest number of heavy atoms is selected as the anchor. If the [multiple\\_anchors](#page-55-0) parameter is set, then all segments which pass the anchor size cutoff are tried separately as anchors. Notice that the set of the set of the set of the set of the set of the set of the set of th

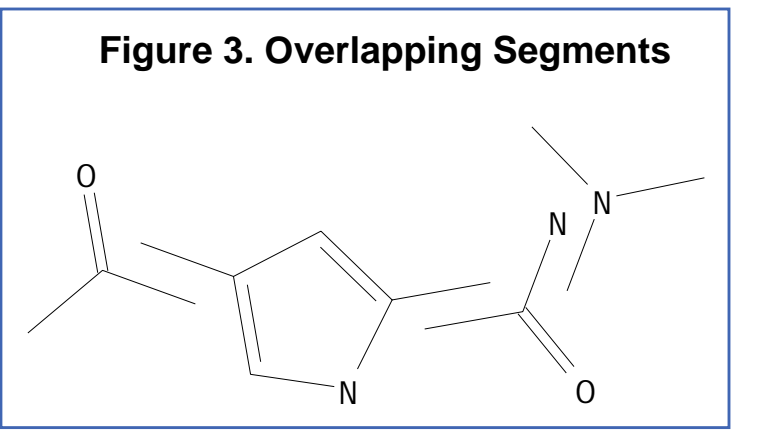

When an anchor has been selected, then the molecule is redivided into non-overlapping segments, which are then arranged concentrically about the anchor segment. This process is illustrated in Figure 4 for a sample molecule. Segments are reattached to the anchor according to the innermost layer first -- and within a layer -- the largest segment first.

The anchor is processed separately (either oriented, scored, and/or minimized). The anchor position can be optimized prior to the conformation search with the [minimize\\_anchor](#page-57-0) parameter.

The remaining segments are subsequently re-attached during the con-formation search. See [Figure 5](#page-34-0) for a diagram of the anchor-first docking process. The conformation search corresponds to steps 2 and 3 which form a complete cycle. An extensive analysis of the docking can be performed by setting the write partial structures parameter which causes all partiallybuilt structures to be written out during the conformation search. Two

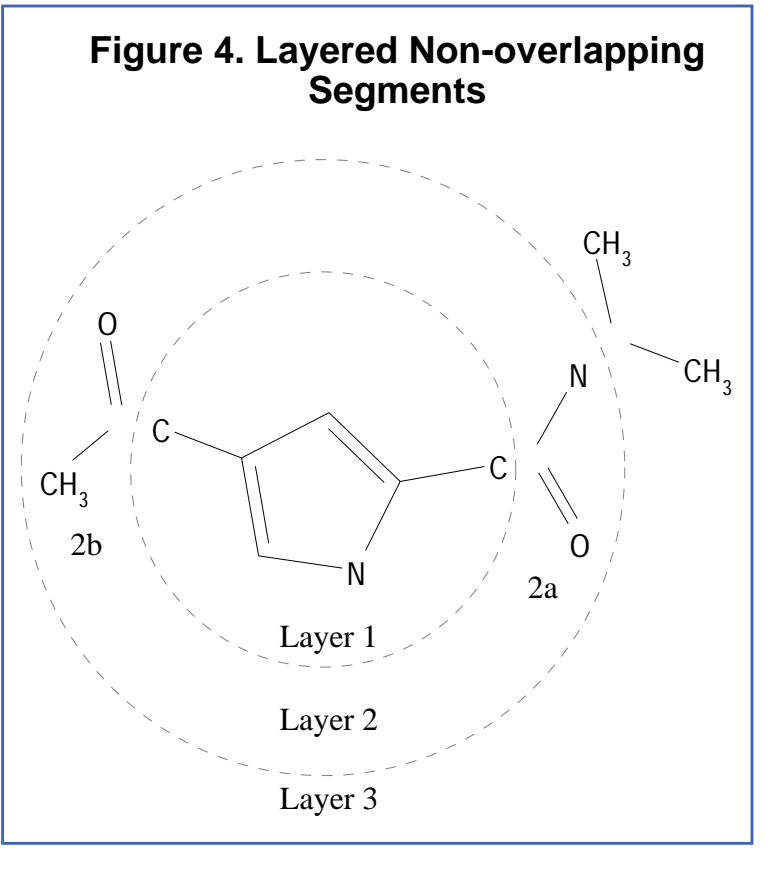

files will be generated for each cycle of the conformation search. For the first cycle, one file will contain the anchor orientations from step 1 in [Figure 5](#page-34-0) and the other file will contain the pruned orientations from step 2. For all subsequent cycles, one file will contain the conformationally-expanded configurations from step 3, and the other file will contain the pruned configurations from step 2. The names of the files will be based on the name given for the ligand output file, but will have a sequence of numbers appended to it as shown in Table 6.

### **Table 6. Filename Construction when Writing Partial Structures**

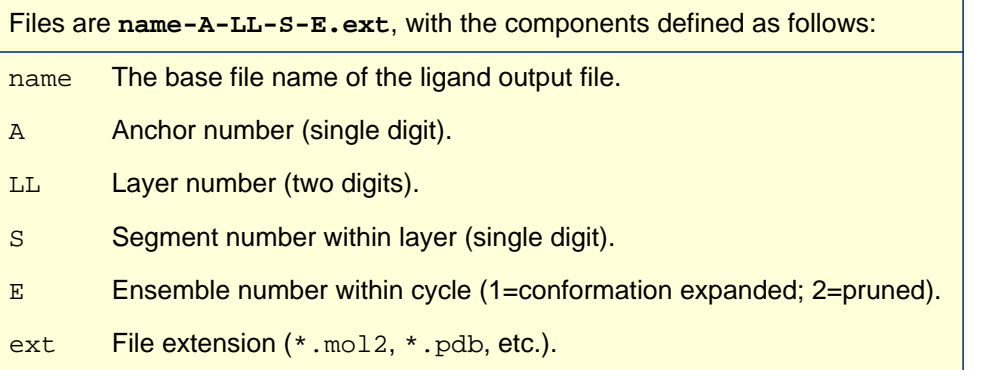

If [torsion\\_drive](#page-56-0) has been selected, then the torsion positions of the intervening bond are searched when each segment is reattached. If  $torsion\_minimize$  has been selected, then the intervening torsion may be relaxed. Minimization of the bond is performed in isolation, or in concert with inner torsions

<span id="page-34-0"></span>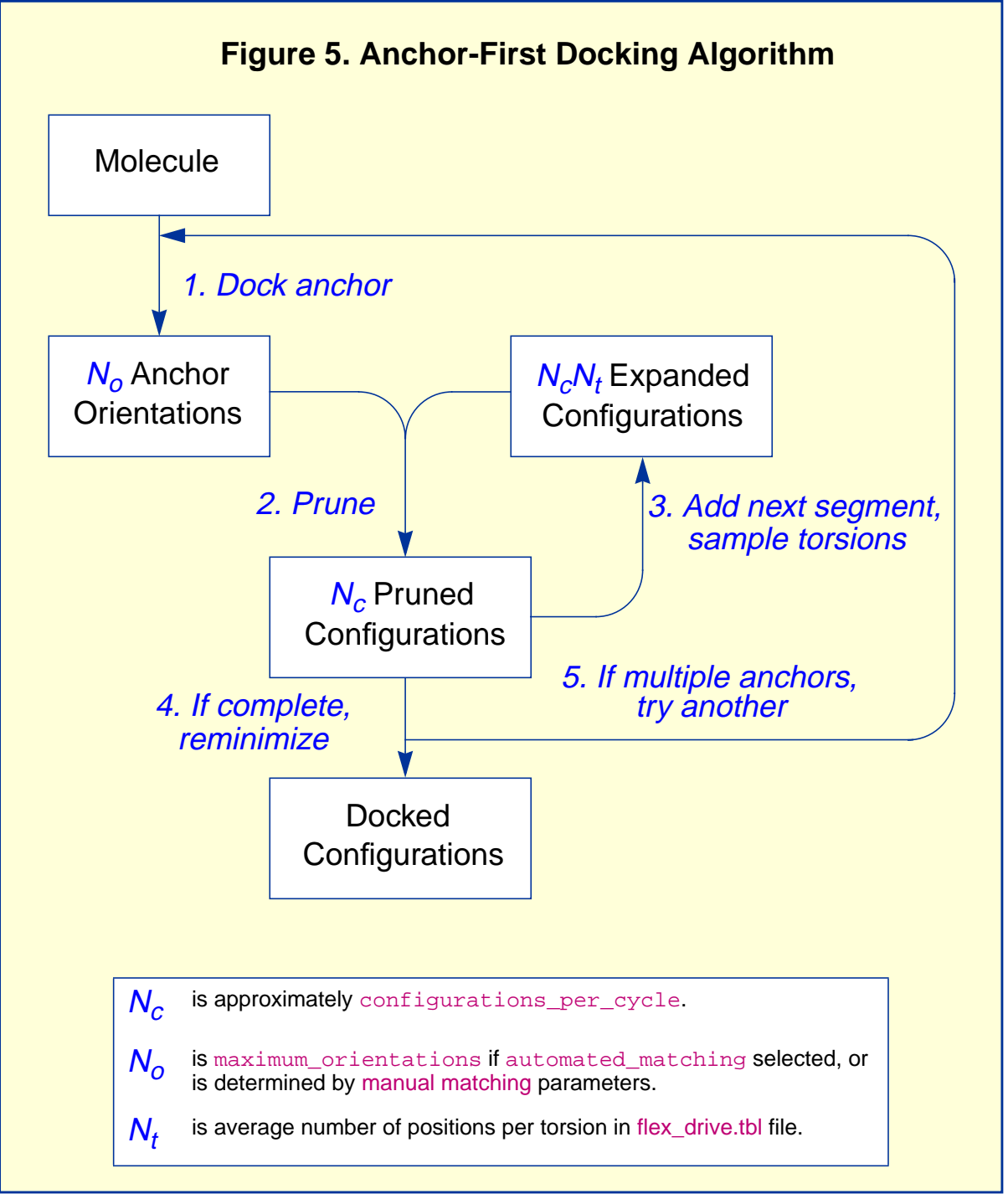

if the [reminimize\\_layer\\_number](#page-57-0) parameter is set to a non-zero value. Relaxing multiple layers helps prevent the search from getting stuck in dead-ends. Although computationally expensive, the position of the anchor may be simultaneously optimized during the conformation search with the reminimize anchor parameter. When all segments have been added, the entire molecule may be relaxed if the reminimize ligand parameter is set.

### **Docking with the Anchor-First procedure**

The process of docking a molecule using the anchor-first strategy is shown in [Figure 5.](#page-34-0) The amount of searching is under full user control. The process begins with docking the anchor. This step is controlled with the [orient\\_ligand](#page-54-0) parameters (please refer to [Orientation Search on page 28\)](#page-27-0) and results in  $N<sub>o</sub>$  anchor positions. The conformation search begins by pruning these orientations according to rank and position (see Pruning the conformation search tree below) to produce  $N_c$  positions. Each subsequent cycle of the conformation search involves expanding the ensemble of partially built binding positions by adding a new segment and performing a torsion search on the newly formed bond and then contracting the ensemble with pruning. The torsion search on each newly formed bond results in an expansion of the set of  $N_c$  partial configurations to  $N_cN_t$  configurations. The size of  $N_t$  is based on the number of increments used for the current bond and can be modified by altering the entries in the [flex\\_drive.tbl](#page-110-0) file. The expanded set of binding positions is then pruned back to  $N_c$  configurations. The conformation search continues expanding and pruning the set of partial binding position until each binding position represents a complete molecule.

This search technique is particularly useful for docking, but it also may be used for conformation analysis and stand-alone minimization.

### **Pruning the conformation search tree**

During each cycle of the conformation search, the expanded set of partial configurations is pruned based on the setting of [configurations\\_per\\_cycle](#page-56-0). The pruning attempts to retain the best, most diverse configurations using a top-first pruning method which proceeds as follows. The configurations are ranked according to score. The top-ranked configuration is set aside and used as a reference configuration for the first round of pruning. All remaining configurations are considered candidates for removal. A weighted root-mean-squared distance (wRMSD) between each candidate and the reference configuration is computed according to Equation 1.

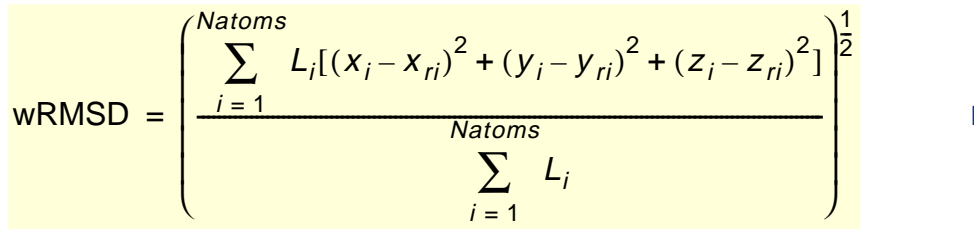

Equation 1

where  $L_i$  is the layer to which atom *i* is assigned. The RMSD is weighted in this fashion to make it more sensitive to the position of the outer segments. The outer segments are more important because they have a greater influence over the position of subsequently added segments.

Each candidate is then evaluated for removal based on its rank and wRMSD using the inequality shown in Equation 2. If the factor is greater than [configurations\\_per\\_cycle](#page-56-0), the candidate is removed. Based on this factor, a configuration with rank 2 and 0.2 Angstroms wRMSD is comparable to a configuration with rank 20 and 2.0 Angstroms wRMSD. The next best scoring configuration which survives the first pass of removal is then set aside and used as a reference configuration for the second round of pruning, and so on.

$$
\left(\frac{\text{Rank of candidate}}{\text{wRMSD}}\right) > \text{configurations\_per\_cycle} \qquad \qquad \text{Equation 2}
$$

This pruning method attempts to balance the twin goals of recovering the best scoring and the most different binding configurations without introducing additional user parameters. The pruning method replaces the hierarchical clustering method used in the initial release of DOCK version 4.0, because it is faster (N logN versus  $N^2$ ) and biases its search time towards molecules which sample a more diverse set of binding modes. As the value of [configurations\\_per\\_cycle](#page-56-0) is increased, the anchor-first method approaches an exhaustive search.
## <span id="page-36-0"></span>Advanced Techniques National Metal Control of Museum Users Guide

#### **Time requirements**

The time demand grows linearly with [configurations\\_per\\_cycle](#page-56-0), the number of flexible bonds and the number of torsion positions per bond, as well as the number of anchor segments explored for a given molecule. Using the notation in F[igure 5, t](#page-34-0)he time demand can be expressed as

$$
\text{Time} \propto N_a (N_o + N_c N_t N_b)
$$

Equation 3

where the additional terms are:

is the number of anchor segments tried per molecule.

is the number of rotatable bonds per molecule.

#### **Manual specification of anchor segment**

The user can override the automatic anchor selection performed by DOCK by specifying a STATIC ATOM SET named ANCHOR in the molecule input file. For an example, please see [SYBYL MOL2 for](#page-98-0)[mat on page 99.](#page-98-0) See the previous discussion of [Manual specification of non-rotatable bonds](#page-32-0) for related instructions. It must be pointed out that the user can include as many atoms as desired in the ANCHOR set, but only the first atom will be used. The anchor segment which includes the ANCHOR atom will then be used as the segment anchor. In order to make a larger anchor than would be produced using the automatic segmentation based on the location of rotatable bonds, the user will need to manually specify the necessary bonds as non-rotatable (with a RIGID BOND set).

## Simultaneous Search

If an anchor-first search is not selected, then a simultaneous search is performed by default. All torsions are searched and/or minimized in concert. The conformation search is performed prior to the orientation search, so each conformation is docked independently. The simultaneous search technique is useful for conformation analysis and for constructing a chemical screen database (see [Chemical Screen](#page-43-0) [on page 44\)](#page-43-0).

#### **Constraining the search**

During a simultaneous search, DOCK performs an exhaustive or a random search, depending on the flexibility of the molecule and the value of conformation cutoff factor. The cutoff on the number of conformations generated for a molecule is calculated by Equation 4.

Equation 4  $N_{cut}$  = (conformation\_cutoff\_factor)(# of rotatable bonds)

If the total conformations for a molecule is below  $N_{cut}$  an exhaustive search of all conformations is performed. Otherwise, a random search of  $N_{cut}$  conformations is performed, in which torsion positions are selected randomly from the allowed positions. This definition of  $N_{cut}$  was used so that the time demand grows linearly with the number of rotatable bonds, which is a fair compromise between the exponential growth of the total possible conformations and a fixed cutoff applied uniformly to all molecules.

#### **Caveat on backtracking procedure**

A backtracking procedure is used during the generation of each conformation. If an internal clash is detected for the torsion position of a rotatable bond within a partially-built structure, then another torsion value is attempted. If no torsion values will work, then the procedure backtracks to the preceding rotatable bond and assigns a new torsion for it. This procedure works fine when internal clashes can be resolved easily, but in the worst case, for a molecule with a huge number of rotatable bonds and a clash that cannot be resolved at the last rotatable bond, the procedure will be confounded and tend to consume cpu time. For this reason, when processing a database of molecules, be sure to use a reasonable value of [flexible\\_bond\\_maximum](#page-58-0) to discard overly flexible molecules.

**37**

## Torsion Minimization

The torsion angles of rotatable bonds may be included in the [score optimization.](#page-39-0) This provides for a much more efficient conformation search since fewer torsion positions need to be sampled. Each torsion flagged for movement is assigned a simplex vertex along with the six rigid body degrees of freedom. Only non-bonded interatomic terms are included in the scoring evaluation; no explicit torsion terms are included. Therefore, only torsions flagged as minimizable in the [flex.defn](#page-109-0) file are included (e.g. double bonds are excluded by default). When an [anchor-first search](#page-32-0) is performed with segments from multiple layers being minimized, then inner torsions are assigned smaller initial torsion step values since perturbations in these torsions have a greater impact on conformation.

## <span id="page-38-0"></span>**Scoring**

DOCK uses several types of scoring functions to discriminate among orientations and molecules. Scoring is requested using the score ligand parameter. Each scoring function is treated independently during the calculation and results are written to separate output files. In order to combine the results of two or more scoring functions, apply the additional functions in separate post-docking scoring calculations.

DOCK will score the interactions of a ligand with the receptor if the intermolecular score parameter is set. If [flexible\\_ligand](#page-54-0) is set, then DOCK will score the interactions between rigid segments within a molecule if the [intramolecular\\_score](#page-61-0) parameter is set. The total score is the sum of the intramolecular score and the intermolecular score, EXCEPT when different molecules are being compared for a [rank\\_ligands](#page-67-0) list. After a flexible molecule has been docked, and it is being considered for the ranked ligand list, then the total score is set equal to only the intermolecular score plus whatever size penalty the user has specified with the [contact\\_size\\_penalty](#page-63-0) parameter and so on for each type of scoring.

To enable rapid score evaluation during docking, the score potentials are precalculated on a three-dimensial grid using [grid](#page-73-0). However, continuum scoring may be performed by turning off the [gridded\\_score](#page-61-0) flag. Continuum scoring may be used to evaluate a ligand:receptor complex without the investment of a grid calculation, or to perform a more detailed calculation without the numerical approximation of the grid. Continuum scoring is also triggered when an [intramolecular\\_score](#page-61-0) is requested, but is only used for intramolecular score terms. When continuum scoring is requested, then score parameters normally supplied to [grid](#page-73-0), must also be supplied to DOCK. It is left to the user to make sure consistent values are supplied to both programs. Older grids calculated by CHEMGRID may also be read by specifying a value of 3.5 for the g[rid\\_version](#page-61-0) parameter.

The score is used to identify interesting orientations and molecules. If a top-scoring list is requested, like rank orientations or rank ligands, then DOCK will maintain a sorted list of a user-defined length for output. But if sorted lists are not requested, then DOCK will need to know what score cutoff to use to write out orientations or molecules. This cutoff is supplied by the user with the [contact\\_maximum](#page-63-0) parameter and so on for each scoring function. This score cutoff may be overridden for orientations near the input orientation using the  $r$ m[sd\\_override](#page-63-0) parameter.

## Bump Filter

Orientations may be filtered prior to scoring to discard those in which the molecule significantly overlaps receptor atoms. This feature is enabled with the  $\text{bump\_filter}$  flag, but is only available if the [gridded\\_score](#page-61-0) flag is also set. At the time of construction of the bump filter, the amount of atom VDW overlap is defined with the [bump\\_overlap](#page-80-0) parameter. At the time of bump evaluation the number of allowed bumps is defined with the  $\text{bump\_maximum}$  parameter. If [score optimization](#page-39-0) is being performed, then a few number of bumps should be allowed, since the minimizer can recover from such clashes. In addition, a few bumps often indicate an orientation that interacts intimately with the site and often leads to a strongly favorable orientation after minimization.

## Contact Score

The contact score function is enabled with the [contact\\_score](#page-61-0) flag. The contact score is a simple summation of the number of heavy atom contacts between the ligand and receptor. At the time of construction of the contact scoring grid, the distance threshold defining a contact is set with the contact cutoff distance. Atom VDW overlaps are penalized by checking the bump filter grid, or with the [contact\\_clash\\_overlap](#page-61-0) parameter for the intramolecular score. The amount of penalty is specified with the contact clash penalty parameter.

The contact score provides a simple assessment of shape complementarity. It can be useful for evaluating primarily non-polar interactions.

## <span id="page-39-0"></span>Energy Score

The energy score is activated with the  $energy\_score$  parameter. It is based on the non-bonded terms of the molecular mechanic force field (please refer to [Equation 1 on page 74](#page-73-0) for more background). During grid construction (and continuum scoring) every term in the function may be tailored by the user. The distance dependence of the Coulombic function is set with the distance dielectric parameter. The dielectric constant is adjusted with the dielectric factor parameter. The distance dependence of the Lennard-Jones function is set with the [attractive\\_exponent](#page-80-0) and repulsive exponent parameters. Typically a 6-12 potential is used, but it can be softened up by using a 6-8 or 6-9 potential. Regardless of the exponent values selected, the same radii and welldepths are used. The VDW well-depths and radii are stored in an editable file (see [vdw.defn on page](#page-104-0) [105\)](#page-104-0) which is identified with the [vdw\\_definition\\_file](#page-81-0) parameter. In addition, the model for nonpolar hydrogens may be selected with the  $\alpha$ tom model parameter. With a united-atom model, the nonpolar hydrogens are given zero VDW potentials and any partial charge residing on them is transferred to the adjacent carbon. The united atom model provides a smoother intermolecular potential which requires fewer steps of minimization. However, the all-atom model is more accurate, and perhaps captures some aromatic interaction coulombic terms otherwise missing.

## Chemical Score

Chemical scoring allows the energy scoring function to be further tailored to enhance recognition of chemical complementarity. The attractive portion of the VDW term can often dominate the energy for uncharged molecules. With chemical scoring this term is scaled depending on the chemical labels assigned to the interacting atoms. It is activated by the c[hemical\\_score](#page-62-0) parameter. The chemical labels and definitions are the same as those for chemical matching (see [chem.defn on page 106\)](#page-105-0). The chemical interaction table resides in an editable file (see [chem\\_score.tbl on page 108](#page-107-0)) and is identified with the chemical score file parameter.

Chemical scoring can be used to incorporate qualitative aspects of solvation. For instance hydrophobic-polar interactions can be made non-attractive or even repulsive. Further, it can be used to screen for molecules that contain a particular functional group (in concert with [chemical matching](#page-29-0)) for presentation to a receptor active site. The interaction table could also be derived using statistical techniques from binding and structure data to improve the modeling of a particular site or class of sites.

Chemical scoring is used for intermolecular scoring only. If intramolecular score is requested, then the regular energy score is computed for internal energy.

This type of scoring should be considered experimental. Parameterization is left to the user. It should be used at your own risk.

## RMSD Score

The RMSD score evaluates of the difference in conformation and orientation of two identical molecules. It is available when gridded score is not requested and is activated by the rmsd score parameter. The reference molecule is supplied with the  $receptor\_atom\_file$ , and the molecule to check is supplied with the [ligand\\_atom\\_file](#page-67-0), which may contain multiple molecules.

Since the RMSD is treated as a score, it may in fact be minimized. This procedure is useful for evaluating the difference of a CONCORD conformation from crystal conformation.

## Score Optimization

Score optimization allows the conformation and orientation of a molecule to be adjusted to improve the score. Although the calculation is expensive, it makes the conformation and orientation search more efficient because less sampling becomes necessary. Optimization is activated with the [minimize\\_ligand](#page-55-0) parameter. The optimizer currently uses the simplex algorithm which does not require evaluation of derivatives. It does however depend on a random number generator which makes it not only sensitive to the initial seed provided with  $r$  andom\_seed parameter, but also to the order of evaluation. So results will vary if molecules are supplied in a different order. The amount of variance

should be small, though. For detailed calculations, it is recommended that the optimization be repeated with different random number seeds to check convergence.

The initial step size of the minimizer is specified with the [initial\\_translation](#page-63-0), [initial\\_rotation,](#page-63-0) and [initial\\_torsion](#page-64-0) parameters. The length of minimization may be controlled with the [maximum\\_iterations](#page-64-0) parameter.

Even if several scoring functions have been requested, not all need to be minimized. Specification of which functions are to be minimized is done with [contact\\_minimize](#page-63-0) and so forth for each scoring function. The termination criteria of minimization is specified with co[ntact\\_convergence and](#page-64-0) so forth.

Since minimization may converge prematurely, each call to the minimizer is actually composed of multiple cycles. The number of cycles is controlled with the [maximum\\_cycles](#page-64-0) parameter. Additional cycles of minimization are spawned if the previous simplex has made a significant difference in the conformation or orientation AND if the score has passed below a threshold set by the user. The difference in configuration is measured by the vector magnitude of the final simplex vertex array. The difference must exceed the [cycle\\_convergence](#page-64-0) parameter to be significant. A value of 1.0 for this parameter would correspond to at least one of the simplex vertices moving a distance equal to the initial step size. The score threshold prevents repeated cycles of minimization of a configuration that is really of no interest. The score threshold is set with c[ontact\\_termination an](#page-64-0) so forth for each scoring function.

The performance of the minimizer can be monitored using the  $-p$  flag (see [Command-line Arguments](#page-52-0) [on page 53](#page-52-0) and [Performance on page 73\).](#page-72-0)

## <span id="page-41-0"></span>**Database Processing**

The most common application of DOCK is to process a database of molecules to find potential inhibitors or ligands of a target macromolecule. However, with the new separation of components in version 4.0, the database processing tools can be combined with other tasks, like stand-alone [scoring](#page-38-0), [score opti](#page-39-0)[mization,](#page-39-0) or [chemical screen.](#page-43-0)

Database processing is signalled with the  $\text{multiple}\_$ ligands parameter. A subset of the database may be processed using the [ligands\\_maximum](#page-66-0), [initial\\_skip](#page-66-0), and [interval\\_skip](#page-66-0) reading parameters and the [heavy\\_atoms\\_minimum](#page-67-0) and [heavy\\_atoms\\_maximum](#page-67-0) size-selection parameters. If scoring has been selected, then molecules can be output as a ranked list using the [rank\\_ligands](#page-67-0) parameter. When comparing molecules, the score of large molecules may be penalized using the [contact\\_size\\_penalty](#page-63-0) parameter and so on for each scoring function. If ligands are not ranked, then all orientations recorded for each molecule are written (see [Orientation Search on page 28](#page-27-0) for how multiple orientations are recorded). When no orientation search is performed (i.e. stand-alone scoring), then molecules are written if they pass a score cutoff set by the [contact\\_maximum](#page-63-0) parameter and so on for each scoring function.

Database jobs produce two output files in addition to the molecule output files. The [restart\\_file](#page-69-0) parameter specifies the file which stores the current  $rank\_ligands$  list. If the job is terminated prematurely, then it may be restarted with the  $-r$  flag (see [Command-line Arguments on page 53\)](#page-52-0) and the run is initialized with information in the existing restart file. The frequency at which the restart file is updated is specified with the [restart\\_interval](#page-67-0) parameter. In addition, the [info\\_file](#page-69-0) parameter specifies the file which stores information about the current progress of the run.

Database jobs may also be interacted with during execution via the presence of two input files. The  $dump_f i le parameter specifies a file whose presence will trigger the job to write out the current results$ to the info file, the restart file and the molecule output files. The user may create this file at any time to inspect the current results. The dock job will automatically delete the dump file after a dump has taken place. In addition, the  $quit_file$  parameter specifies a file whose presence will trigger the job to write out results (like a dump request) and also terminate execution. This parameter is useful for gently terminating a job without loss of information for restart at a later time. The presence of either of these files is only checked in between processing molecules, so it may take up to a minute for such a file to be noticed.

## Preliminary Docking

Docking an entire database can take a considerable amount of time. The length of time depends primarily on the sampling parameters for the orientation and conformation search and the minimization parameters. Even when docking is distributed over multiple workstations, the calculation can take several days or weeks. Since the optimal search parameters are site dependent, it is important to do some preliminary docking calculations with subset of the database to identify good parameters.

As sampling parameters are increased, the results will initially improve but will eventually converge. The optimal parameters correspond to where the results have just converged. Multiple short docking jobs can be submitted using UNIX shell scripts. The results that should be monitored are presented in Ewing and Kuntz [[6\]](#page-46-0). The most important is the weighted rank correlation, which reports how well the rankings of the top-scoring molecules have been predicted.

The following is a discussion of different ways to construct a subset of the molecule database.

#### **Extracting specific molecules**

Since the [PTR format](#page-100-0) database file contains the molecule name and description, entries can be retrieved based on these fields. Use UNIX fgrep to select the molecule, or molecules.

```
fgrep " BENZENE " database.ptr > benzene.ptr
fgrep -f subset.list database.ptr > subset.ptr
```
The file molecules.list would contain a list of the names you would like to extract. The subset molecules can be readily converted to a format for viewing with the following command.

```
dock -i subset.ptr -o subset.pdb
```
#### **Extracting a random subset**

A random subset of a molecular database can be used to help identify appropriate docking parameters, before docking an entire database. Selecting a random subset is easy using a [PTR format](#page-100-0) database file. Use the following UNIX nawk command to select an average of one out every 1000 entries in the database.

nawk '{if (rand < 0.001) print}' database.ptr > subset.ptr

#### **Extracting an interval subset**

Alternatively, if you literally want one molecule for every 1000 molecules without any randomness, then use a different call to UNIX nawk.

nawk '{if ((++n % 1000) == 0) print}' database.ptr > subset.ptr

This can also be achieved by using the interval skip multiple ligand parameter in dock. This latter method is much slower, however, because the coordinates of all the skipped molecules must be read.

## Parallel Jobs

Since a database docking calculation is ideal for parallelization over multiple computers, the parallel jobs feature was added to ease the organizational burden of this task. This feature is activated with the [parallel\\_jobs](#page-55-0) parameter. With this feature, a dock job can be launched on every workstation or cpu at a user's disposal. These jobs process a single database, each at its own pace. To prevent each job from duplicating each other's work unnecessarily, a server job is used to parse the database and hand out molecules, one at a time, to each client job. Each client job and the server job requires its own input file and output files. When all processing is complete, the user must coalesce the results from each client job.

Client or server behavior is designated using the [parallel\\_server](#page-66-0) parameter. Setting it to "yes" causes server behavior; "no" causes client behavior. The server name is defined with the server name parameter. Any number of client jobs can be delegated to the server using the [client\\_total](#page-66-0) parameter. Each client name must be supplied with the [client\\_name\\_1](#page-66-0) and subsequent parameters. It is recommended that the server job be executed on the computer which stores the molecule database. Then in the event of any network difficulties, the server job is never disconnected from the database.

The client jobs need to the have the [parallel\\_jobs](#page-55-0) parameter activated, but not the [parallel\\_server](#page-66-0) parameter. The [server\\_name](#page-66-0) parameter must be consistent with that supplied to the server job. The name of the client job is specified with the  $\text{client\_name}$  parameter, which must be one of the client names supplied to the server. The client jobs need to be launched from the same directory as the server job since they communicate via local temporary files. This requires that client jobs can only be launched on machines that cross-mount the working directory. Clients may be taken off-line (via the  $quit_file)$  $quit_file)$  and restarted without disrupting the server or other client jobs. If the server job is given a quit signal, then it automatically signals all client jobs to quit as well.

Client jobs may be instructed to either store a ranked list or to write out all results to file. Since the [PTR](#page-100-0) [format](#page-100-0) files take up so little disk space, an entire database can be written out without taken up more space than the top few thousand molecules written in [SYBYL MOL2 format](#page-98-0) (about 25 megabytes of disk space). If the clients store ranked lists, then make sure that the list length for each client is equal to the total length of interest (a few hundred at least). This rule helps avoid artifacts from the parallelization when the results are coalesced.

When all jobs are complete, then the results must be combined. This process can be done seamlessly by using the UNIX cat command on the output molecule files. If [PTR format](#page-100-0) is used, then molecules can be reranked using the UNIX sort command on the score field. If [SYBYL MOL2 format](#page-98-0) is used, then perform stand-alone scoring on the catenated file and output the molecules in a ranked list.

## <span id="page-43-0"></span>**Chemical Screen**

The chemical screen option enables rapid screening of molecules either prior to or following docking. It is requested with the chemical screen parameter. It can be used to perform a pharmacophore screen or a [similarity screen.](#page-44-0) It is based on the same chemical labels and definitions as [chemical](#page-29-0) [matching](#page-29-0) and the [chemical score](#page-39-0) (see [chem.defn on page 106\)](#page-105-0). These tools should be viewed as rudimentary in functionality compared to what is available in commercial small-molecule software packages. However, considering their ease of use and compatibility with DOCK, they should be of interest to the DOCK user.

The chemical search key encodes information about the number of distances between chemical groups in a molecule and the magnitudes of the distances. The number of distances between two different chemical groups,  $n_{ij}$  , records information about the composition of the molecule. The distances them-

selves are stored in a binary fingerprint,  $\,f_{\,ij}\,$ , which records information about the spatial distribution of

properties in the molecule. Since the binary fingerprint may lose information about the frequency of occurrence of certain distances, particularly for flexible molecules, the number of distances record is necessary.

Keying a database is performed with the [construct\\_screen](#page-65-0) parameter. The fingerprint architecture is specified with the [distance\\_begin](#page-65-0), [distance\\_end](#page-65-0), and [distance\\_interval](#page-65-0) parameters. When keying the database, a [simultaneous search](#page-36-0) of conformations should be performed to generate an ensemble of conformers. For each conformer, the distances between chemical groups is computed and stored in the binary fingerprint. The keyed database is actually a [PTR format](#page-100-0) database file with the additional fields for chemical keys. Once the database has been keyed, it may then be searched using the screen ligands parameter.

## Pharmacophore Screen

A pharmacophore search is a useful way to prescreen a database to identify molecules that might interact favorably with a small number of receptor atoms with well-defined geometry. It is requested with the [pharmacophore\\_screen](#page-65-0) parameter. The pharmacophore is actually a set of points with associated chemical labels serving as a three dimensional hypothesis for a binding model. The pharmacophore could be constructed from a set of active ligands, or extracted from a receptor structure. This feature is useful when only a few interactions with the receptor are of interest and can be used to construct a pharmacophore. The chemical screen would then be able to discard all molecules that would never be able to make the desired interactions.

Given a molecule **<sup>a</sup>** and a pharmacophore **b**, the rules for determining whether the molecule might satisfy the pharmacophore are for all  $i$  and  $j$  not equal to  $i$ :

$$
n_{ij}^{b} \le n_{ij}^{a}
$$
 Equation 5  

$$
f_{ij}^{b} = f_{ij}^{a} \cap f_{ij}^{b}
$$
 Equation 6

where  $\,n_{ij}\,$  and $f_{\,ij}\,$  are defined in the Chemical Screen section, above.

In order to account for uncertainty in the distances, a [distance\\_tolerance](#page-60-0) is used to blur the distance key of the molecule.

After the chemical screen run has discarded molecules that could never satisfy the pharmacophore, then a regular dock run can be performed to find the molecules that do satisfy it. In the follow-up run, use a [simultaneous search](#page-36-0) of conformations along with [chemical matching](#page-29-0) to the pharmacophore site points.

## <span id="page-44-0"></span>Similarity Screen

A similarity search is useful to identify all molecules in a database which might be similar in chemical property distribution to a particular molecule of interest. Such a search is useful after docking, once a set of active molecules has been identified. It is activated with the [similarity\\_screen](#page-65-0) parameter. The cutoff for writing out hits is specified with the d[issimilarity\\_maximum](#page-65-0) parameter. Dissimilarity is used to be consistent with the other scoring functions in which smaller values represent favorable values.

Since the chemical key contains both a binary fingerprint and an integer count of distances, a modified Tanamoto index is used as shown in Equation 7. This similarity metric maintains the connection between the fingerprint and the count of chemical distances.

$$
Similarity = \frac{\sum_{i=1}^{N} \sum_{j=1}^{N} min(n_{ij}^a, n_{ij}^b) count(f_{ij}^a \cap f_{ij}^b)}{\sum_{i=1}^{N} \sum_{j=1}^{N} max(n_{ij}^a, n_{ij}^b) count(f_{ij}^a \cup f_{ij}^b)}
$$
Equation 7

For flexible molecules, the distance fingerprints can become saturated. The similarity can still be discerned by the distance count element of the key.

Some chemical groups may be treated as equivalent to other groups (e.g. hydroxyls and hydrogen bond donors). Such chemical equivalency can be supplied in an editable file (see [chem\\_screen.tbl on page](#page-108-0) [109\)](#page-108-0) and identified with the chemical screen file parameter.

## <span id="page-45-0"></span>**Macromolecular Docking**

Though DOCK is typically used to process small molecules, it can be used to study the interactions of macromolecular ligands. The chief difference in protocol is that to use the match receptor sites procedure for the [orientation search,](#page-27-0) then special ligand centers must be used to represent the ligand. This is signalled by setting the [ligand\\_centers](#page-58-0) parameter. The ligand centers must reside in a file identified with the [ligand\\_center\\_file](#page-67-0) parameter.

The ligand centers may be constructed with [sphgen,](#page-83-0) using spheres to describe the positive image of the macromolecule. See Shoichet and Kuntz [\[26](#page-47-0)], for examples and discussion of macromolecular docking.

If multiple orientations are written to PDB formatted file, then the residue numbers are not disturbed. Normally, dock gives each orientation in the output PDB file a sequential residue number. However, if multiple substructures (residues) are present in the molecule input file, then this procedure is precluded.

## **References**

- <span id="page-46-0"></span>1. Blaney, J.M. Ph.D. dissertation, University of California, San Francisco, 1982.
- 2. Connolly, M.L. Analytical molecular surface calculation. J. Appl. Cryst. **16**: 548-558, 1983.
- 3. Connolly, M.L. Solvent-accessible surfaces of proteins and nucleic acids. Science. **221**: 709-713, 1983.
- 4. DesJarlais, R.L., and Dixon, J.S. A shape and chemistry-based docking method and its use in the design of HIV-1 protease inhibitors. J. Comput.-Aided Molec. Design **8**(3): 231-242, 1994.
- 5. DesJarlais, R.L., Sheridan, R.P., Seibel, G.L., Dixon, J.S., Kuntz, I.D. and Venkataraghavan, R. Using shape complementarity as an initial screen in designing ligands for a receptor binding site of known three-dimensional structure. J. Med. Chem. **31**(4): 722-729, 1988.
- 6. Ewing, T.J.A, and Kuntz, I.D. Critical evaluation of search algorithms used in automated molecular docking. J. Comput. Chem. **18**(9): 1175-1189, 1997.
- 7. Ferro, D.R. and Hermans, J. A different best rigid-body molecular fit routine. Acta Cryst. **A33**: 345- 347, 1977.
- 8. Fletcher, R. "Practical Methods of Optimization." New York: Interscience, 1960.
- 9. Gilson, M.K., Sharp, K.A. and Honig, B.H. J. Comp. Chem. **9**: 327, 1987.
- 10. Goodford, P.J. A computational procedure for determining energetically favorable binding sites on biologically important macromolecules. J. Med. Chem. **28**: 849-857, 1985.
- 11. Gschwend, D.A, and Kuntz, I.D. Orientational sampling and rigid-body minimization in molecular docking revisited — On-the-fly optimization and degeneracy removal. J. Comput.-Aided Molec. Design, **10**:123-132, 1996.
- 12. Kabsch, W. A solution for the best rotation to relate two sets of vectors. Acta Cryst. **A32**: 922-923, 1976.
- 13. Kabsch, W. A discussion of the solution for the best rotation to relate two sets of vectors. Acta Cryst. **A34**: 827-828, 1978.
- 14. Klapper, I., Hagstrom, R., Fine, R., Sharp, K. and Honig, B. Proteins. **1**: 47-59, 1986.
- 15. Kuhl, F.S., Crippen, G.M., and Friesen, D.K. A Combinatorial Algorithm for Calculating Ligand Binding. J. Comput. Chem. **5**:24-34, 1984.
- 16. Kuntz, I.D., Blaney, J.M., Oatley, S.J., Langridge, R. and Ferrin, T.E. A geometric approach to macromolecule-ligand interactions. J. Mol. Biol. **161**: 269-288, 1982.
- 17. Kuntz, I.D. Structure-based strategies for drug design and discovery. Science. **257**: 1078-1082, 1992.
- 18. Kuntz, I.D., Meng, E.C. and Shoichet, B.K. Structure-based molecular design. Acc. Chem. Res. **27**(5): 117-123, 1994.
- 19. Leach, A.R., and Kuntz, I.D. Conformational analysis of flexible ligands in macromolecular receptor sites. J. Comput. Chem. **13**(6): 730-748, 1992.
- 20. Meng, E.C., Shoichet, B.K. and Kuntz, I.D. Automated docking with grid-based energy evaluation. J. Comp. Chem. **13**: 505-524, 1992.

## <span id="page-47-0"></span>Users Guide **Network Construction Construction** References

- 21. Meng, E.C., Gschwend, D.A., Blaney, J.M. and Kuntz, I.D. Orientational sampling and rigid-body minimization in molecular docking. Proteins. **17**(3): 266-278, 1993.
- 22. Meng, E.C., Kuntz, I.D., Abraham, D.J. and Kellogg, G.E. Evaluating docked complexes with the HINT exponential function and empirical atomic hydrophobicities. J. Comp-Aided Mol. Design. **8**: 299-306, 1994.
- 23. Miller, M.D., Kearsley, S.K., Underwood, D.J. and Sheridan, R.P. FLOG A system to select quasiflexible ligands complementary to a receptor of known three-dimensional structure. J. Comput.- Aided Mol. Design
- 24. Nelder, J.A. and Mead, R. Computer Journal **7**: 308, (1965).
- 25. Richards, F.M. Ann. Rev. Biophys. Bioeng. **6**: 151-176, 1977.
- 26. Shoichet, B.K. and Kuntz, I.D. Protein docking and complementarity. J. Mol. Biol. **221**: 327-346, 1991.
- 27. Shoichet, B.K., Bodian, D.L. and Kuntz, I.D. Molecular docking using shape descriptors. J. Comp. Chem. **13**(3): 380-397, 1992.
- 28. Shoichet, B.K., Stroud, R.M., Santi, D.V., Kuntz, I.D. and Perry, K.M. Structure-based discovery of inhibitors of thymidylate synthase. Science. **259**: 1445-1450, 1993.
- 29. Shoichet, B.K. and Kuntz, I.D. Matching chemistry and shape in molecular docking. Protein Eng. **6**(7): 723-732, 1993.
- 30. Weiner, S.J., Kollman, P.A., Case, D.A., Singh, U.C., Ghio, C., Alagona, G., Profeta, S., Jr. and Weiner, P. A new force field for molecular mechanical simulation of nucleic acids and proteins. J. Am. Chem. Soc. **106**: 765-784, 1984.
- 31. Weiner, S.J., Kollman, P.A., Nguyen, D.T. and Case, D.A. An all atom force field for simulations of proteins and nucleic acids. J. Comp. Chem. **7**: 230-252, 1986.

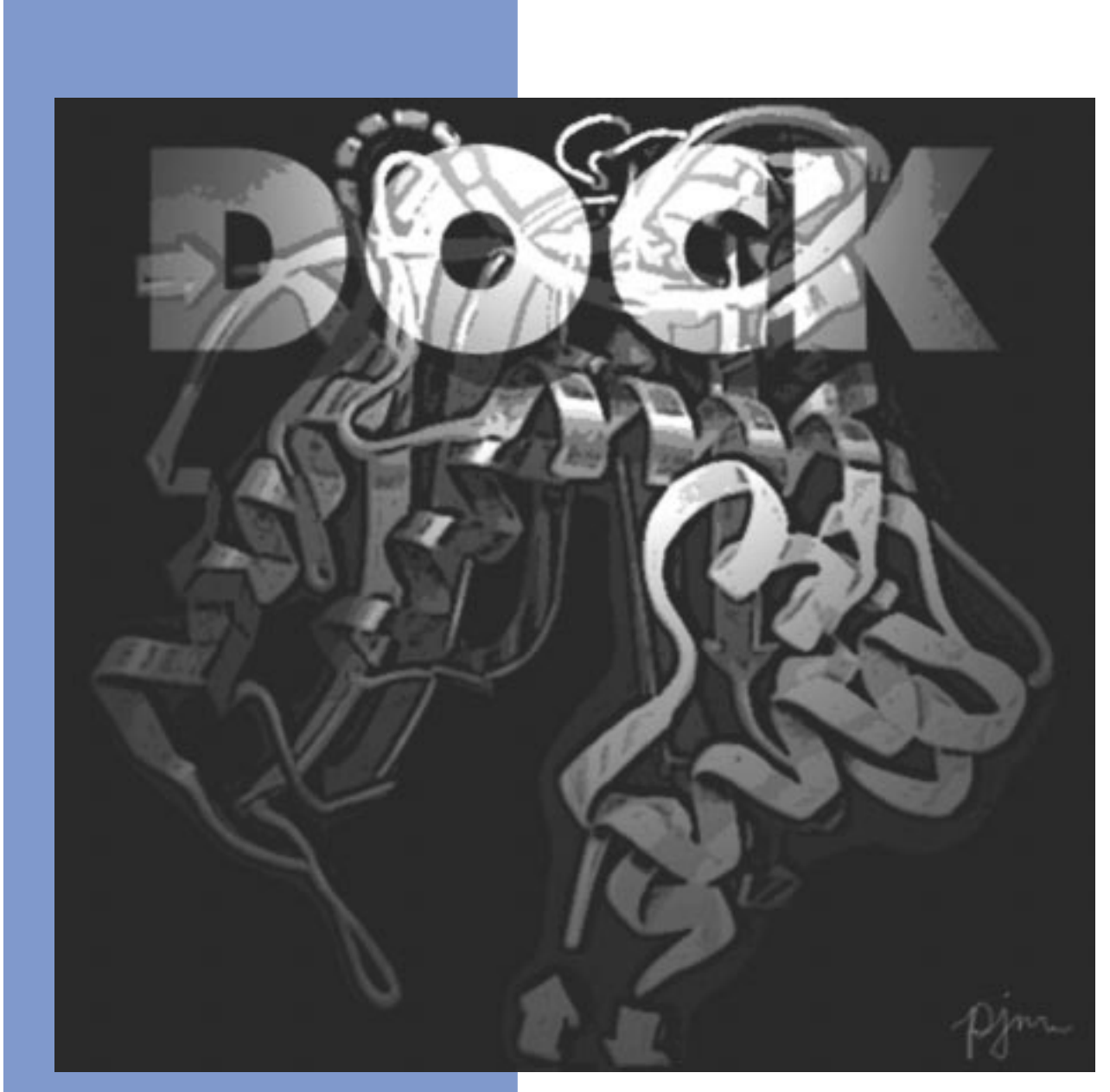

# **Reference Manual**

Copyright © 1998 Regents of the University of California All Rights Reserved This page intentionally blank.

# **DOCK**

## **Overview**

#### **Version 1.0/1.1**

Robert Sheridan, Renee DesJarlais, Irwin Kuntz

The program DOCK is an automatic procedure for docking a molecule into a receptor site. The receptor site is characterized by centers, which may come from SPHGEN or any other source. The molecule being docked is characterized ligand centers, which may be its non-hydrogen atoms or volume-filling spheres calculated in SPHGEN. The ligand centers and receptor centers are matched based on comparison of ligand-center/ligand-center and receptor-center/receptor-center distances. Sets of ligand centers match sets of receptor centers if all the internal distances match, within a value of distance\_tolerance. Ligand-receptor pairs are added to the set until at least nodes\_minimum pairs have been found. At least three pairs must be found to uniquely determine a rotation/translation matrix that will orient the ligand in the receptor site. A least-squares fitting procedure is used (Ferro and Hermans, 1977). Once an orientation has been found, it is evaluated by any of several scoring functions. DOCK may be used to explore the binding modes of an individual molecule, or be used to screen a database of molecules to identify potential ligands.

#### **Version 2.0**

#### Brian Shoichet, Dale Bodian, Irwin Kuntz

DOCK version 2.0 was written to give the user greater control over the thoroughness of the matching procedure, and thus over the number of orientations found and the CPU time required (Shoichet, Bodian, and Kuntz, 1992). In addition, certain algorithmic shortcomings of earlier versions were overcome. Versions 2.0 and higher are particularly useful for macromolecular docking (Shoichet and Kuntz, 1991) and applications which demand detailed exploration of ligand binding modes. In these cases, users are encouraged to run CLUSTER in conjunction with SPHGEN and DOCK.

To allow for greater control over searches of orientation space, the ligand and receptor centers are preorganized according to their internal distances. Starting with any given center, all the other centers are presorted into "bins" based on their distance to the first center. All centers are tried in turn as "first" positions, and all the points in a bin which has been chosen for matching are tried sequentially. Ligand and receptor bins are chosen for matching when they have the same distance limits from their respective "first" points. The number of centers in each bin determines how many sets of points in the receptor and the ligand will ultimately be compared. In general, the wider the bins, the greater the number of orientations generated. Thus, the thoroughness of the search is under user control.

#### **Version 3.0**

#### Elaine Meng, Brian Shoichet, Irwin Kuntz

Version 3.0 retained the matching features of version 2.0, and introduced options for scoring (Meng, Shoichet, and Kuntz, 1992). Besides the simple contact scores mentioned above, one can also obtain molecular mechanics interaction energies using grid files calculated by CHEMGRID (which is now superseded by GRID in version 4.0). More information about the ligand and receptor molecules is required to perform these higher-level kinds of scoring. Point charges on the receptor and ligand atoms are needed for electrostatic scoring, and atom-type information is needed for the van der Waals portion of the force field score. Input formats (some of them new in version 3.5) are discussed in various parts of the documentation; one example of a "complete format" (including point charges and atom type information) is SYBYL ASCII (MOL2) format (Tripos Associates, Inc., St. Louis, MO 63117). Parameterization of the receptor is discussed in the documentation for CHEMGRID. In DOCK, ligand parameters are read in along

## Reference Manual National DOCK

with the coordinates; input formats are described below. Currently, the options are: contact scoring only, contact scoring plus Delphi electrostatic scoring, and contact scoring plus force field scoring. Atom-type information and point charges are not required for contact scoring only.

#### **Version 3.5**

Mike Connolly, Daniel Gschwend, Andy Good, Connie Oshiro, Irwin Kuntz

Version 3.5 added several features: score optimization, degeneracy checking, chemical matching and critical clustering.

#### **Version 4.0**

Todd Ewing, Irwin Kuntz

Version 4.0 was a major rewrite and update of DOCK. A new matching engine was developed which is more robust, efficient, and easier to use. Orientational sampling can now be controlled directly by specifying the number of desired orientations. Additional features include chemical scoring, chemical screening, and ligand flexibility.

## <span id="page-52-0"></span>**Command-line Arguments**

#### **Table 1. DOCK command-line arguments**

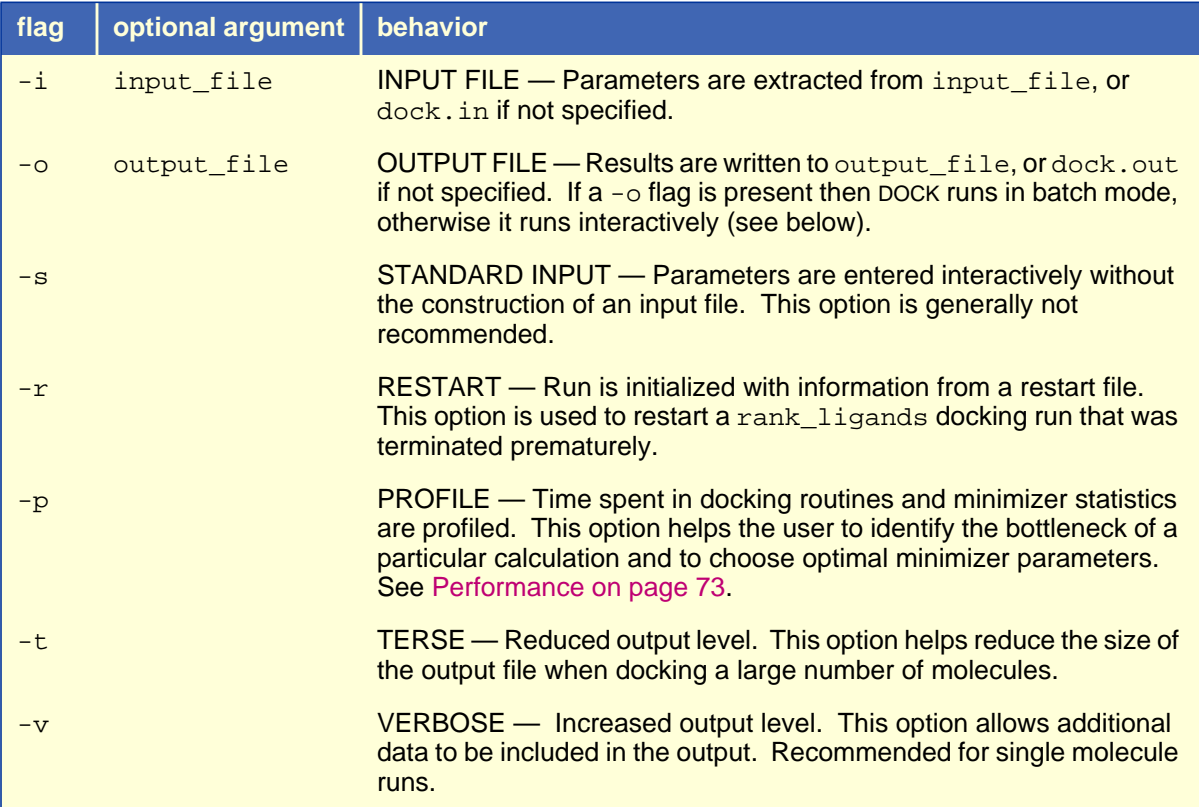

DOCK may be executed in either interactive or batch mode, depending on whether output is written to a file. In interactive mode, the user is requested only for parameters relevant to the particular run and default values are provided. This mode is recommended for the initial construction of the input file and for short calculations. In batch mode, input parameters are read in from the input file and all output is written to the output file. This mode is recommended for long calculations once an input file has been generated interactively.

## Interactive mode

• dock -i dock.in

When launched this way, DOCK will extract all relevant parameters from dock. in (or any file supplied by the user). If additional parameters are needed (or if the  $d$ ock. in file is non-existent or empty), DOCK will request them one at a time from the user. Reasonable default values are presented. Any parameters supplied by the user will be automatically appended to the dock. in file. If the user would like to change any previously entered values, the user can edit in the  $d$  $\alpha$ ck. in file using a text editor.

- dock -i
	- DOCK will behave as above, but will assume the input file to be dock.in.
- dock -s

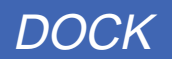

<span id="page-53-0"></span>DOCK will run interactively, but will not check any input file for parameters and will not append any entered parameters to a file.

## Batch mode

• dock -i dock.in -o dock.out

DOCK will run in batch mode, extracting all relevant parameters from dock.in (or any file supplied by the user) and will write out all output to  $d$ ock.out (or any file supplied by the user). If any parameters are missing or incorrect, then execution will halt and an appropriate error message will be reported in dock.out.

dock  $-i$  -o

DOCK will behave as above, but will assume the  $i$  of iles to be  $\text{dock.in}$  and  $\text{dock.out.}$ 

• dock

If a file called INDOCK is present in the current working directory, then DOCK will use it as an input file. Output will be written to a file called OUTDOCK. This mode is present for reverse compatibility with previous versions of DOCK.

## Molecule File Conversion

• dock -i old.mol2 -o new.pdb

If the input and output file have recognized coordinate file extensions  $(*.mol2, **.pdb, **.xdb,$ \*.sph, \*.ptr), then DOCK will automatically construct its own parameter input file to perform a file conversion operation.

## **Molecule File Input/Output**

Although molecule files can be input and output at the command line to perform file conversion, they are more commonly specified within the input file to specify such things as the ligand input coordinates, the receptor site point and atom coordinates, and the ligand output coordinates for each scoring function. When each file name is read in from the input file, it is checked to make sure it has one of the recognized file extensions  $(*. \text{mol2}, *. \text{pdb}, *. \text{sgdb}, *. \text{spl}, *. \text{ptr}),$  so that DOCK can identify the proper the file format.

#### **Passing coordinates through a UNIX pipe**

DOCK can be run as part of a UNIX pipe of commands, in which molecule coordinates are passed between a series of commands. To configure a dock run to operate within a UNIX pipe, dock must be instructed to read molecule coordinates from the standard input stream and/or write coordinates to the standard output stream. To do this, the streams must not be in use for interactive processing (ie. dock output must be directed to an output file with the  $-\circ$  command line flag). Within the input file, DOCK can be instructed to use the standard streams for coordinates by using stdin.ext when specifying the input file name and  $stdout.ext$  for the output file name. The  $*$  ext file extension must be one of the coordinate file extensions recognized by DOCK so that the proper file format can be used.

## <span id="page-54-0"></span>**Input Parameters**

## File Format

Input parameters may be supplied in a text file. There are few simple format rules for this file.

#### **Table 2. Format of Input File**

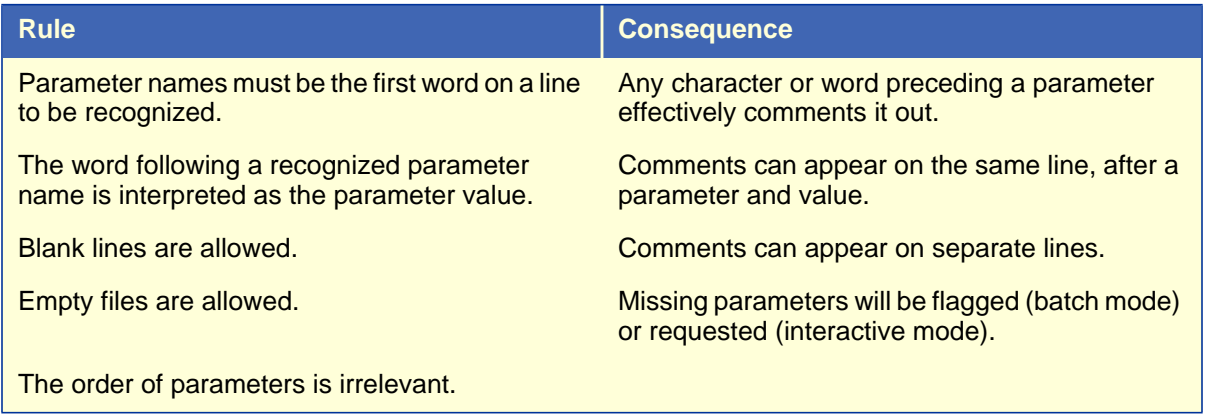

## **Parameters**

DOCK has a large number of input parameters because of its wide array of functionality. Parameters are read in hierarchically, with the most general parameters first. They are also ordered according to broad classes of functionality in order to make the process of selection more intuitive. For instance all scoringrelated parameters are requested together. Since only the relevant parameters are requested based on preceding selections, it is recommended that initial parameter selection be done interactively to generate a sensible input file as painlessly as possible.

The following list of parameters are grouped according to the order they are requested at run time. Again, many parameters are listed here that will not be requested during your particular run.

The default values listed here may be different from those provided during a particular run, because DOCK tries to recommend sensible parameter values based on preceding selections.

#### **Table 3. DOCK input Parameters**

#### **3A: General**

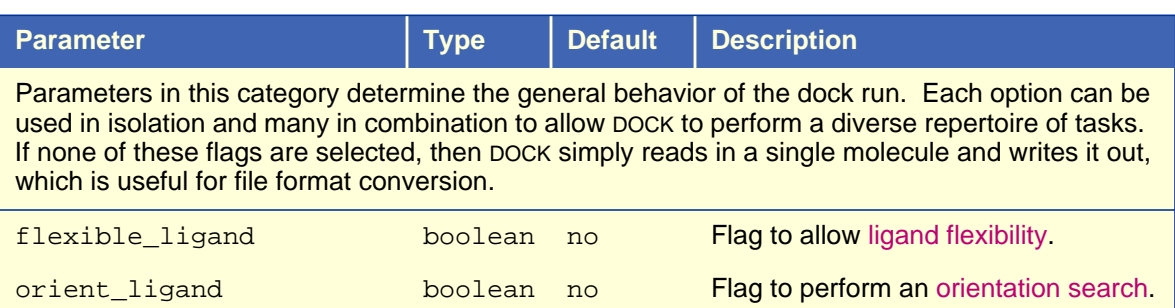

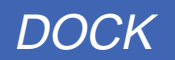

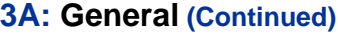

<span id="page-55-0"></span>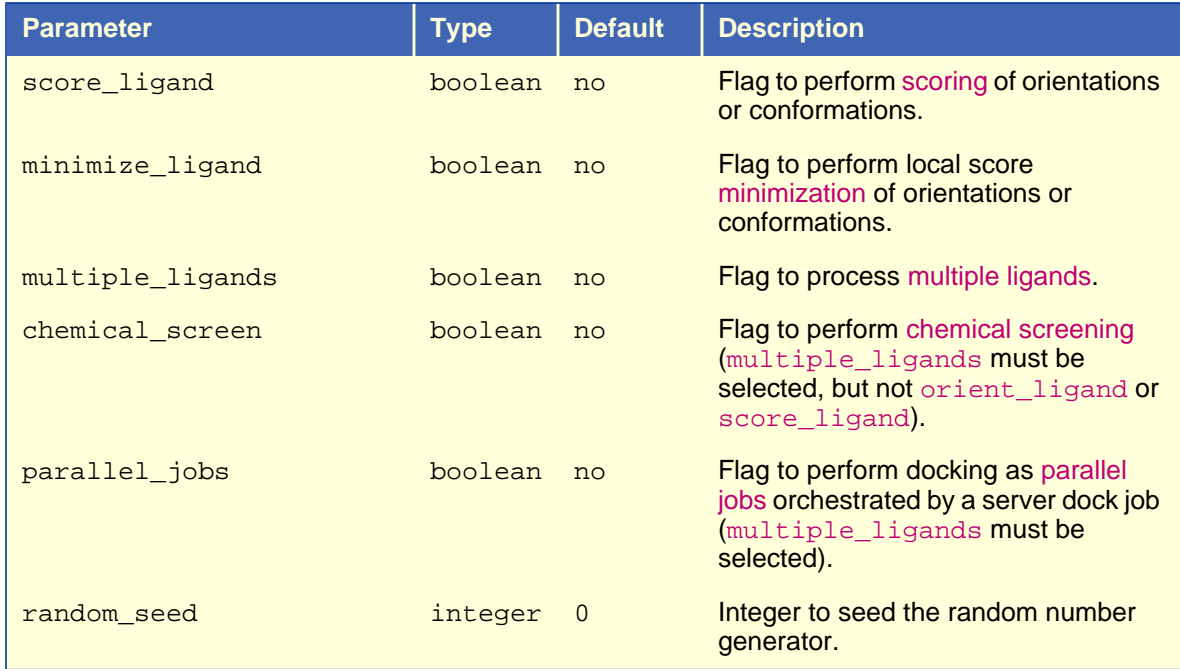

#### **3B: Ligand Flexibility**

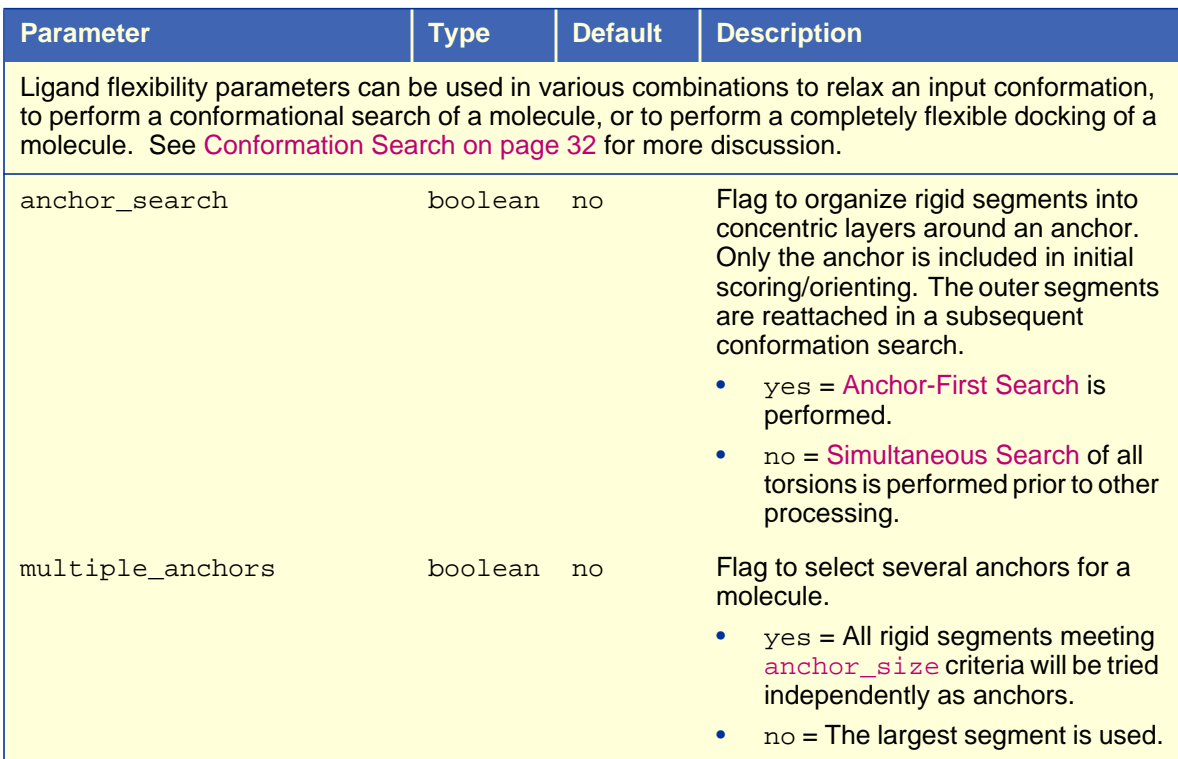

#### **3B: Ligand Flexibility (Continued)**

<span id="page-56-0"></span>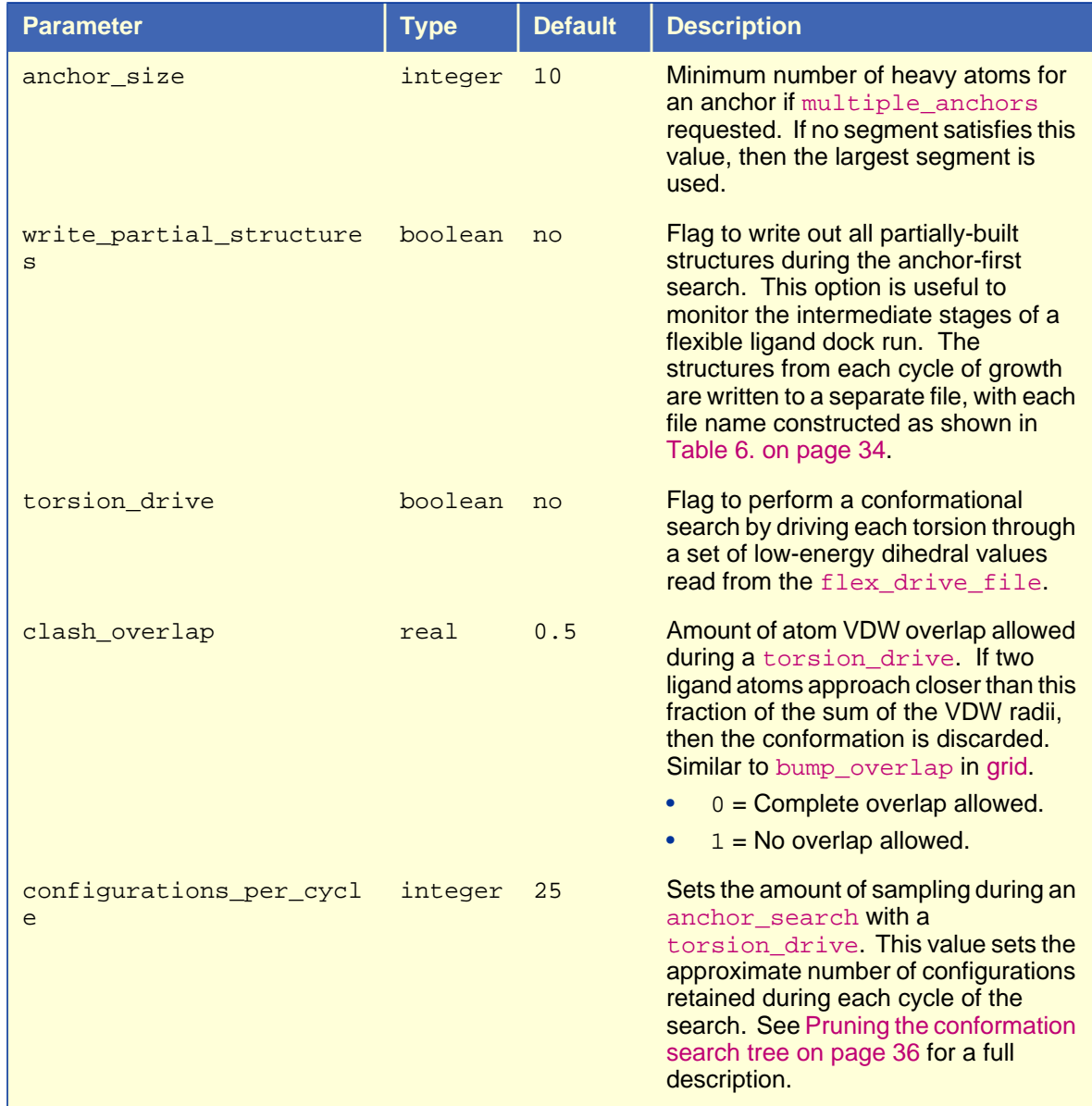

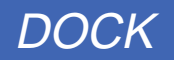

<span id="page-57-0"></span>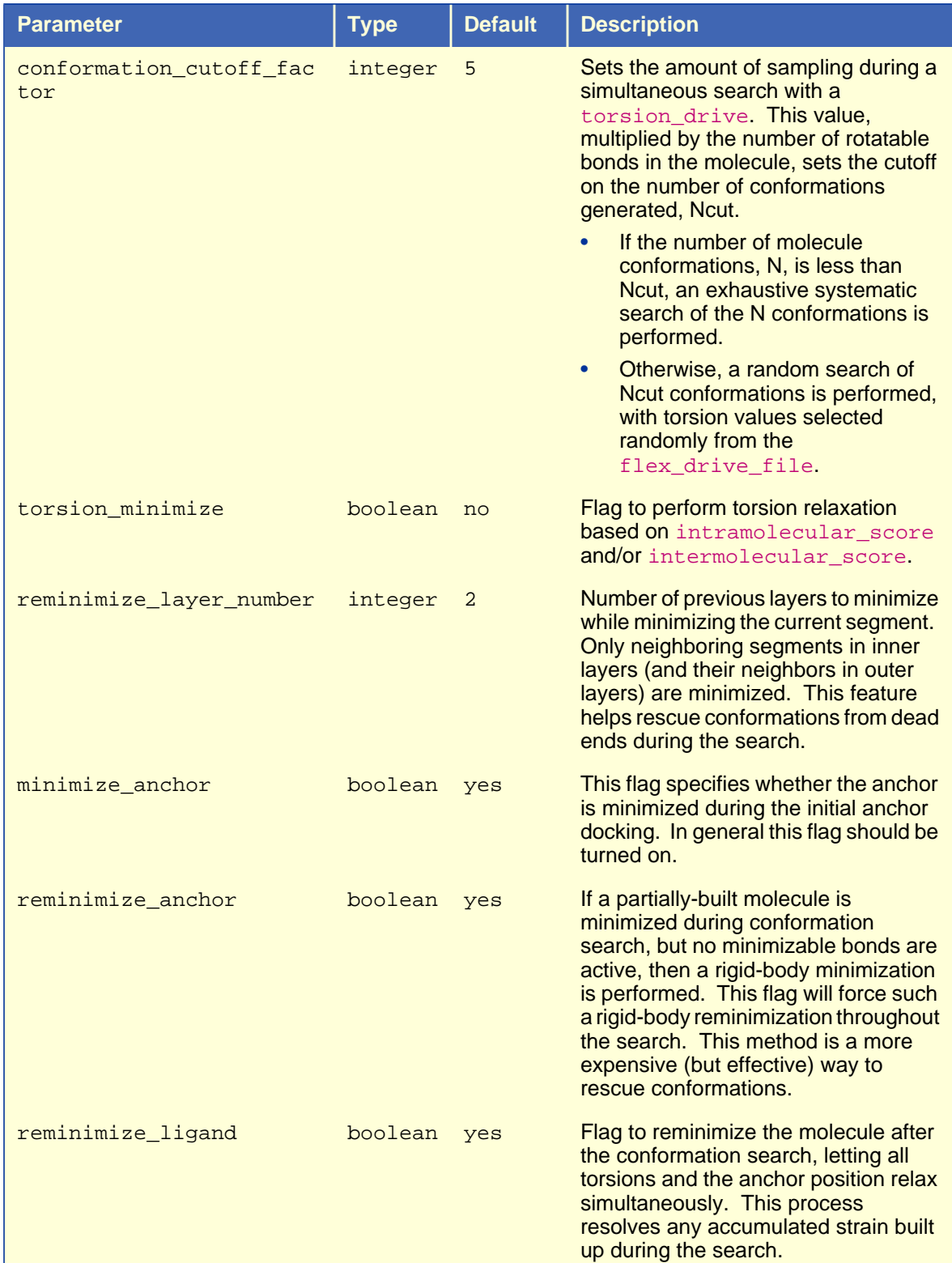

#### **3B: Ligand Flexibility (Continued)**

#### **3B: Ligand Flexibility (Continued)**

<span id="page-58-0"></span>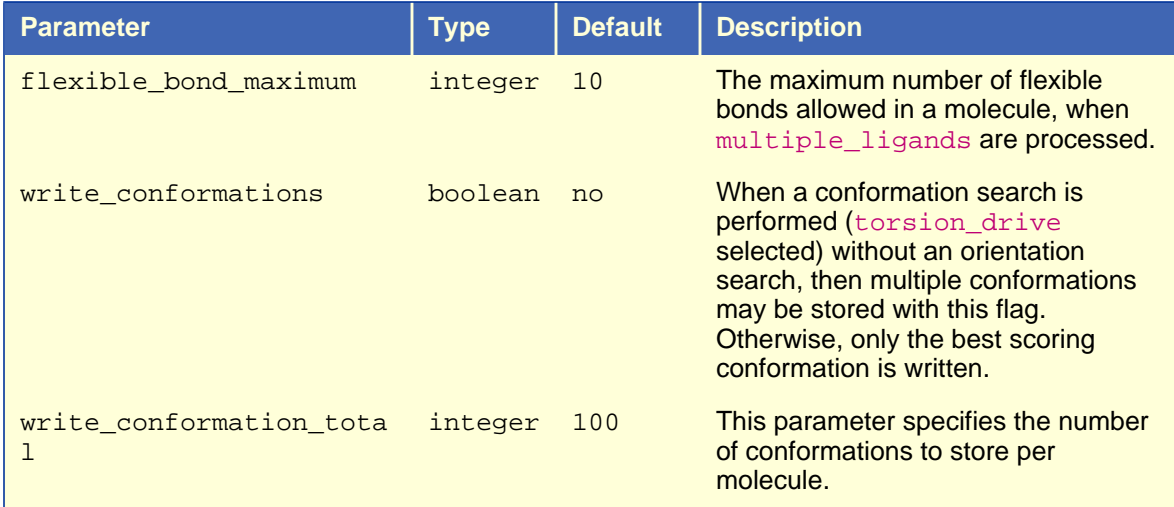

#### **3C: Orientation Search**

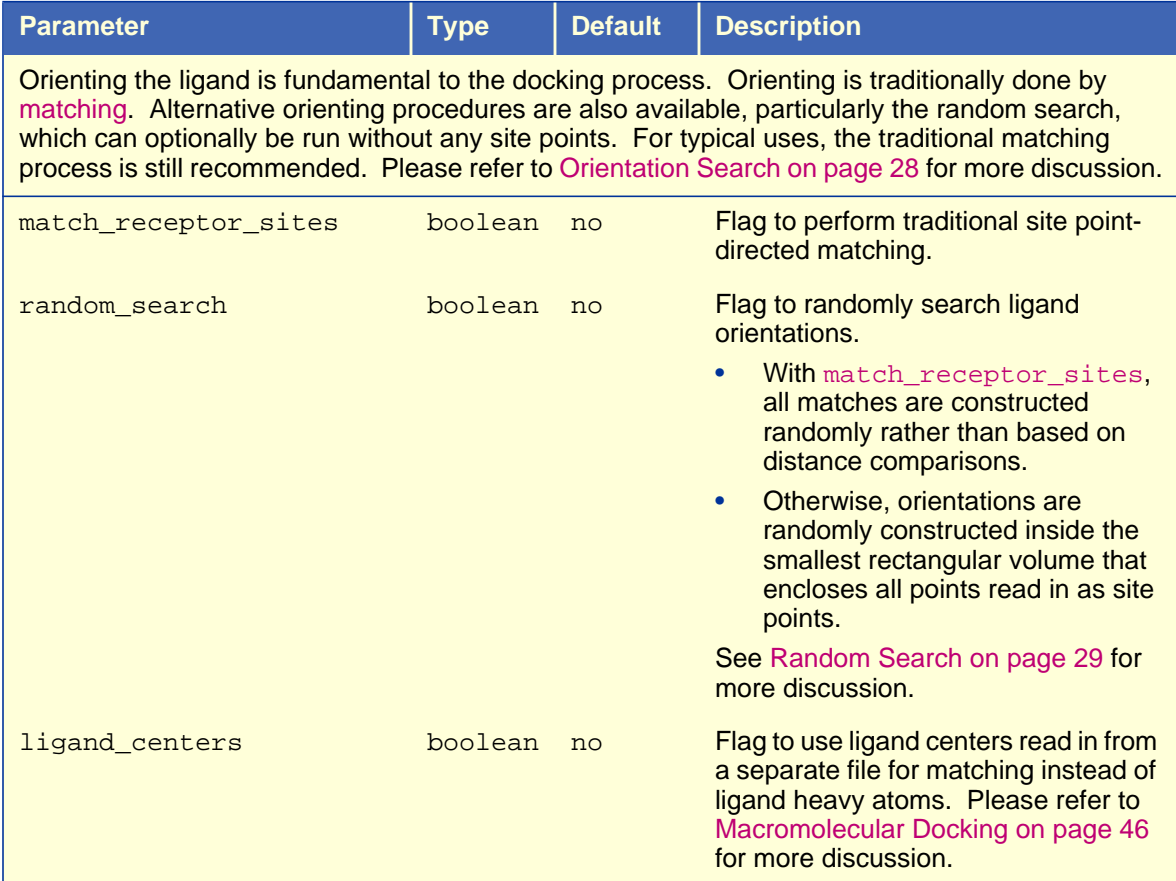

<span id="page-59-0"></span>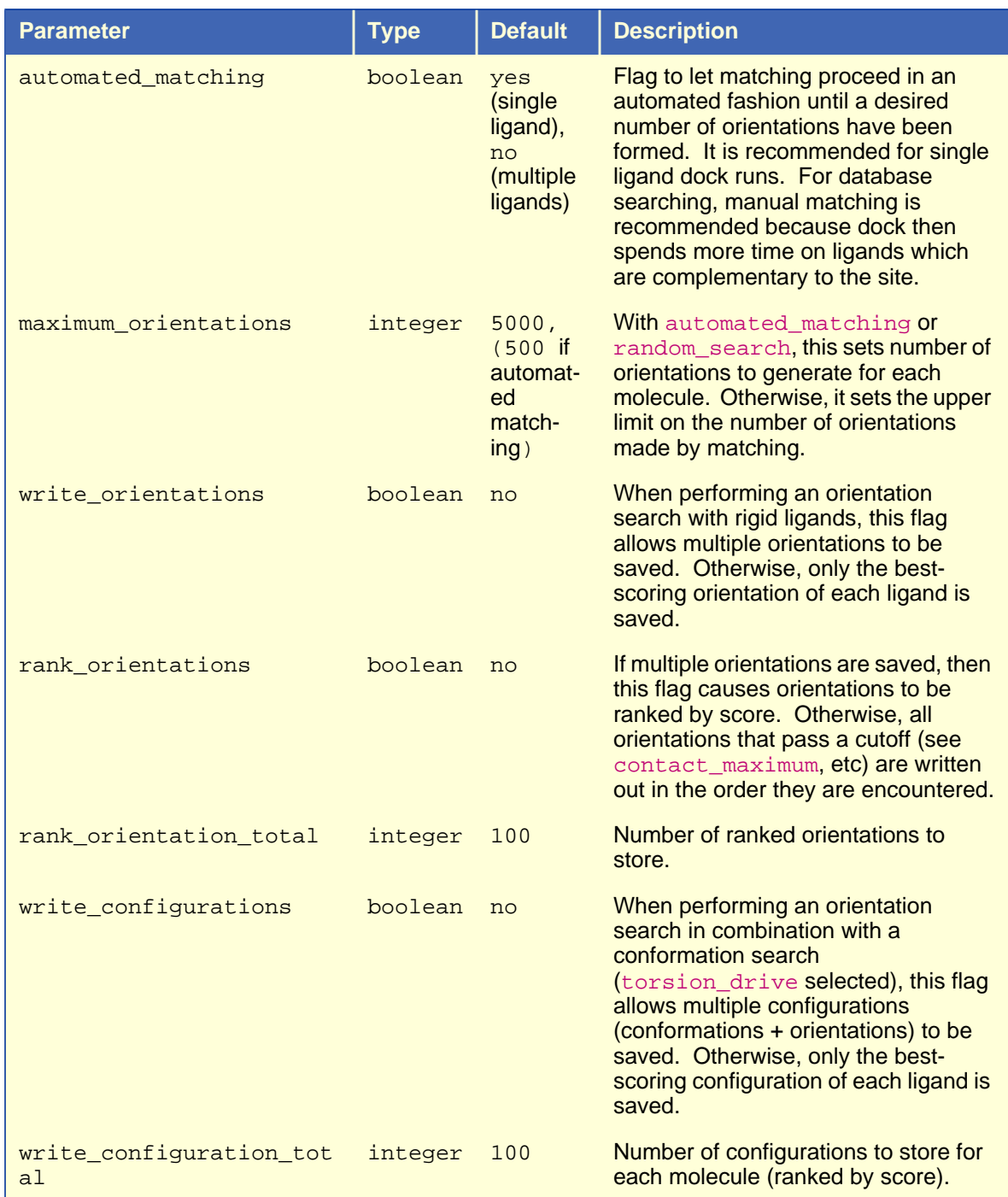

#### **3C: Orientation Search (Continued)**

#### **3D: Matching**

<span id="page-60-0"></span>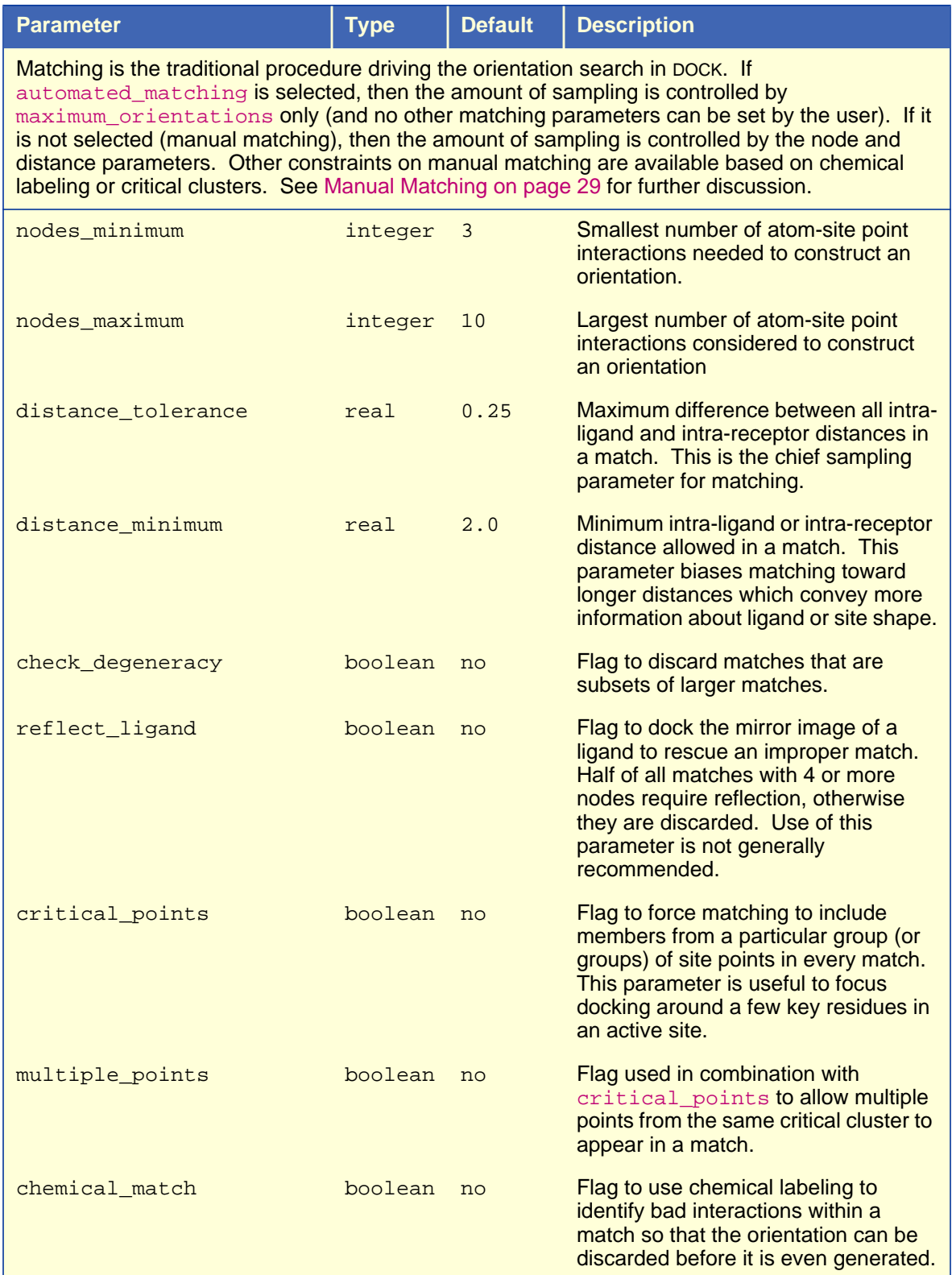

#### **3E: Scoring**

<span id="page-61-0"></span>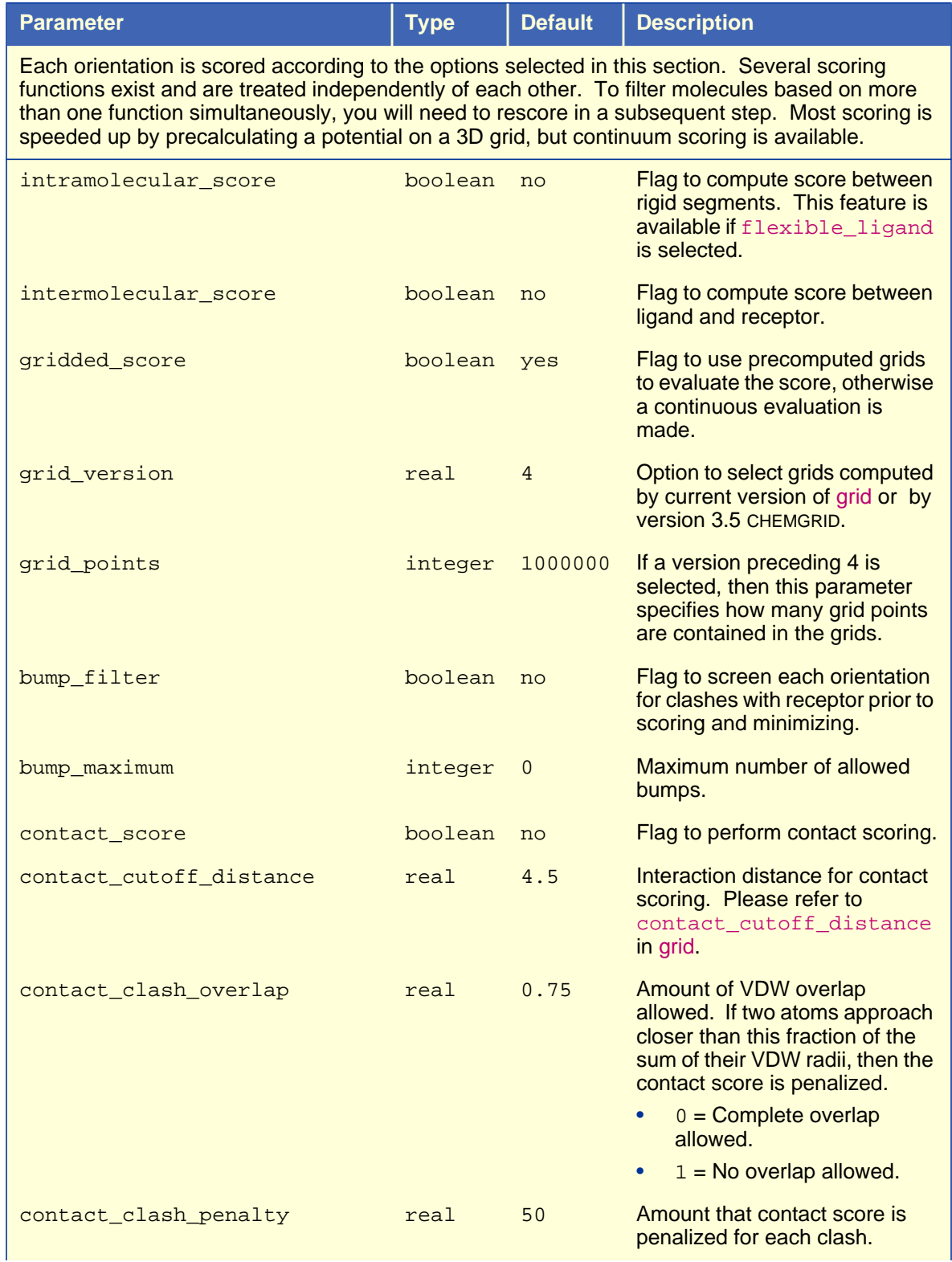

#### **3E: Scoring (Continued)**

<span id="page-62-0"></span>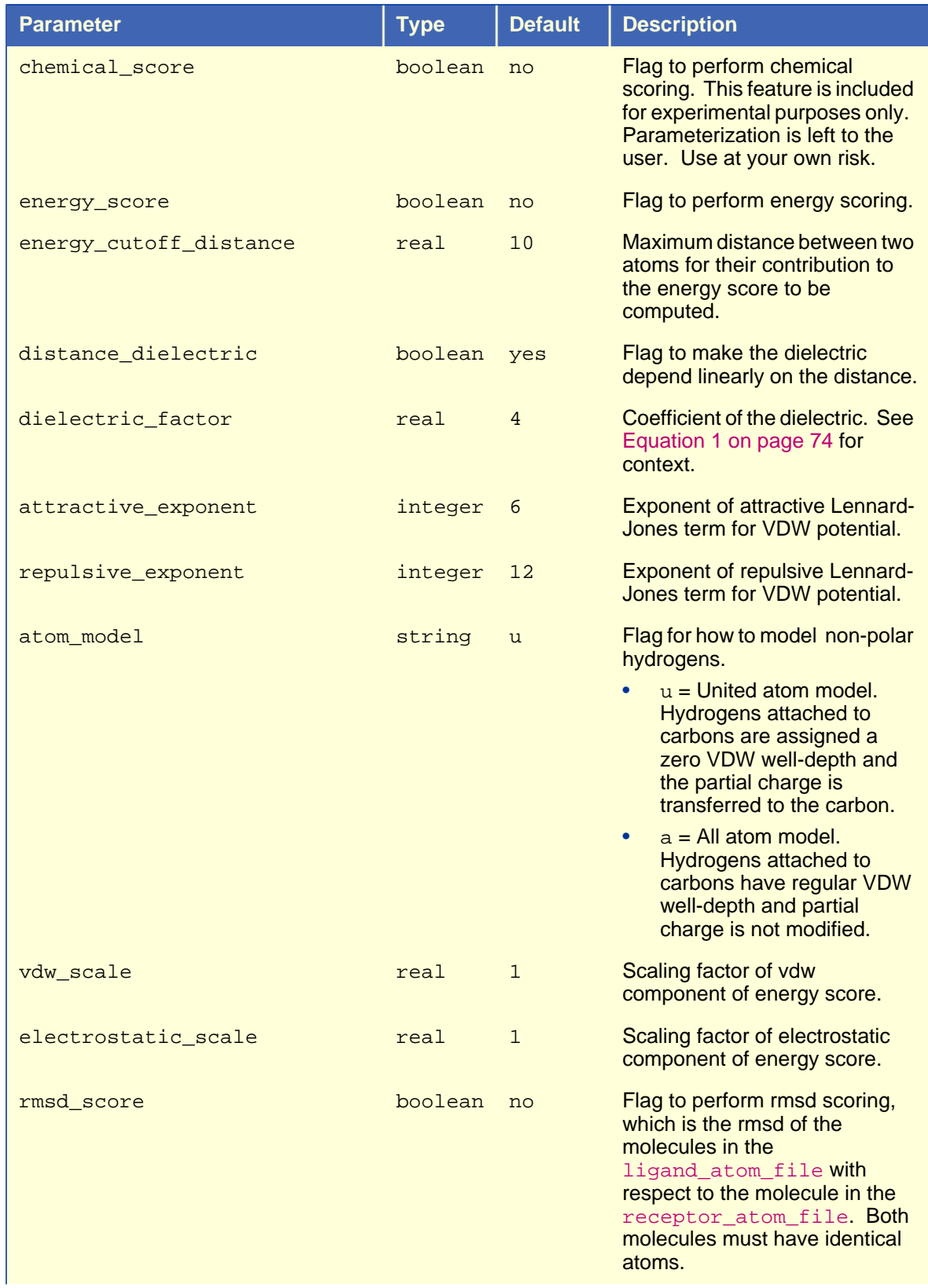

<span id="page-63-0"></span>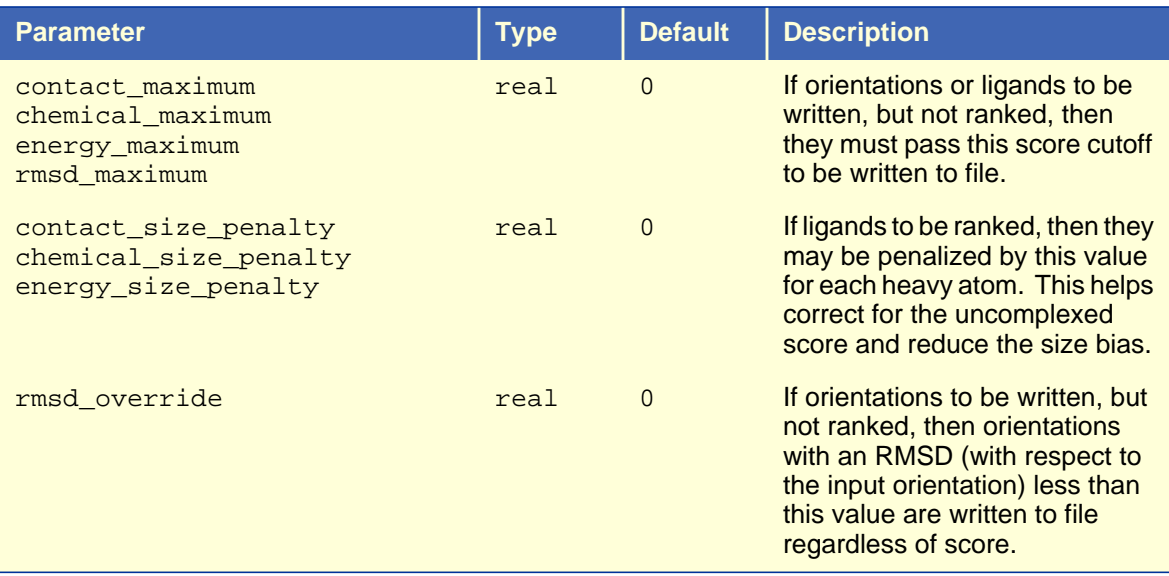

#### **3E: Scoring (Continued)**

#### **3F: Minimization**

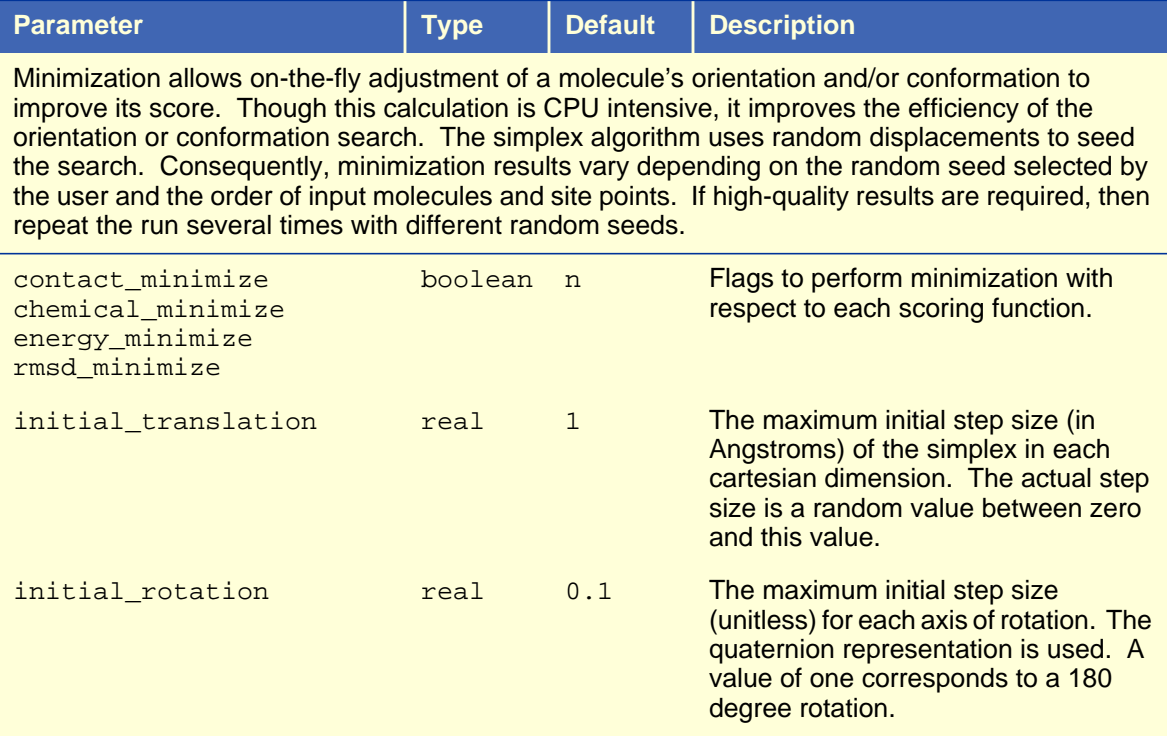

#### **3F: Minimization (Continued)**

<span id="page-64-0"></span>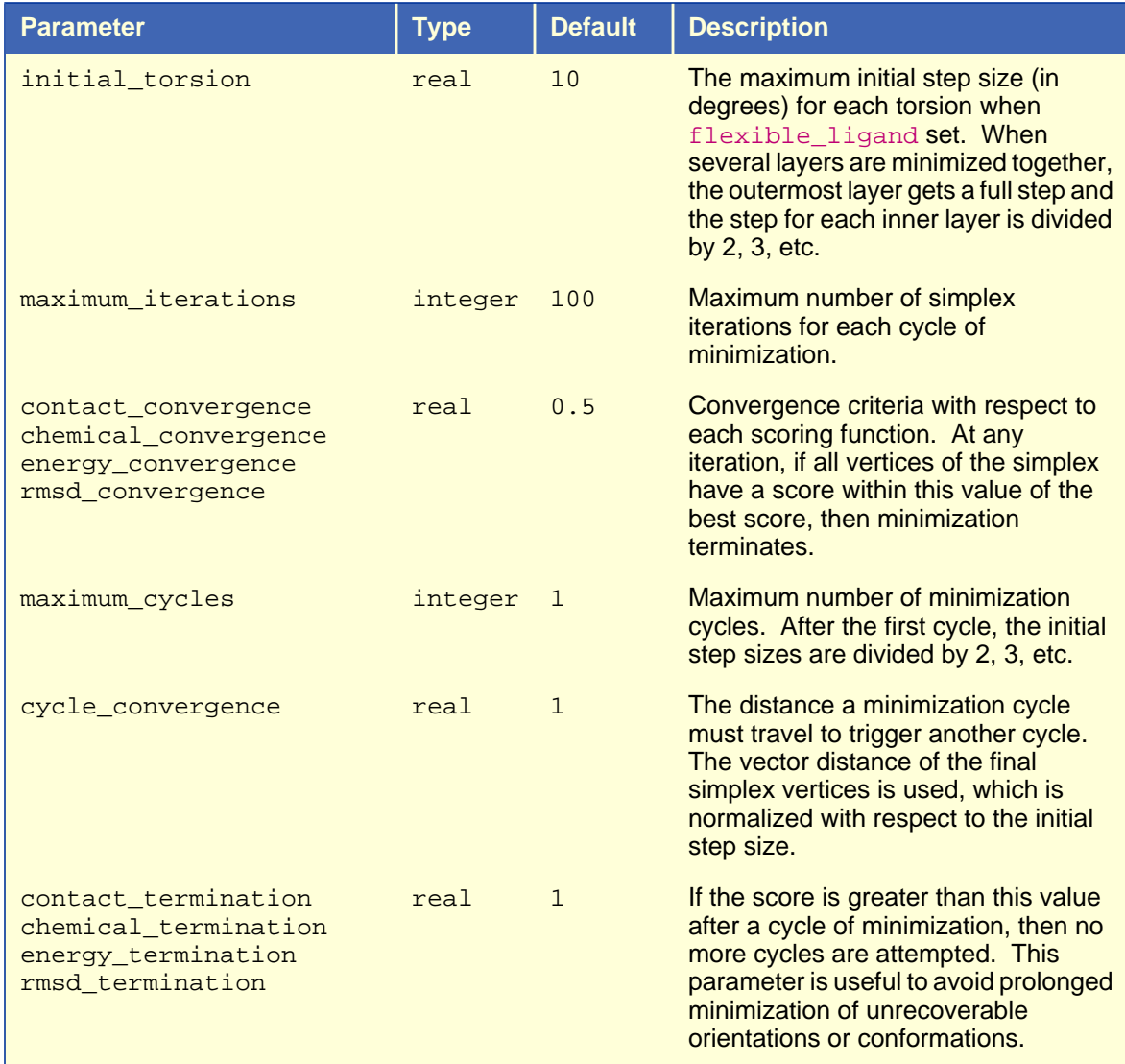

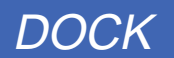

#### **3G: Chemical Screening**

<span id="page-65-0"></span>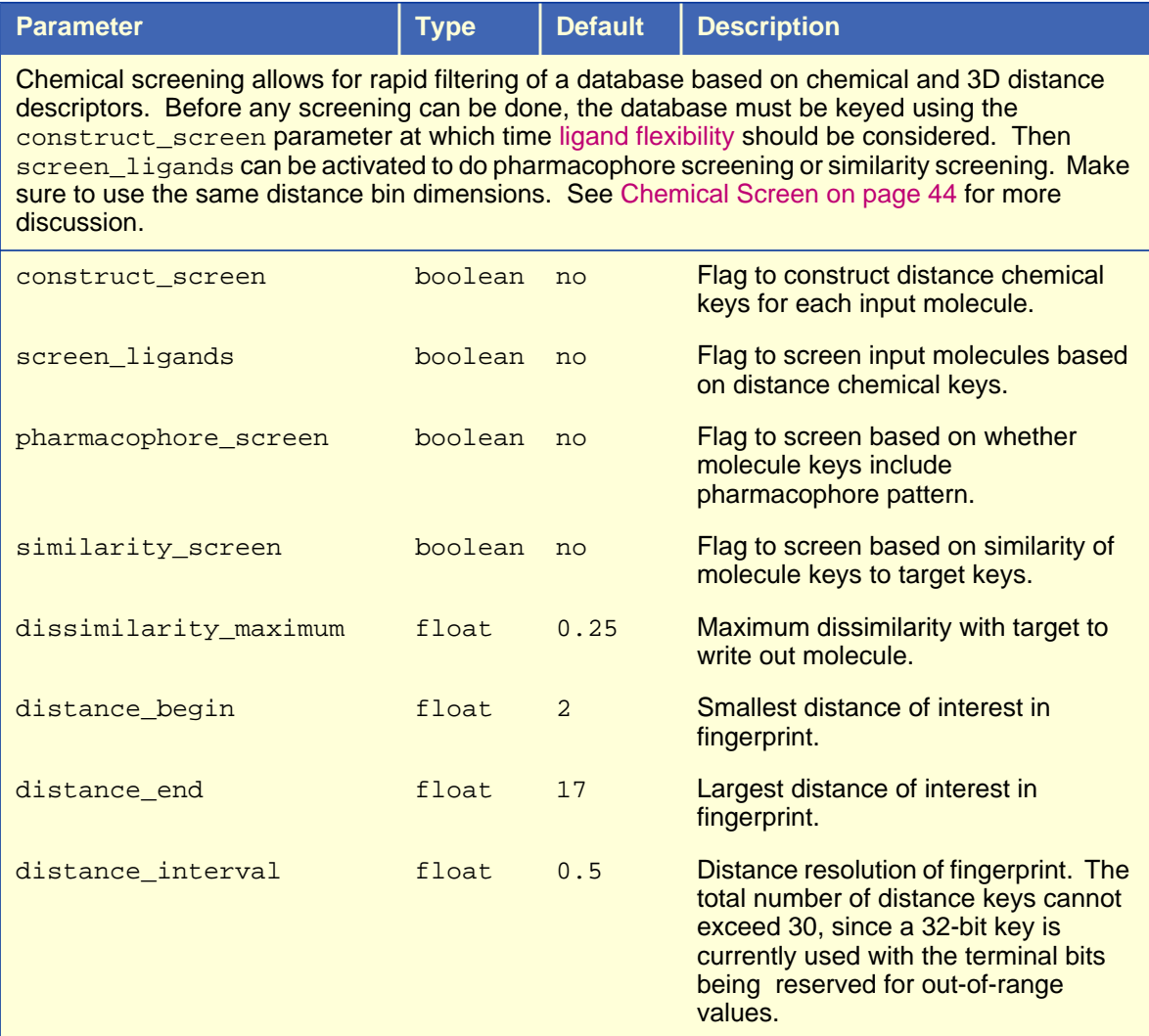

<span id="page-66-0"></span>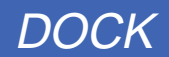

#### **3H: Parallel Jobs**

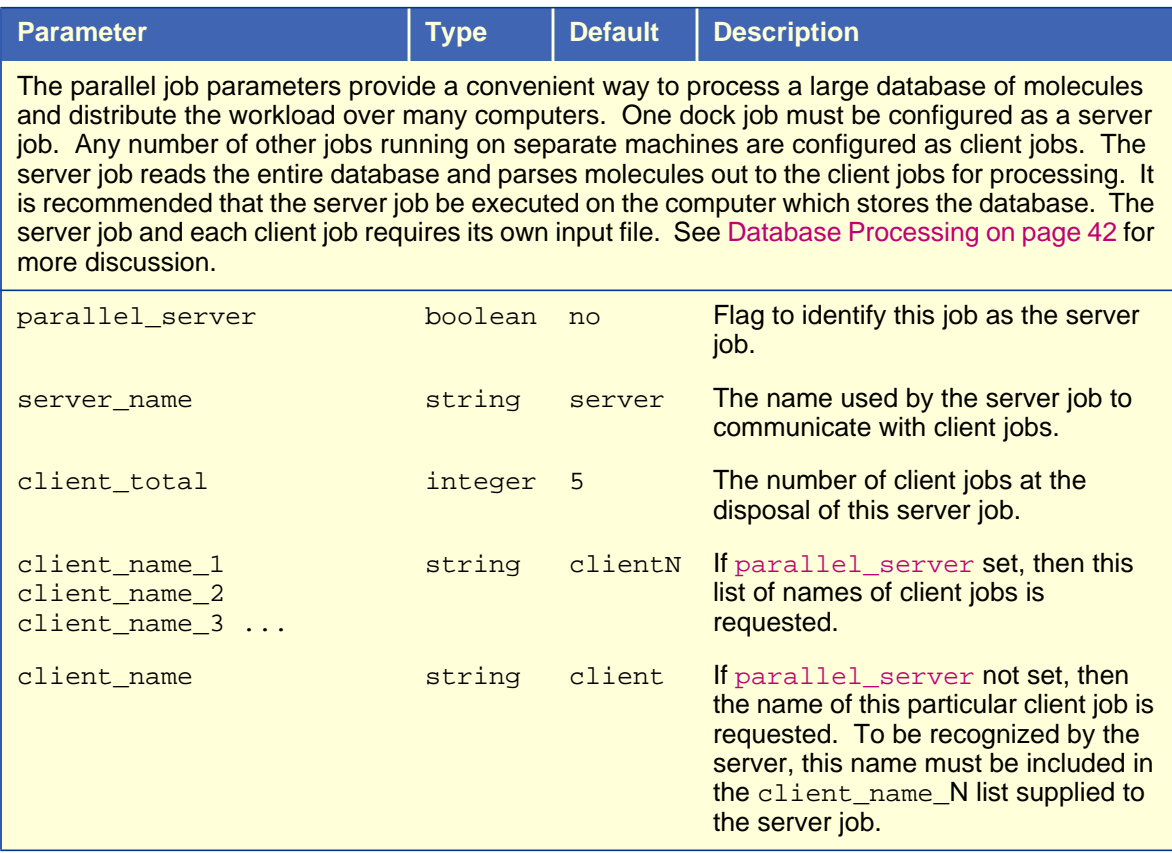

#### **3I: Multiple Ligands**

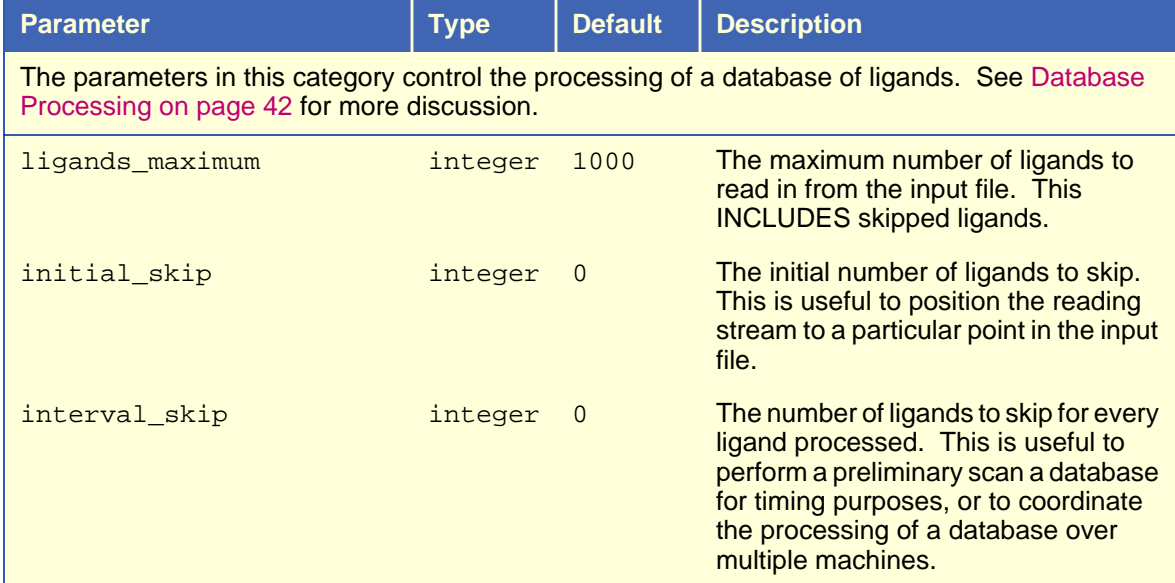

<span id="page-67-0"></span>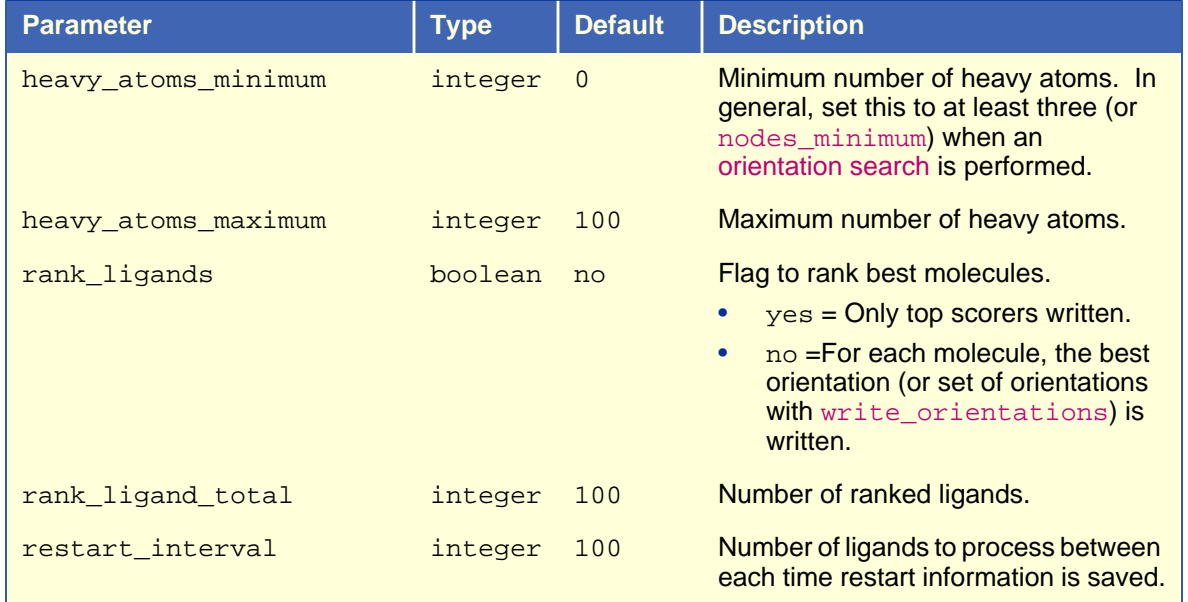

#### **3I: Multiple Ligands (Continued)**

#### **3J: Input**

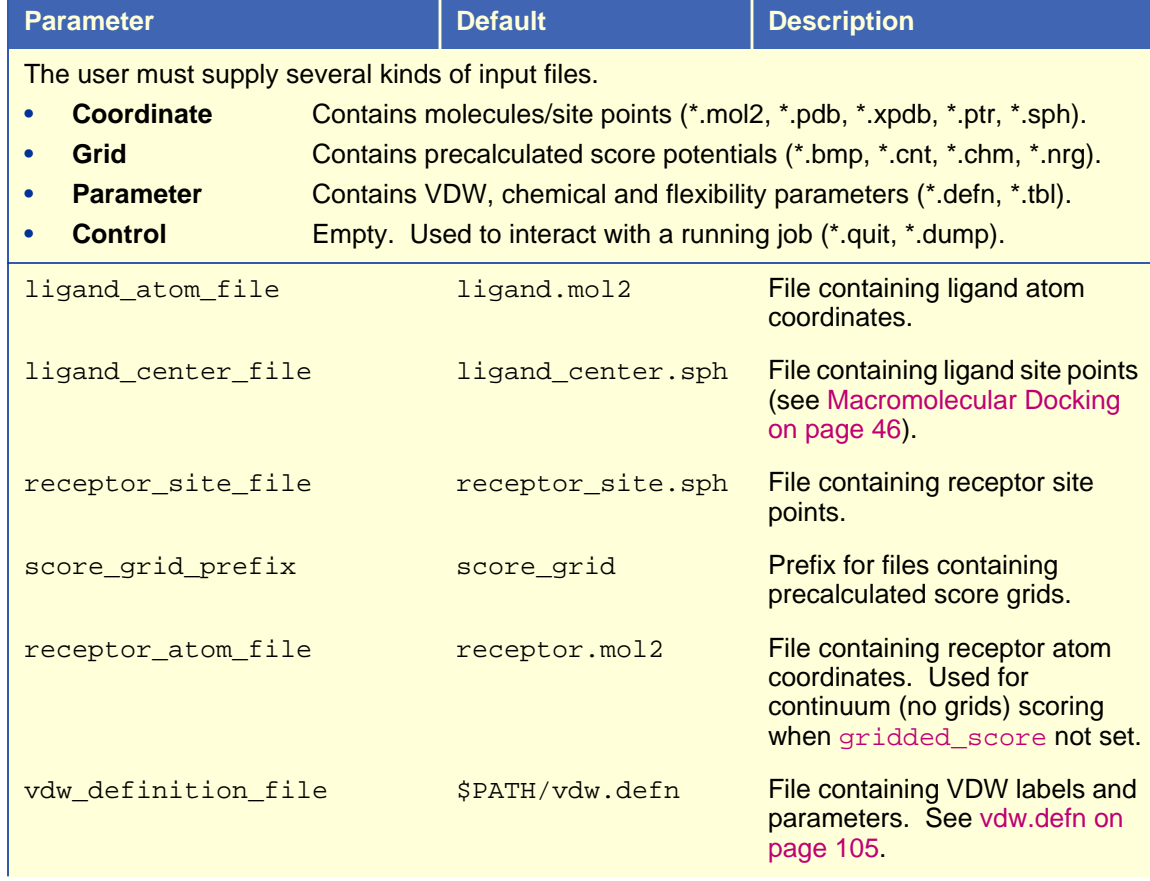

#### **3J: Input (Continued)**

<span id="page-68-0"></span>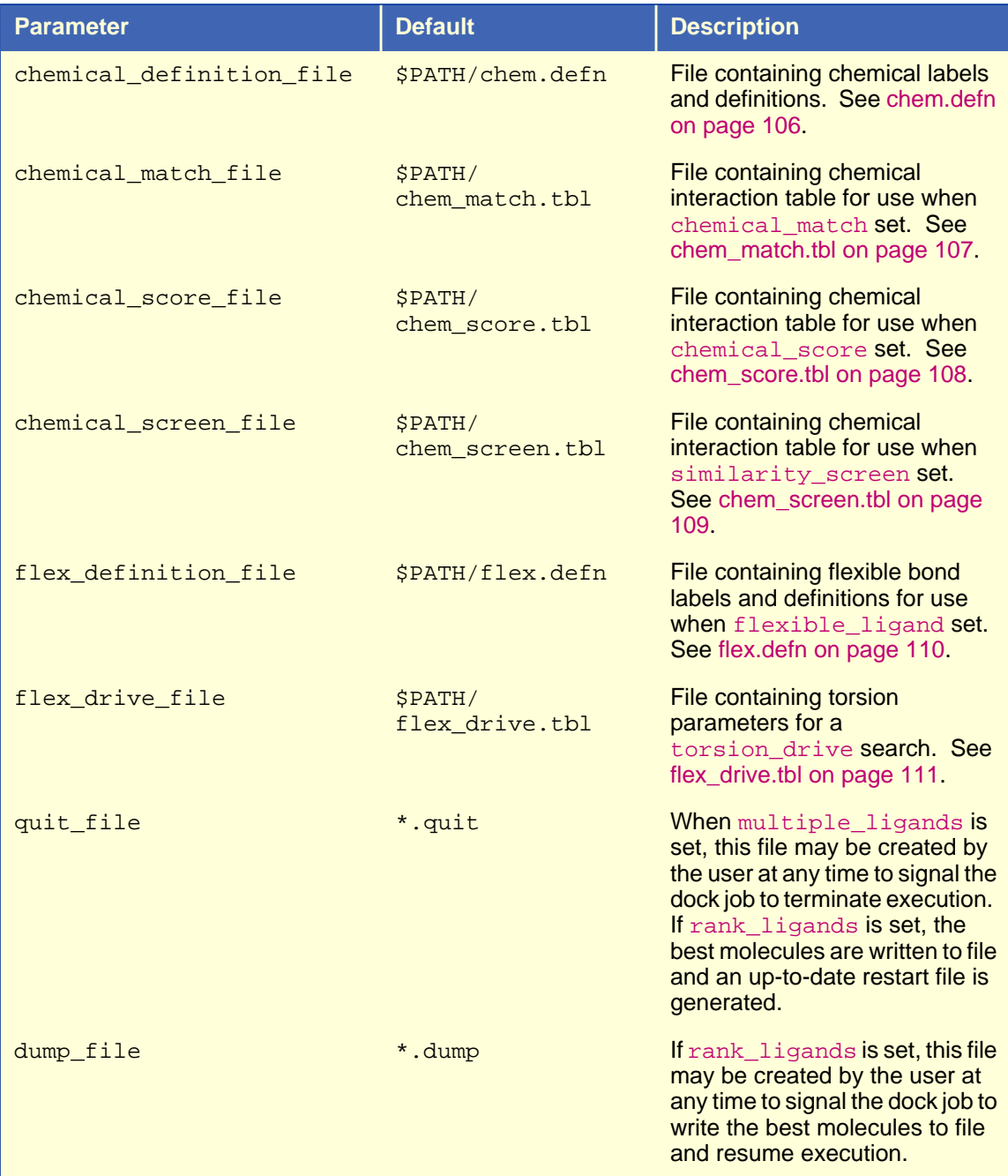

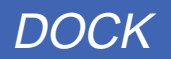

#### **3K: Output**

<span id="page-69-0"></span>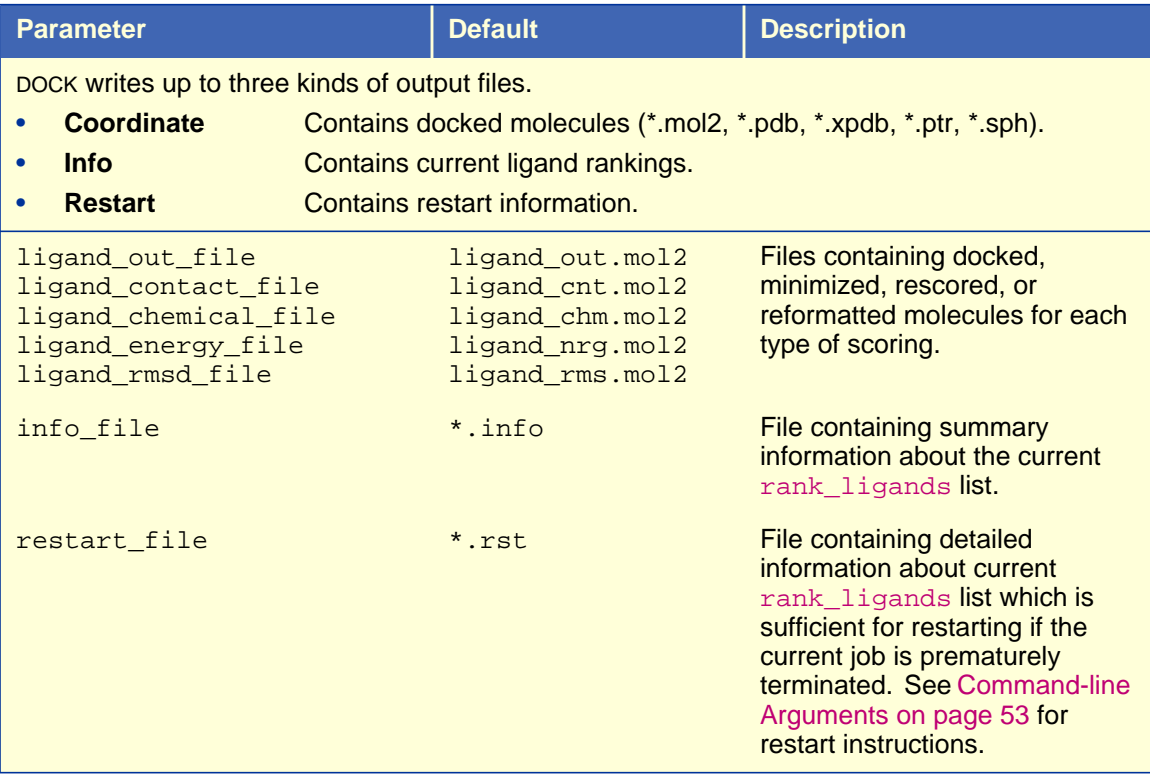

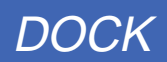

## **Output**

DOCK reports several kinds of information as output which is either written to screen in interactive mode or written to file in batch mode. Each section of the output is discussed below.

## **Heading**

 UUUUUUUUU CCCCCCC SSSSSSS FF/ FFF/ UU/ UU/ CC/ CC/ SS/ SS/ FF/FFF/<br>UU/ UU/ CC/ CC/ SS/ FFFFF/ UU/ CC/ CC/ SS/ FFFFF/<br>UU/ CC/ CC/ SS/ FF/FF\  $UU/$   $UU/$   $CC/$   $CC/$   $SS/$   $FF/$   $FF\backslash$  UU/ UU/ CC/ CC/ SS/ SS/ FF/ FF\ UUUUUUUUU/ CCCCCCC/ SSSSSSS/ FF/ FF\ University of California at San Francisco, DOCK 4.0  $\_$ Job $\_$ Information $\_$ launch\_time Wed Mar 19 12:05:01 1997 host name mycomputer memory\_limit 126062592 working\_directory /usr/people/user user\_name user\_

The heading lists general information about the current job. The launch time, host name and working directory fields are useful to help the user archive the run conditions. The memory\_limit field refers to the amount of RAM in bytes available to the job. This is can at most be equal to the physical memory of the computer, but may be less if limits have been imposed on the users shell. If the job requires more RAM than is available, then execution is stopped and an error message is reported.

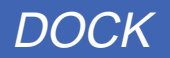

## **Parameters**

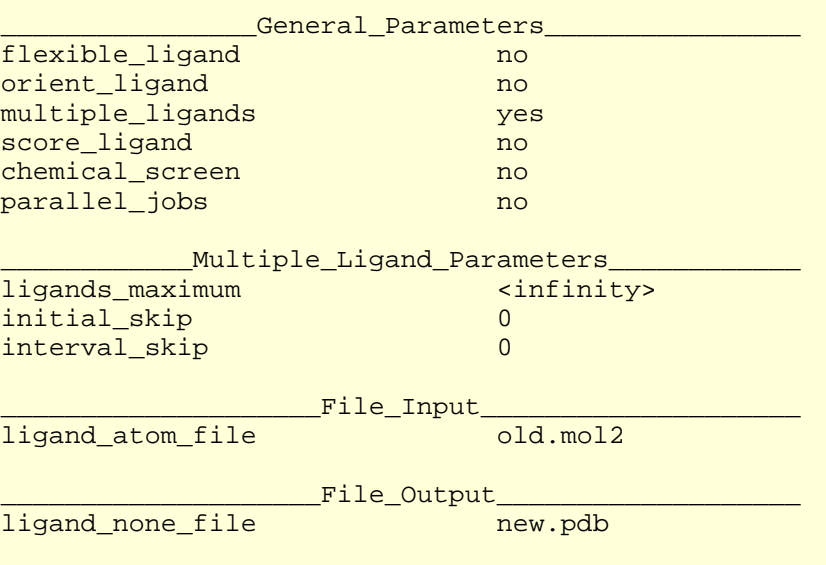

All input parameters are echoed into the output. In fact, the output file may be used as an input file for another run. This is a useful technique to clean up an old, cluttered input file and make a tidy, wellorganized input file.

This particular parameter list is nearly the shortest possible since most general parameters have been turned off. It is constructed automatically when DOCK is used to convert a molecule file format (see [Mol](#page-53-0)[ecule File Conversion on page 54\)](#page-53-0).

If a parameter is not needed it is not reported in the output. The user can override this feature and force all parameters to be written out by using the  $-v$  flag (see C[ommand-line Arguments on page 53\).](#page-52-0)

## **Results**

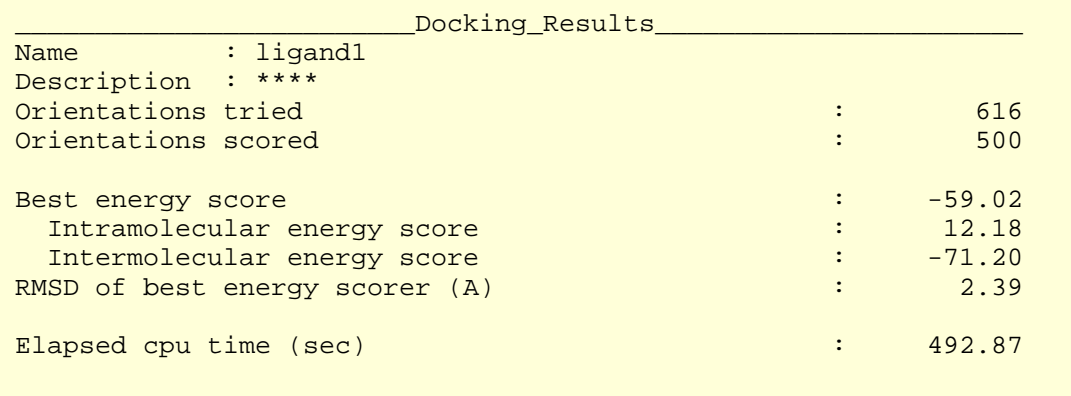

The docking results of each molecule are output as above. In terse mode  $(-t$  flag) all results are printed on a single line.

This particular output is from the flexible docking of a molecule.

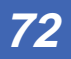
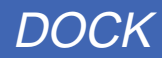

### **Performance**

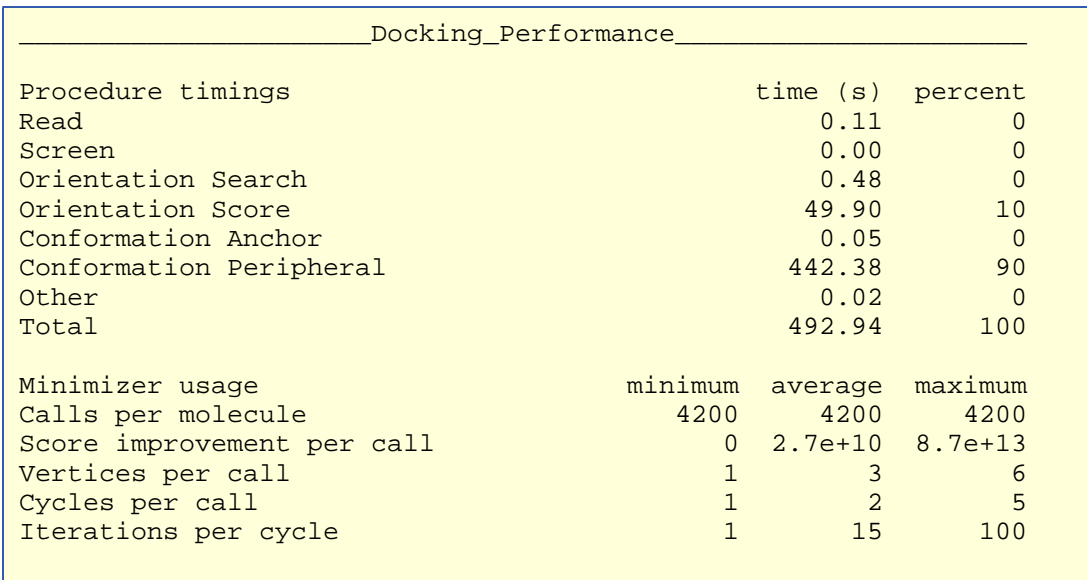

This section of the output is generated if the user used the  $-p$  command-line flag (see [Command-line](#page-52-0) [Arguments on page 53\)](#page-52-0). It is intended to help the user to understand the performance bottlenecks of a particular run and to make informed parameter choices. Since minimization can consume significant portions of cpu time, it is profiled in more detail.

This particular output is from a flexible docking run in which a majority of the cpu time is spent during the peripheral conformation search.

**GRID**

<span id="page-73-0"></span>Author: Todd Ewing Based on work by Elaine Meng and Brian Shoichet

# **Overview**

GRID creates the grid files necessary for rapid score evaluation in DOCK. Three types of scoring are available: contact, chemical and energy scoring. The scoring grids are stored in files ending in \*.cnt, \*.chm, and \*.nrg respectively. When docking, each scoring function is applied independent of the others and the results are written to separate output files.

GRID also computes a bump grid which identifies whether a ligand atom is in severe steric overlap with a receptor atom. The bump grid is identified with a \*.bmp file extension. The file containing the bump grid also stores the size, position and grid spacing of all the grids.

The grid calculation must be performed prior to docking. The calculation can take up to 45 minutes, but needs to be done only once for each receptor site. Since DOCK can perform continuum scoring without a grid, the grid calculation is not always required. However, for most docking tasks, such as when multiple binding modes for a molecule or multiple molecules are considered, it will become more time efficient to precompute the scoring grids.

### Bump Checking

Prior to scoring, each orientation can be processed with the bump filter to reject ones that penetrate deep into the receptor. Orientations that pass the bump filter are then scored and/or minimized with any of the available scoring functions.

The way a bump is detected has been changed from previous versions of DOCK. Instead of a strict distance cutoff, a bump is based on the sum of the van der Waals radii of the two interacting atoms. The user specifies what fraction of the sum is considered a bump. For example, the default definition of a bump is if any two atoms approach closer than 0.75 of the sum of their radii.

The way bump information is stored on a grid has also changed. Rather than storing a True/False value at every grid point, GRID stores an atomic radius which corresponds to smallest radius of ligand atom at the grid position which would still trigger a bump. During docking, for a given orientation, the position of each atom is checked with the bump grid. If the radius of the atom is greater than or equal to the radius stored in the bump grid, then the atom triggers a bump. To conserve disk space, the atom radius is multiplied by 10 and converted to a short unsigned integer, which takes up as much memory (1 byte) as the True/False value used in the previous implementation.

## Energy scoring

The energy scoring component of DOCK is based on the implementation of force field scoring (See [20](#page-46-0) in the [References](#page-46-0) section of the [Users Guide\)](#page-14-0) in earlier versions of DOCK. Force field scores are approximate molecular mechanics interaction energies, consisting of van der Waals and electrostatic components:

$$
E = \sum_{i=1}^{lig} \sum_{j=1}^{rec} \left( \frac{A_{ij}}{r_{ij}^a} - \frac{B_{ij}}{r_{ij}^b} + 332 \frac{q_i q_j}{D r_{ij}} \right)
$$

**Equation 1** 

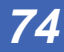

<span id="page-74-0"></span>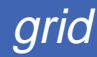

where each term is a double sum over ligand atoms  $i$  and receptor atoms  $j$ , which include the quantities listed below.

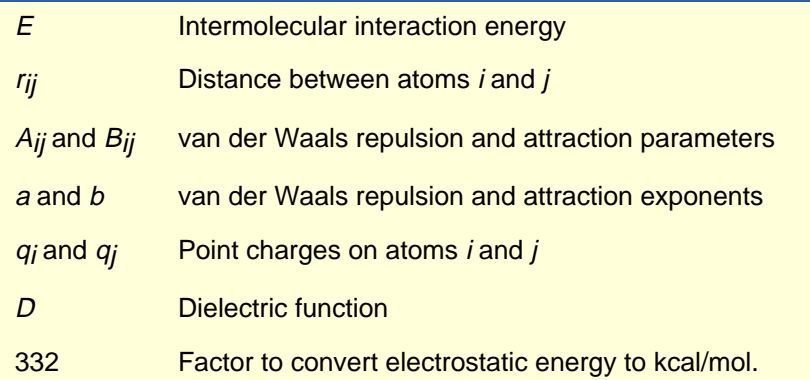

#### **Generalization of the VDW component**

The van der Waals component of the scoring function has been generalized to handle any combination of repulsive and attractive exponents (providing that  $a > b$ ). The user may choose to "soften" the potential by using a 6-9 Lennard-Jones function. The general form of the van der Waals interaction between two identical atoms is presented in Equation 2,

$$
E_{vdw} = C\epsilon \left(\frac{2R}{r}\right)^a - D\epsilon \left(\frac{2R}{r}\right)^b
$$
 Equation 2

which includes the following additional quantities.

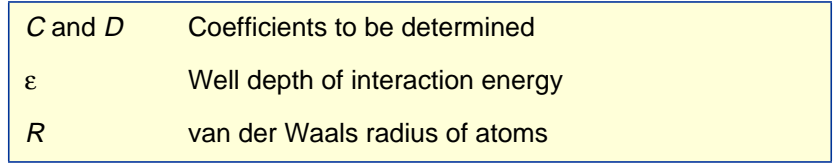

The coefficients  $C$  and  $D$  can be determined given the two following boundary conditions.

$$
\frac{dE_{vdw}}{dr} = 0, \text{ at } r = 2R
$$
  
\n
$$
E_{vdw} = -\varepsilon, \text{ at } r = 2R
$$
  
\nEquation 4  
\nEquation 4

Application of these boundary conditions to Equation 2 yields an expression of the van der Waals interaction with a generalized Lennard-Jones potential.

$$
E_{vdw} = \varepsilon \left(\frac{b}{a-b}\right) \left(\frac{2R}{r}\right)^a - \varepsilon \left(\frac{a}{a-b}\right) \left(\frac{2R}{r}\right)^b
$$
 Equation 5

The consequence of using a different exponent for the repulsive term are illustrated in [Figure 1.](#page-75-0) Notice that the well position and depth are unchanged, but that the repulsive barrier has shrunk by about a quarter Angstrom.

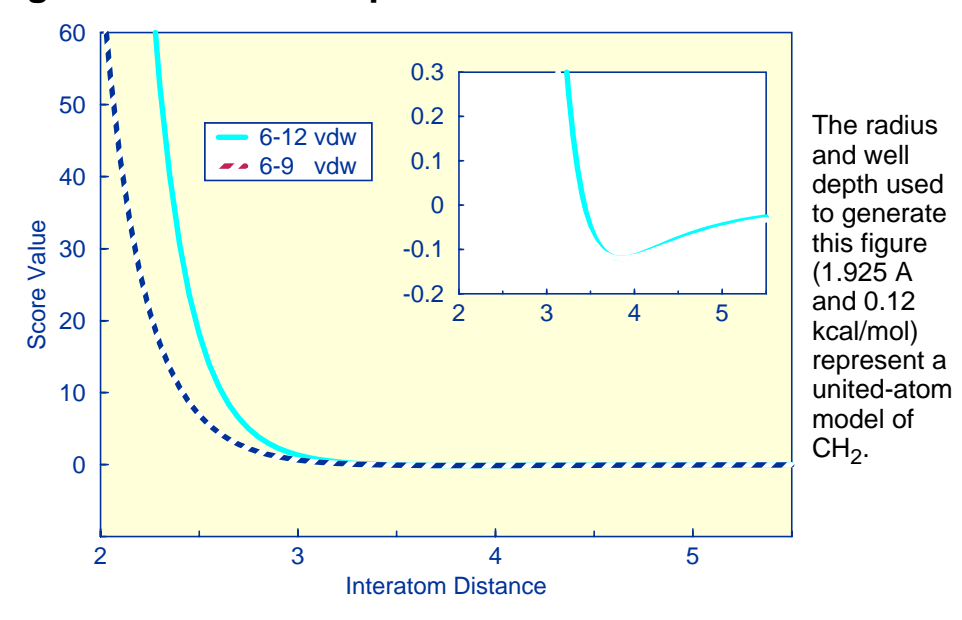

### <span id="page-75-0"></span>**Figure 1. Distance dependence of Lennard-Jones Function**

#### **Precomputing potentials on a grid**

By inspection of [Equation 1](#page-73-0) and [Equation 5,](#page-74-0) the repulsion and attraction parameters  $(A_{ij}$  and  $B_{ij}$ ) for the interactions of identical atoms can be derived from the van der Waals radius,  $R$ , and the well depth, ε.

$$
A_{ii} = \varepsilon \left(\frac{b}{a-b}\right) (2R)^{a} \quad \text{and} \quad B_{ii} = \varepsilon \left(\frac{a}{a-b}\right) (2R)^{b} \qquad \text{Equation 6}
$$

In order to evaluate the interaction energy quickly, the van der Waals and electrostatic potentials are precomputed for the receptor and stored on a grid of points containing the docking site. Precomputing the van der Waals potential requires the use of a geometric mean approximation for the A and B terms, as shown in Equation 7.

$$
A_{ij} = \sqrt{A_{ii}} \sqrt{A_{jj}} \text{ and } B_{ij} = \sqrt{B_{ii}} \sqrt{B_{jj}}
$$
 Equation 7

Using this approximation, E[quation 1 ca](#page-73-0)n be rewritten:

$$
E = \sum_{i=1}^{lig} \left( \sqrt{A_{ii}} \sum_{j=1}^{rec} \frac{\sqrt{A_{jj}}}{r_{ij}^a} - \sqrt{B_{ii}} \sum_{j=1}^{rec} \frac{\sqrt{B_{jj}}}{r_{ij}^b} + 332 q_i \sum_{j=1}^{rec} \frac{q_j}{Dr_{ij}} \right)
$$
 Equation 8

Three values are stored for every grid point  $k$ , each a sum over receptor atoms that are within a userdefined cutoff distance of the point:

$$
A_{rec} = \sum_{j=1}^{rec} \frac{\sqrt{A_{jj}}}{r_{ij}^a} , B_{rec} = \sum_{j=1}^{rec} \frac{\sqrt{B_{jj}}}{r_{ij}^b} , \text{ and } Q_{rec} = 332 \sum_{j=1}^{rec} \frac{q_j}{Dr_{ij}} \qquad \text{Equation 9}
$$

These values, with trilinear interpolation, are multiplied by the appropriate ligand values to give the interaction energy. GRID calculates the grid values and stores them in files. The values are read in during a DOCK run and used for force field scoring. Substituting Equation 9 into Equation 8, the interaction energy is:

$$
E = \sum_{i=1}^{lig} (\sqrt{A_{ii}} A_{rec} - \sqrt{B_{ii}} B_{rec} + q_i Q_{rec})
$$
 Equation 10

Atoms that fall outside the grid, if any, are given interaction energies of zero.

The user determines the location and dimensions of the grid box using the program [SHOWBOX](#page-95-0). It is not necessary for the whole receptor to be enclosed; only the regions where ligand atoms may be placed need to be included. The box merely delimits the space where grid points are located, and does not cause receptor atoms to be excluded from the calculation. Besides a direct specification of coordinates, there is an option to center the grid at a sphere cluster center of mass. Any combination of spacing and  $x$ ,  $y$ , and  $z$  extents may be used.

### Contact Scoring

Contact scoring in GRID incorporates the scoring performed with the DISTMAP program developed by Shoichet and Bodian. The score is a summation of the heavy atom contacts (every atom except hydrogen) between the ligand and receptor. A contact is defined as an approach of two atoms within some cutoff distance (usually 4.5 Angstroms). If the two atoms approach close enough to bump (as identified with the bump grid) then the interaction can be penalized by an amount specified by the user. The distance dependence of the contact score is represented in Figure 2.

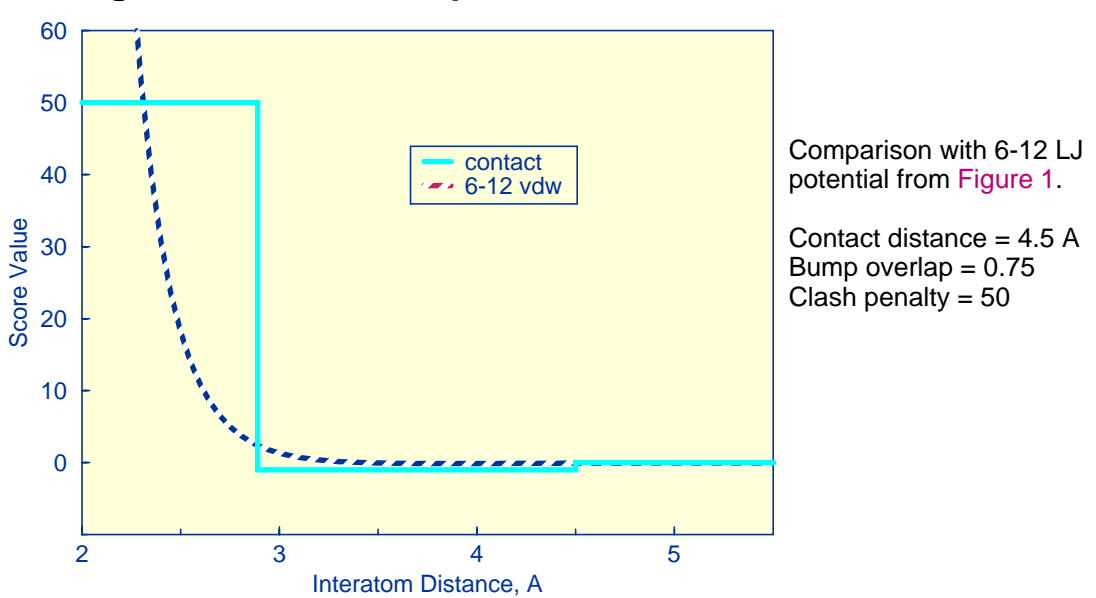

**Figure 2. Distance dependence of contact score function**

Unlike the convention in DISTMAP, an attractive score in GRID is negative and a repulsive score is positive. This switch of sign was necessary to allow the same minimization protocol to be used for contact scoring as implemented for energy scoring.

### Chemical Scoring

Chemical scoring is an optional scoring function which is based on energy scoring, but incorporates empirical concepts of molecular interaction. It includes the van der Waals and electrostatic terms from energy scoring, but the attractive portion of the van der Waals term has been modified. The attractive portion is scaled depending on the chemical nature of the interacting atoms.

The philosophy of chemical scoring is to give some control over scoring to the user without requiring any programming effort. Please see the section titled [Chemical Score on page 40](#page-39-0) for more discussion.

#### **Chemical labeling of atoms**

Atoms are identified with particular chemical labels depending on their atom type and the types of adjacent atoms. See [chem.defn on page 106](#page-105-0) for an example of chemical labels and definition rules. The file containing these rules is a text file and can be modified by the user. Consequently, the user can create any set of labels and definitions desired.

#### **Scaling of interactions**

The van der Waals interaction between two atoms is scaled based on the rules contained in a usersupplied file (see [chem\\_score.tbl on page 108](#page-107-0)). The scaling factors provided with the distributed version of dock are merely suggestions. They are not derived from first principles, nor are they fitted to experimental data. They should be considered preliminary and can be adjusted depending on the interests of the user and the considerations of a particular test system.

# <span id="page-78-0"></span>**Command-line Arguments**

### **Table 4. GRID command-line argument summary**

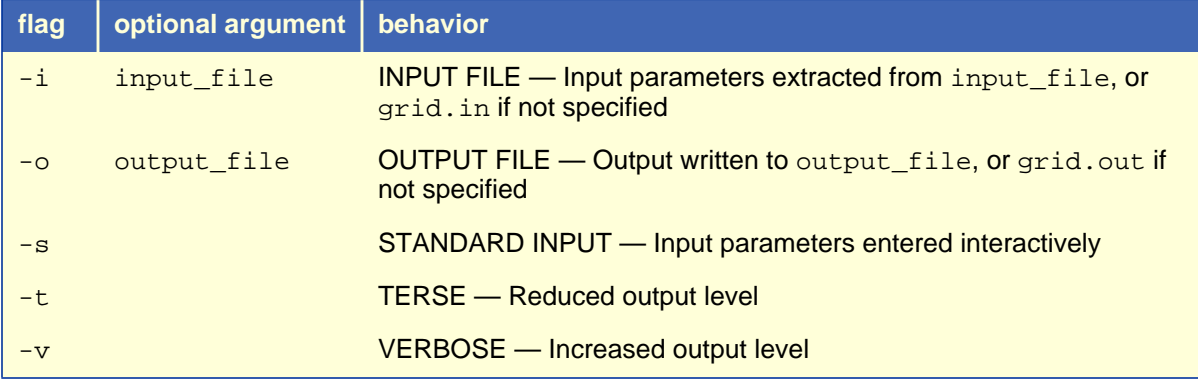

GRID may be executed in either interactive or batch mode, depending on whether output is written to a file. In interactive mode, the user is requested only for parameters relevant to the particular run and default values are provided. This mode is recommended for the initial construction of the input file. In batch mode, input parameters are read in from the input file and all output is written to the output file. This mode is recommended once an input file has been generated interactively.

### Interactive mode

• grid -i grid.in

When launched this way, GRID will extract all relevant parameters from  $\gamma$  id. in (or any file supplied by the user). If additional parameters are needed (or if the  $grid$ . in file is non-existent or empty), GRID will request them one at a time from the user. Reasonable default values are presented. Any parameters supplied by the user will be automatically appended to the  $qrid.in$  file. If the user would like to change any previously entered values, the user can edit in the  $grid.in$  file using a text editor.

• grid -i

GRID will behave as above, but will assume the input file to be  $grid.in.$ 

• grid -s

GRID will run interactively, but will not check any input file for parameters and will not append any entered parameters to a file.

## Batch mode

• grid -i grid.in -o grid.out

GRID will run in batch mode, extracting all relevant parameters from grid.in (or any file supplied by the user) and will write out all output to  $grid.out$  (or any file supplied by the user). If any parameters are missing or incorrect, then execution will halt and an appropriate error message will be reported in grid.out.

• grid -i -o

GRID will behave as above, but will assume the  $i$ /o files to be  $grid.in$  and  $grid.out$ .

# <span id="page-79-0"></span>**Input Parameters**

### File Format

See [Table 2. on page 55](#page-54-0) for file format specifications.

### **Parameters**

Like DOCK, GRID should be executed in interactive mode to construct an input file since not all parameters need to be specified for most runs. After all parameters have been entered, use CTRL-C to kill the process and resubmit it in batch mode using the same input file.

### **Table 5. GRID input parameters**

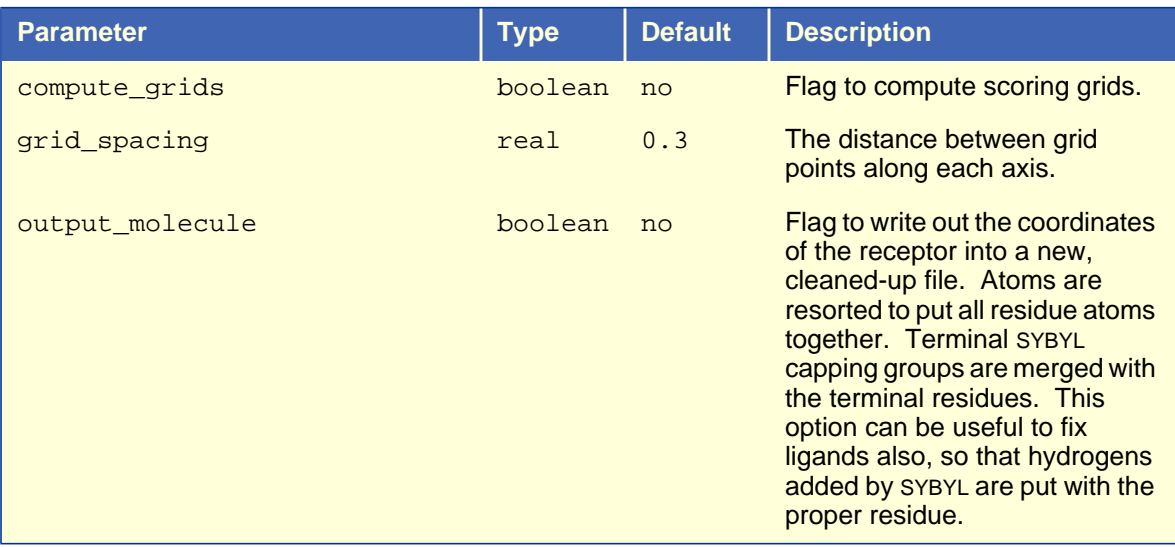

#### **5A: General Parameters**

### **5B: Scoring Parameters**

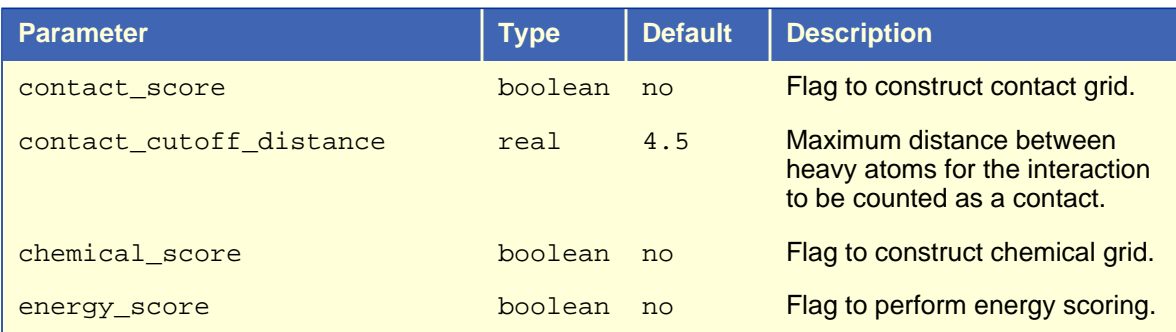

#### energy\_cutoff\_distance real 10 Maximum distance between two atoms for their contribution to the energy score to be computed. atom\_model string u Flag for how to model of nonpolar hydrogens.  $u =$  United atom model. Hydrogens attached to carbons are assigned a zero VDW well-depth and the partial charge is transferred to the carbon.  $a =$  All atom model. Hydrogens attached to carbons have regular VDW well-depth and partial charge is not modified. attractive\_exponent integer 6 Exponent of attractive Lennard-Jones term for VDW potential. See [Equation 1 on page 74](#page-73-0) for context. repulsive\_exponent integer 12 Exponent of repulsive Lennard-Jones term for VDW potential. distance\_dielectric boolean yes Flag to make the dielectric depend linearly on the distance. dielectric\_factor real 4 Coefficient of the dielectric. bump\_filter boolean no Flag to screen each orientation for clashes with receptor prior to scoring and minimizing. bump\_overlap real 0.75 Amount of VDW overlap allowed. If the probe atom and the receptor heavy atom approach closer than this fraction of the sum of their VDW radii, then the position is flagged as a bump.  $\bullet$  0 = Complete overlap allowed.  $\cdot$  1 = No overlap allowed. **Parameter Type Default Description**

### **5B: Scoring Parameters (Continued)**

### **5C: File Input**

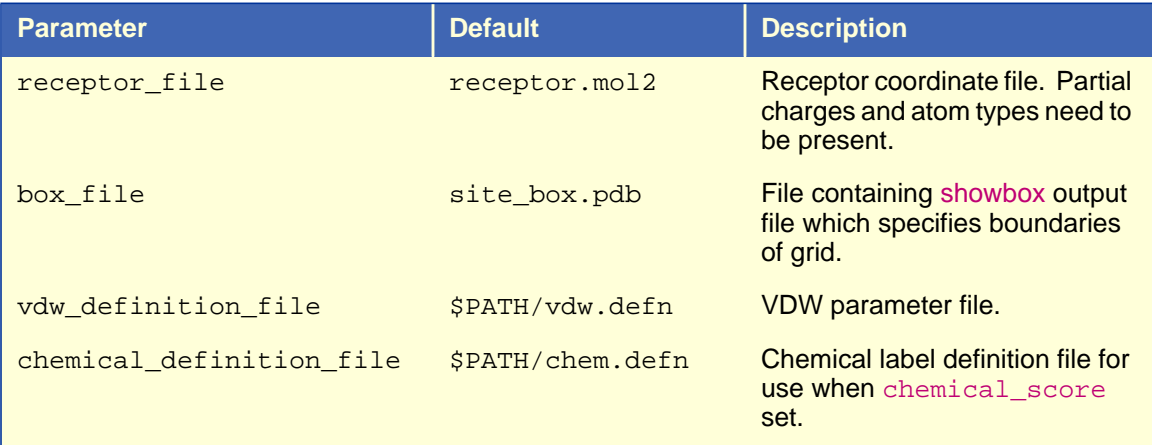

### **5D: File Output**

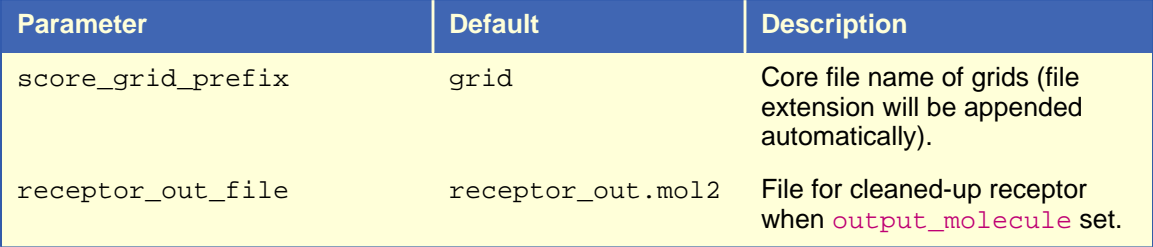

# **Output**

The output of GRID contains several types of information. Like DOCK, it outputs general information about the current job and echoes the parameters selected from the input file. In addition, it reports information about the receptor and the grids.

### Receptor information

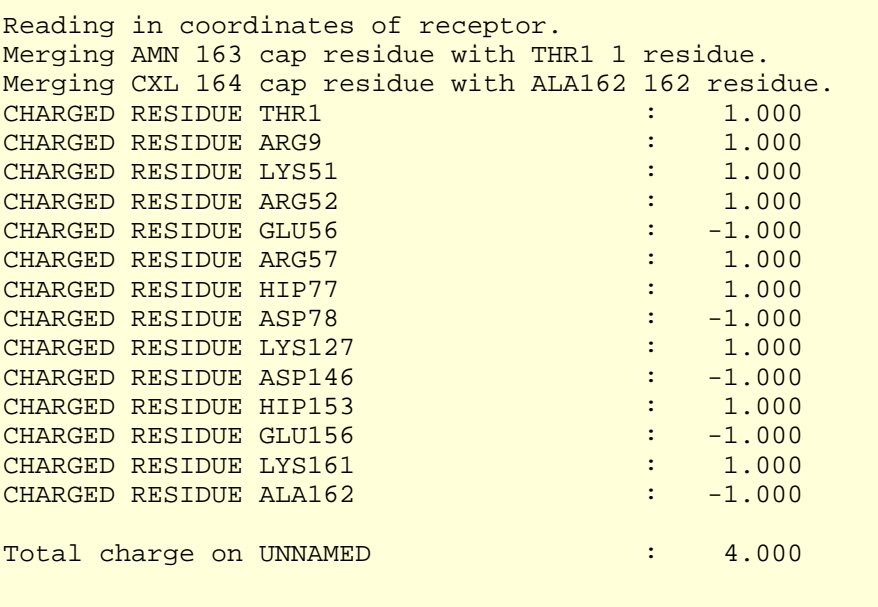

This portion of the output lists any merged cap residues. The cap residues are introduced by SYBYL. Charged residues are also listed. If any residues have a non-integer charge, then either the charges were not properly loaded into the receptor input file, or some atoms are missing from the input file. These problems should be resolved before continuing with the grid calculation.

To display more information about parameters that GRID assigns to the receptor, use the  $-v$  option (see [Command-line Arguments on page 79\).](#page-78-0)

### Grid Information

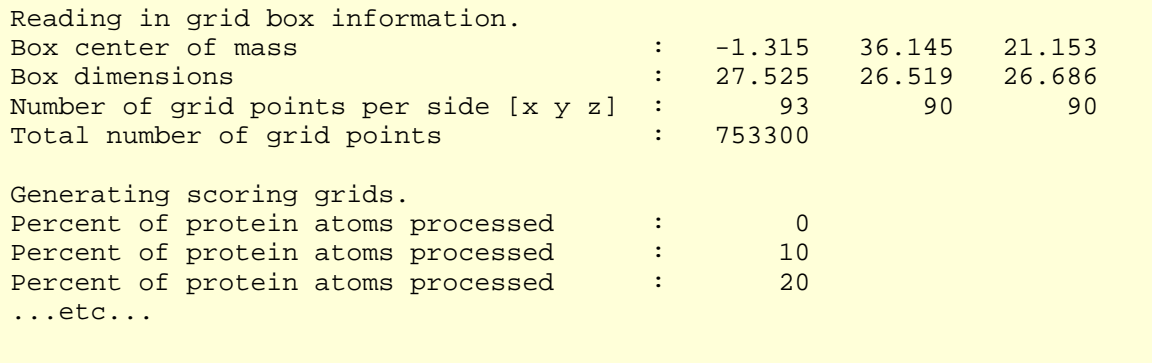

Information about the grid geometry is reported. The total number of grid points can be adjusted by changing the input box dimensions or changing the grid spacing. Generally a value under 1 million is appropriate, but this depends on system resources.

The progress of the calculation is reported as the percent of protein atoms processed. This calculation usually takes up to 30 minutes depending on the grid geometry and the receptor size.

# **SPHGEN**

<span id="page-83-0"></span>Author: Irwin D. Kuntz Modified by: Renee DesJarlais, Brian Shoichet

### **Overview**

SPHGEN generates sets of overlapping spheres to describe the shape of a molecule or molecular surface (Kuntz et al., 1982; DesJarlais et al.,1988). For receptors, a negative image of the surface invaginations is created; for a ligand, the program creates a positive image of the entire molecule. Spheres are constructed using the molecular surface described by Richards (1977) calculated with the program [ms](#page-112-0) (Connolly, 1983a, 1983b). Each sphere touches the molecular surface at two points and has its radius along the surface normal of one of the points. For the receptor, each sphere center is "outside" the surface, and lies in the direction of a surface normal vector. For a ligand, each sphere center is "inside" the surface, and lies in the direction of a reversed surface normal vector. Spheres are calculated over the entire surface, producing approximately one sphere per surface point. This very dense representation is then filtered to keep only the largest sphere associated with each receptor surface atom. The filtered set is then clustered on the basis of radial overlap between the spheres using a single linkage algorithm. This creates a negative image of the receptor surface, where each invagination is characterized by a set of overlapping spheres. These sets, or "clusters," are sorted according to numbers of constituent spheres, and written out in order of descending size. The largest cluster is typically the ligand binding site of the receptor molecule. The program [showsphere](#page-95-0) writes out sphere center coordinates in PDB format and may be helpful for visualizing the clusters.

### Input

The input file names and parameters are read from a file called INSPH, which should not contain any blank lines:

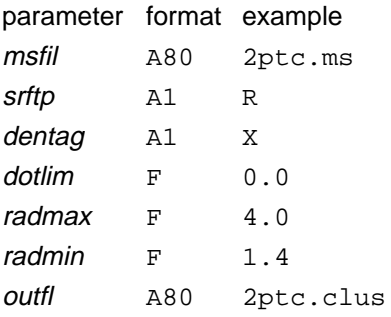

msfil is the name of the file containing the molecular surface calculated using the program MS and must include surface normals. SPHGEN expects the Fortran format

(A3, I5, X, A4, X, 2F8.3, F9.3, X, A3, 7X, 3F7.3).

This format is quite different from the QCPE molecular surface file format. For more details, see the documentation for r[eformatms a](#page-94-0)nd a[utoMS.](#page-86-0)

surftp indicates whether the spheres should lie "outside" the surface, as for a receptor ( $R$  or  $r$ ), or "inside" the surface, as for a ligand  $(L \text{ or } 1)$ .

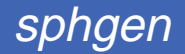

dentag allows the user to specify that a subset of the surface points are to be used in calculating the spheres. This "density tag" may be set to the values  $1, 4, 9,$  or 0, indicating that only points having 1, 4, 9, or 0, respectively, in column 42 of the molecular surface file will be used; alternatively, the value  $X$  or  $X$  indicates that all points will be used. It is recommended that  $X$  be used unless the system is particularly large (>75,000 surface points). It is most efficient to use a partial molecular surface (if it is known in advance which region is of interest) as the calculation time scales approximately with the square of the number of points.

dotlim is used to prevent the generation of large spheres whose points of surface contact are quite close together. Each pair of points i and j are examined as potential sphere-defining points. dotlim is the lower limit on the dot product of the vector from  $i$  to  $j$  and the vector from the sphere center to  $j$  for points defining a sphere. *dotlim* is typically set to 0.0, although possible values range from  $-1.0$  to 1.0; negative values, however, may be useful for flat sites such as the major groove of B-form DNA.

radmax is the maximum sphere radius in Angstroms. Spheres with radii larger than radmax are discarded. This is important for the clustering done within SPHGEN, where clusters are defined as sets of overlapping spheres. Decreasing radmax decreases the cluster sizes by eliminating large "connector" spheres. In general, values from 4.0 to 5.0 Angstroms are used; values of 0.0 or less default to 5.0 Angstroms.

radmin is the minimum sphere radius in Angstroms. Spheres with radii smaller than radmin are discarded. This should be unnecessary because the molecular surface should not produce spheres of radius less than the probe radius. However, some versions of MS occasionally place surface points very close together. This can result in SPHGEN generating very small spheres which are not useful in characterizing the shape of the active site. It is generally advisable to keep spheres with radii equal to the probe radius (typically 1.4 or 1.5 Angstroms). Note that *radmin* can be set to 0.0 to allow the use of the "extra radius" surface developed by David Barry (unpublished results).

outfil is the name of the file to which the clustered spheres will be written.

### **Output**

Some informative messages are written to a file called OUTSPH. This includes the parameters and files used in the calculation. The spheres themselves are written to *outfil*. They are arranged in clusters with the cluster having the largest number of spheres appearing first. The sphere cluster file consists of a header followed by a series of sphere clusters. The header is the line

DOCK 3.5 receptor\_spheres

followed by a color table. The color table contains color names (format A30) each on a separate line. As SPHGEN produces no colors, the color table is simply absent. The sphere clusters themselves follow, each of which starts with the line

cluster n number of spheres in cluster i

where  $n$  is the cluster number for that sphere cluster, and  $\pm$  is the number of spheres in that cluster. Next, all spheres in that cluster are listed in the format

(I5, 3F10.5, F8.3, I5, I2, I3)

where the values correspond to, respectively,

- The number of the atom with which surface point *i* (used to generate the sphere) is associated.
- The  $x$ ,  $y$ , and  $z$  coordinates of the sphere center.
- The sphere radius.
- The number of the atom with which surface point  $j$  (second point used to generate the sphere) is associated.
- The critical cluster to which this sphere belongs.
- The sphere color. The color is simply an index into the color table that was specified in the header. So 1 corresponds to the first color in the header, 2 for the second, etc. 0 corresponds to unlabeled.

The clusters are listed in numerical order from largest cluster found to the smallest. At the end of the clusters is cluster number 0. This is not an actual sphere cluster, but a list of all of the spheres generated whose radii were larger than the minimum radius, *before* the filtering heuristics *(i.e.* allowing only

one sphere per atom and using a maximum radius cutoff) and clustering were performed. Cluster 0 may be useful as a starting point for users who want to explore a wider range of possible clusters than is provided by the standard SPHGEN clustering routine. The program [cluster](#page-87-0) takes the full sphere description as input, and allows the user to explore different sphere descriptions of the site. This is particularly useful for [macromolecular docking](#page-45-0); it is often inefficient to use spheres that fill the entire volume of the "ligand" macromolecule. In addition, only a portion of a cavity in the "receptor" macromolecule may be of interest for docking purposes. If the standard clustered output from SPHGEN provides a satisfactory description of the ligand molecule or receptor site, running clu[ster](#page-87-0) is not necessary.

The program creates three temporary files: temp1.ms, temp2.sph, and temp3.atc. These are used internally by SPHGEN, and are deleted upon completion of the computation.

# **Accessories**

### <span id="page-86-0"></span>**ADDPRH**

Author: Andrew Leach

ADDPRH is used to add hydrogens atoms to proteins. Either PDB or AMBER atom names can be specified. Hydrogens are added in "favorable" geometries, but this does not take into account intramolecular hydrogen bonding. Hydrogens are also added to waters; to add some variety into the orientation of these hydrogens, a random orientation about the three euler angles is performed before adding the hydrogens.

# **AUTOMS**

Author: Andy Good, Daniel Gschwend

AUTOMS is an extremely useful tool for setting up for [sphgen.](#page-83-0) This script converts PDB files to QCPE MS input format, runs a QCPE MS surface calculation, converts the resulting surface to UCSF MS format with [reformatms,](#page-94-0) creates a SYBYL dot file of the surface (if [ms2dot](#page-92-0) is available), and prepares an IN-SPH file for running SPHGEN. The requirements are only two files: a receptor PDB file, and an  $ex$ clude.pdb file. The exclude.pdb file is a subset of the receptor and contains the residues which should not be surfaced in the MS calculation. This file can be created in several ways. The easiest, if SYBYL is available, is to select all residues in the receptor within some radius of a known ligand, invert the selection, and write out the file in Brookhaven format as  $exclude$ .  $pdb$ . One alternative that does not require SYBYL is to use [get\\_near\\_res](#page-90-0) to locate all receptor atoms or residues within a specified radius of a known ligand and invert the resulting pdb file using in[vertPDB.](#page-92-0)

Usage: autoMS receptor\_PDB\_file [surface\_density] [probe\_radius]

where  $surface\_density$  and  $probe\_radius$  are optional, defaulting to 3.0 dots/Å2 and 1.4Å, respectively. **Note**: before using the first time, the directory specification for the DOCK hierarchy must be updated inside the AUTOMS script.

### **CHARGE**

Author: Daniel Gschwend

CHARGE is a simple NAWK script which provides residue composition for a protein, including number of charged residues and total charge. [grid](#page-73-0)'s output should agree with the value generated from this program.

Usage: charge pdbfile

### **CHEMPROP**

Author: Renee DesJarlais

### <span id="page-87-0"></span>**Overview**

The interactive program CHEMPROP is designed to aid the user in examining the properties of a receptor in the vicinity of a small molecule that has been oriented using DOCK. The program takes as input a receptor coordinate file, a file containing the coordinates of one or more ligands, and several parameters, described below, depending on the option chosen. There are two options: electrostatics and hydrogen bonding.

In the electrostatic option, the electrostatic potential from the receptor is calculated at each ligand molecule atom center. The electrostatic potential at the position of ligand atom *j*,  $e_j$ , is calculated using equation 1, where  $q_i$  is the partial charge on the receptor atom i, D is the dielectric constant, and  $r_{ii}$  is the distance between atoms  $i$  and  $j$ :

$$
e_j = \sum_{i=1}^{lig} \frac{q_i}{Dr_{ij}}
$$
 Equation 11

Only the receptor atoms contribute to the value of the electrostatic potential. The partial atomic charges used are those from the AMBER united-atom force field (Weiner, et al., 1984). Only standard amino acid residues can be accommodated by this program. The receptor file must include the hydrogen atoms attached to nitrogens, hydroxyl oxygens, and sulfurs, and the lone pairs on the sulfurs. A new PDB-format coordinate file is written out for the ligand molecules, where the electrostatic potential is printed in the temperature factor column. The molecules can then be displayed using a molecular graphics package and colored according to electrostatic potential.

The hydrogen bond option helps the user identify places on the ligands where it might be appropriate to design in a group capable of hydrogen bonding to the receptor. Potential hydrogen bond positions are identified as any ligand atom within a user-specified distance of a receptor nitrogen or oxygen atom. This option was intended mainly for use with ligand heavy atom (nonhydrogen) coordinates only. Two files are output: a coordinate file, and a file listing the potential hydrogen bonds for each ligand in the input file. In the coordinate file, each potential hydrogen bond is written in PDB format as a residue with two atoms. One atom is located at the receptor nitrogen or oxygen and the other is located at the ligand atom. The residues are separated by TER cards. The residue and atom names depend on the protein atom. The residue is named ACC if the protein atom is a carbonyl oxygen, DNR if the protein atom is an amide or amine nitrogen, and doa if the protein atom is a hydroxyl oxygen or a histidine side chain nitrogen. The receptor and ligand atoms in an ACC residue are named A and D, respectively; in a DNR residue they are named  $D$  and A, respectively; and in a  $DOA$  residue they are named  $E1$  and  $E2$ , respectively. Viewing these possible hydrogen bonds with the receptor and ligand is useful for design purposes and assessing whether the angles are consistent with strong hydrogen bonding.

### Usage

The input file names and parameters can be entered interactively. Interactive use is reasonable when fewer than about 30 ligands are to be examined. The user is prompted for the names of the receptor and ligand files and the type of calculation (electrostatic potential or hydrogen bond). If an electrostatic potential calculation is being performed, the user must select a constant or distance-dependent dielectric, a cutoff distance, and a name for the output file. If a hydrogen bond calculation is being performed, the user must enter a cutoff distance for hydrogen bonds and names for the output files. Finally, after performing one calculation, the user is given the option of performing another without exiting from the program.

## **CLUSTER**

Authors: Brian Shoichet, Irwin D. Kuntz

### **Overview**

CLUSTER allows greater flexibility in creating a sphere description of a site or molecule. It is particularly useful in macromolecular docking, and in general, when the original cluster file from [sphgen](#page-83-0) does not adequately describe the site or molecule of interest.

The CLUSTER program is a more elaborate version of the cluster subroutine in SPHGEN (Kuntz et al., 1982). A single-linkage clustering algorithm is applied, based on the radial overlap between spheres. Unlike SPHGEN, CLUSTER does not heuristically remove spheres; it can operate on the total set of possible spheres rather than just the largest sphere per surface atom. This complete description is contained in the cluster 0 from SPHGEN. User-defined criteria control the clustering process; clusters can be tailored to a certain size (number of spheres), a certain range of sphere radii, or a certain region of space. The program allows one to try different clustering parameters without rerunning SPHGEN.

### Input

The program can be run either interactively or from a command file. The following is an explanation of a sample command file. These command files should not contain any blank lines.

#### **parameter format example**

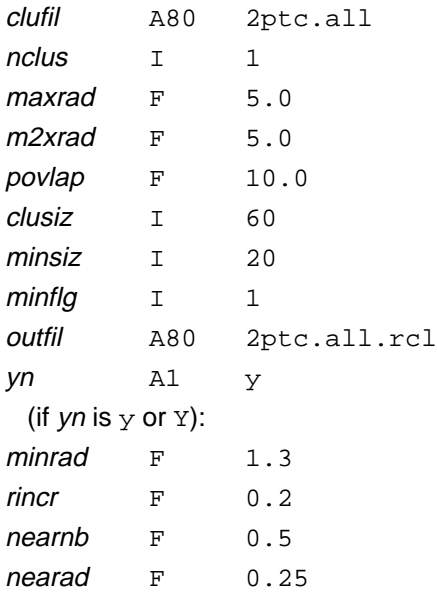

clufil is the file containing the input spheres from SPHGEN.

nclus is the number of the cluster to recluster (there is generally more than one in the original SPHGEN cluster file). When the full set of spheres is being used, there is only one "cluster" and *nclus* should be set to 0.

maxrad is the primary maximum sphere radius for clustering, in Angstroms. Only spheres with radii less than or equal to *maxrad* can be used as linkers between groups of spheres, making them into a single larger cluster. Values from 2.5 to 5.0 Angstroms are generally most useful. *maxrad* also defines the end point for analytical clustering (see below); it is the final value of rcut.

 $m2xrad$  is the secondary maximum sphere radius for clustering, in Angstroms. This variable allows spheres with radii larger than *maxrad* to be included in clusters, but does not allow them to act as linkers. m2xrad must be equal to or greater than maxrad; smaller values default to maxrad. All spheres exceeding the *m2xrad* criterion will be discarded. m2xrad is typically set to maxrad for analytical clustering and 5.0 Angstroms otherwise.

povlap is the percent radial overlap between two spheres necessary to define a pair. If this variable is set to 0.0, spheres will be defined as overlapping when they intersect to any degree. The larger the value of *povlap*, the greater the overlap necessary to define the spheres as a pair for cluster purposes. Typical values range from 0.0 to 20.0.

clusiz is the maximum number of spheres allowed to be in a cluster. Growth of a cluster is frozen when this limit is reached; spheres that would otherwise be added are discarded. Limiting the cluster size leads to decreased coalescence and therefore greater numbers of clusters. Values of 50 to 75 are suggested.

minsiz is the minimum number of spheres a cluster must have to be included in the output. *minsiz* must be less than *clusiz*; values of 20 to 30 are suggested.

minflg is the minimum number of flagged spheres a cluster must have to be included in the output. Flagging is done by placing any non-blank characters following the information for the sphere(s) of interest in clufil. **The flagging feature is no longer supported.**

yn indicates whether analytical clustering will be done. Analytical clustering refers to iteratively increasing the value of the primary maximum sphere radius. It is especially useful when the input sphere set is large (>1000, as when the full sphere description is being used). If yn equals N or n, analytical clustering will not be done, and no further input is read. Analytical clustering replaces *maxrad* with the variable rcut, which increases from minrad to maxrad in step sizes of rincr. Each value of rcut corresponds to a cycle of clustering. In this way, the user can quickly determine which parameters will yield a cluster of the desired size. For a set of 1000 spheres, a typical analytical run with averaging takes about 20 seconds on a Silicon Graphics Iris 4D/25 workstation. Most of the CPU time is spent in averaging the spheres; for this reason, run time scales approximately with the square of the number of spheres.

minrad is the starting value for rout in analytical clustering.

rincr is the incremental increase in rcut per iteration in analytical clustering.

nearnb is the maximum distance between the centers of spheres that may be averaged into a composite sphere, for analytical clustering. This variable is used to simplify very large sets of spheres. When clusters are written out, only the sphere closest to the composite will be included. A value of 0.5 Angstroms is reasonable for sets of approximately 1000 spheres.

nearad is the maximum difference in magnitude between the radii of spheres that may be averaged into a composite sphere, for analytical clustering. A value of 0.25 Angstroms is reasonable for sets of approximately 1000 spheres.

### **Output**

For analytical clustering, the output sphere cluster file consists of several sphere cluster files concatenated together. Each group begins with its own header (dock 3.5 receptor\_spheres, etc.). The user must hand-edit this file to select the best group of clusters.

### **COLSPH**

#### Author: Mike Connolly

COLSPH reads and writes a sphere cluster file, adding a color (label) table and sphere labels. The color is determined by evaluating either a Delphi map or a force-field grid at the sphere center, and comparing that value to the ranges specified in a user-defined range file, which defines ranges for a series of colors. The program prompts for the information it needs:

- scoring map type  $(2 = Delphi, 3 = force-field)$
- the Delphi map file name or the force-field grid prefix
- range file name
- input sphere cluster file name
- output sphere cluster file name

The range file is the only one that needs explanation. Its format is as follows:

color\_name range\_min range\_max

<span id="page-90-0"></span>The spacing between the values does not matter. The  $color_name$  can be up to 30 characters in length. The  $r =$  range\_min and  $r =$  range\_max must be real numbers, and specify the lower and upper ends of the range respectively. There may be up to 100 colors and 200 range statements.

### **CONDENSE**

#### Author: Daniel Gschwend

CONDENSE takes as input a residue list generated by get\_near\_res and compacts it into a format suitable for an MS -i file (for the UCSF version of MS - for the QCPE MS version, see a[utoMS\).](#page-86-0) This functionality comes in handy when attempting to generate an MS surface for a portion of a receptor. The program get\_near\_res can be used to obtain a listing of all receptor atoms within a specified distance of a small molecule, e.g. a crystallographically observed ligand. CONDENSE will then reformat and compact the listing to less than 100 entries for compatibility with UCSF MS. This program supports command-line operation: type condense -h for details.

### **CONECT**

Author: Elaine Meng

CONECT is an interactive program that appends CONECT records to a PDB file containing the coordinates of a single molecule. The user is prompted for the names of the input and output files. The presence of a bond is determined as follows: two atoms are bonded if the distance between them is less than or equal to the sum of their covalent bond radii plus a tolerance of 0.4 Angstroms.

### **CONVSYB**

#### Author: Elaine Meng

The interactive program CONVSYB converts [SYBYL MOL2 format](#page-98-0) files into a number of other formats useful for DOCK and some of the accessory programs. Output options include "extended PDB format," DOCK 3.0 database format, and standard PDB format. CONVSYB assumes that each @<TRIPOS>MOLE-CULE record type indicator corresponds to a single covalently bonded structure, and uses the first 9 characters of the line following this record as the refcode for the structure. Multi-MOL2 files are handled correctly.

### **FDAT2PDB**

Author: Daniel Gschwend

Converts a [Cambridge Crystallographic Database](#page-111-0) FDAT file (as from a search with QUEST) to PDB format. Multiple structures in the same FDAT file are handled correctly.

Usage: fdat2pdb cambridge\_prefix (an input file called cambridge\_prefix.fdat is expected, and output file called cambridge\_prefix.pdb will be created).

### **GET\_NEAR\_RES**

Author: Daniel Gschwend

Given a ligand PDB file and a receptor PDB file, performs either of two functions:

• Writes a PDB file containing all atoms of all residues in the receptor which have their **C**α atoms within a specified distance of the ligand. A list file is also written which gives the closest  $C\alpha$ -to-ligand distance for each residue written.

<span id="page-91-0"></span>• Writes a PDB file containing all atoms of all residues in the receptor which have **any** atom within a specified distance of the ligand. A list file is also written which gives the closest receptor-ligand distance for each residue written.

The list file output may be converted to an UCSF MS -i file with the [condense](#page-90-0) program. This utility can also be used with the [autoMS](#page-86-0) program using QCPE MS surfaces: to generate an exclude.pdb file from GET\_NEAR\_RES output, see i[nvertPDB.](#page-92-0)

### **HBDATA**

Author: Andy Good

This program automatically runs [Goodford's grid](#page-112-0) program (version 11.01, distributed independently; Goodford, 1985) for a variety of probes, creating SYBYL contour files and files containing centers of favorable interaction energy for [sphgen](#page-83-0) file creation. It also runs GRIN and will stop if GRIN encounters a problem with the PDB file. The program requires an input file called HBIN which should follow this example:

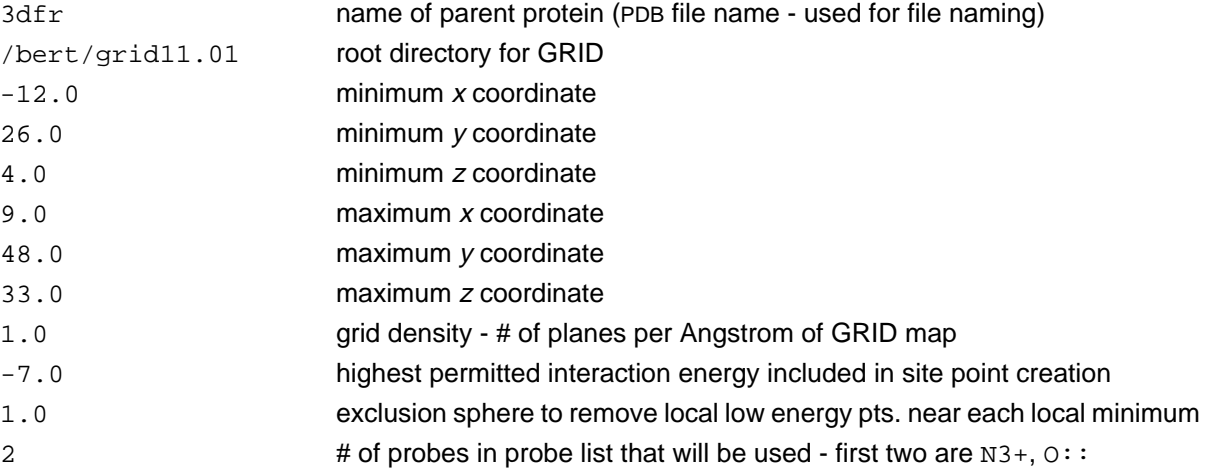

Notes for use in conjunction with [mol2sph:](#page-92-0) The GRID energy of each point is assigned to the charge field for reference purposes and atom types are set to dummy. Both of these fields must be corrected, the SPHGEN file converted into PDB format using [showsphere,](#page-95-0) the resulting atom types modified and combined within SYBYL before they can be written to MOL2 format in preparation for [mol2sph](#page-92-0) conversion.

### **IDTOSYB**

Author: Elaine Meng

This program is designed to be used in combination with SYBYL to convert PDB files into [SYBYL MOL2](#page-98-0) [format](#page-98-0) files. Do not use it by itself. The generated MOL2 files are incomplete. First run IDTOSYB on the PDB file, then read the generated MOL2 file into SYBYL to verify the atom types, add hydrogens, and assign partial charges. SYBYL does a less than satisfactory job of assigning atom types and bonds when reading in small molecule PDB files. IDTOSYB uses bond length data from the Cambridge Structural Database to assign atom types in a far superior fashion, although still not perfect. Hydrogens need not be present in the input, and multiple ligands in the same file are processed if separated by TER cards.

Usage: see [pdb2syb,](#page-93-0) a front-end to IDTOSYB.

# <span id="page-92-0"></span>**INVERTPDB**

#### Author: Daniel Gschwend

A shell script to extract all atoms in a larger PDB file which are not in a smaller PDB file, where the latter is a subset of the former. For example, after acquiring a PDB file of all protein atoms or residues within a specified radius of a known ligand with [get\\_near\\_res,](#page-90-0) the inverse atoms (i.e. those far away from the ligand) may be selected to generate an exclude.pdb file for use with pdb2ms or a[utoMS.](#page-86-0)

Usage: invertPDB larger\_PDB\_file smaller\_PDB\_file > inverted\_PDB\_file

## **MOL2SPH**

Author: Andy Good

Takes [SYBYL MOL2 format](#page-98-0) files and converts them into [sphgen](#page-83-0) format files, allowing automatic coloring of the receptor. Currently, N.3 atoms are classed as H-bond donors, O.3 as H-bond acceptors, and S.3 as hydrophobes, but these color setting can be changed to user preferences by simply hacking the file. The charge value can also be used to assign critical clusters, with the critical cluster number equal to the truncated value of the charge.

## **MS2DOT**

Author: Andy Good

MS2DOT converts UCSF MS surface files into SYBYL dot files. This allows visualization in SYBYL of the surface created for use with [sphgen.](#page-83-0) Note: this program is not installed by default, as it requires SYBYL programming libraries for compilation. To install this program you must explicitly compile it with make ms2dot in the accessories source directory, provided you have SYBYL libraries installed. Please read the Makefile in the accessories directory for further details.

### **OLDSCORE**

#### Author: Elaine Meng

OLDSCORE is an interactive program that allows scoring of DOCK output according to the "old," exponential algorithm (as in version 1.1; DesJarlais *et al.*, 1988). The user is interactively asked for the names of the receptor file, the ligand file, and a file for output, plus the values of *concut, dmin,* and *discut*. There may be many ligands in the ligand file, as long as each ends with a TER card. Bad contacts are counted. There are slight differences in the scores directly from DOCK 1.1 and the scores reported by this program, because the coordinates of ligand orientations are rounded to three decimal places when written out.

### **PDB2MS**

Author: Andy Good

This program is used to create input files for QCPE MS from standard PDB files. The receptor file must be called fort. 1; the residues of the receptor which should be included in the surface calculation but not have a surface drawn should be placed in a file called fort. 2; output is written to fort. 3. This program is part of the automated process of au[toMS.](#page-86-0)

### <span id="page-93-0"></span>**PDB2SYB**

Author: Daniel Gschwend

This program is a front-end to [idtosyb.](#page-91-0) Please read the description of IDTOSYB before using this program.

Usage: pdb2syb PDB file

**Note**: before using the first time, update the pathnames inside the script for location of IDTOSYB.

### **PDBRENUM**

Author: Daniel Gschwend

PDBRENUM is a versatile residue and atom renumbering utility. It provides many features with respect to where to start numbering, how to treat separate molecules, and also supports individual treatment of water molecules, including their separation by TER cards for easier visualization. PDBRENUM also attempts to update CONECT records when atoms are renumbered. This program supports command-line operation: type pdbrenum -h for details.

### **PDBTOSPH**

Author: Elaine Meng

PDBTOSPH makes a sphere cluster file out of the non-hydrogen ATOM records (not HETATM) in a PDB file.

### **PTRENTRY**

Author: Todd Ewing

PTRENTRY is a self-running nawk script which extracts selected molecule entries from a [PTR format](#page-100-0) file and displays the data for each molecule in a readable format. A single molecule, or a range of molecules, may be selected.

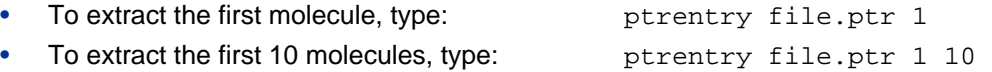

### **PTRFIELD**

Author: Todd Ewing

PTRFIELD is a self-running nawk script which extracts selected fields from a [PTR format](#page-100-0) file. It is useful to shuffle the field order in a file to make sorting sorting easy. This would be accomplished as follows:

• ptrfield file.ptr NRG FILE FPOS END | sort +1n > file\_sort.ptr

## **QCPE\_MS**

Author: Mike Connolly

[sphgen](#page-83-0) requires that a molecular surface be calculated and that it be converted to the UCSF MS format using [reformatms.](#page-94-0) QCPE\_MS is distributed only as a tool for the [autoMS](#page-86-0) script. You should contact QCPE directly for obtaining the complete software package for MS (#429) - see [Sources on page 112](#page-111-0) for contact information.

### <span id="page-94-0"></span>**REFORMATMS**

#### Author: Renee DesJarlais

REFORMATMS converts an MS file of QCPE format to an MS file of the format read by [sphgen](#page-83-0). REFORMAT-MS requires a Brookhaven Protein Data Bank coordinate file as well as the QCPE MS file as input. The program is interactive.

The QCPE MS file must be in the long format: The Fortran format for this file and the information contained in it are listed below:

(3I5, I2, 3F9.3, 4F7.3, I2)

n1, n2, n3, shape, x, y, z, area, xn, yn, zn, buried

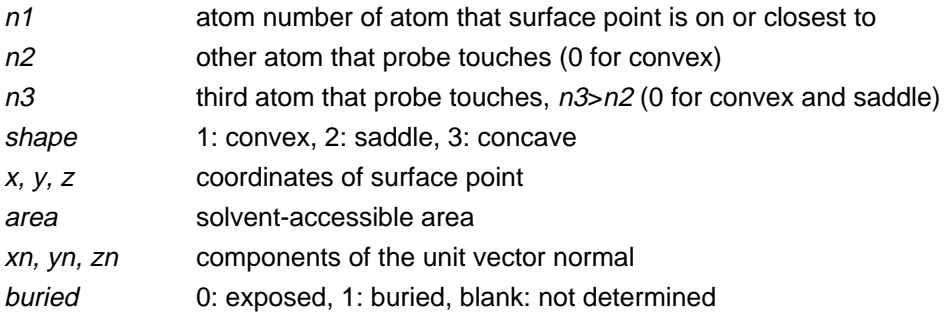

The lines must be sorted by n1.

The MS format that SPHGEN reads and the information that it contains are listed below:

(A3, I5, 2X, A3, 3(F8.3, X), X, A3, 4F7.3)

resnm, nres, atnm, x, y, z, srftag, area, xn, yn, zn

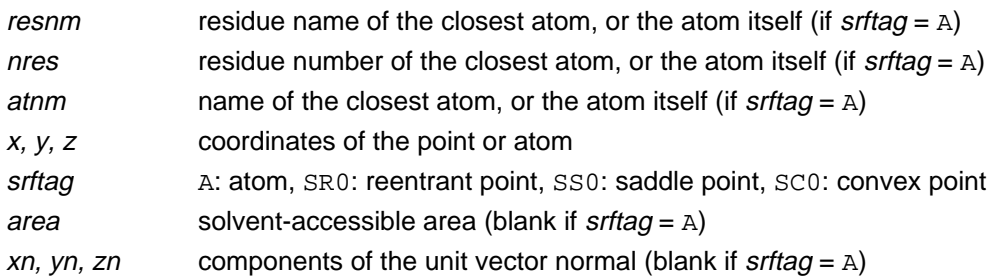

### **RMSD**

Author: Daniel Gschwend

Calculates root mean squared deviation in Angstroms per atom for two PDB files. Treatment of hydrogens is optional. Also, one may compare two files side by side, or use the first molecule in the first file

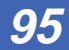

<span id="page-95-0"></span>as a reference for all molecules in the second file. All atoms must be in identical order and have the same atom names for both input files. This program supports command-line operation: type  $\text{rmsd}$  h for details.

# **SDF2MOL2 & SYBDB**

Author: Daniel Gschwend

As an interface to the commonly used databases from Molecular Design Limited, we are providing two conversion schemes to convert SD files (such as from ISIS) to SY[BYL MOL2 format files.](#page-98-0)

The conversion scheme described here was developed to be easy to use and accurate in its atom-typing and partial charge computation. Although still an area of active development, it has to date been tested visually on several thousand compounds.

This scheme consists of two programs run sequentially, SDF2MOL2 is written in Fortran and SYBDB in SYBYL's programming language, SPL. Taken together, one can convert an MDL SDF-format database into a SYBYL MOL2 format database which has appropriate SYBYL atom types assigned, hydrogens added, and partial charges computed. To find out more about the conversion process, including how to use it, please consult the 00README file in the directory ./source/database/sdf2mol2 under the DOCK root.

**Note**: The second phase conversion requires SYBYL for hydrogen addition and charge computation. The former program, SDF2MOL2, may still be of some use to users who do not have SYBYL but have molecular modeling packages than can read MOL2 format (e.g. INSIGHT). Hydrogen addition, substructure removal, and charge computation must then be performed within the context of your own modeling package.

### **SHOWBOX**

#### Author: Elaine Meng

SHOWBOX is an interactive program that allows visualization of the location and size of the grids that will be calculated by the program [grid,](#page-73-0) using any graphics program that can display PDB format. The user is asked whether the box should be automatically constructed to enclose all of the spheres in a cluster. If so, the user must also enter a value for how closely the box faces may approach a sphere center (how large a "cushion" of space is desired) and the sphere cluster filename and number. If not, the user is asked whether the box will be centered on manually entered coordinates or a sphere cluster center of mass. Depending on the response, the coordinates of the center or the sphere cluster filename and number are requested. Finally, the user must enter the desired box dimensions (if not automatic) and a name for the output PDB-format box file.

### **SHOWSPHERE**

#### Authors: Stuart Oatley, Elaine Meng, Daniel Gschwend

SHOWSPHERE is an interactive program; it produces a PDB-format file of sphere centers and an MS-like file of sphere surfaces, given the sphere cluster file and cluster number. The surface file is not in QCPE MS format (see the documentation on [reformatms on page 95](#page-94-0) for further details); generation is optional. The user may specify one cluster or "all," and multiple output files will be generated, with the cluster number appended to the end of the name of each file. The input cluster file is created using [sphgen](#page-83-0). SHOWSPHERE requests the name of the sphere cluster file, the number of the cluster of interest, and names for the output files. Information is sent to the screen while the spheres are being read in, and while the surface points are being calculated.

**96**

### **SPLITMOL**

#### Author: Daniel Gschwend

A full-featured structure file splitting utility which accepts either PDB or SYBYL MOL2 format files. A range of molecules can be extracted from the input, and a user-specifiable number of molecules is put into each file created. This program supports command-line operation: type splitmol -h for details.

# <span id="page-98-0"></span>**Molecule File Formats**

Dock programs read and write in several coordinate formats.

- SYBYL MOL2 format
- [PDB format](#page-100-0)
- **PTR** format
- **SPH** format

# **SYBYL MOL2 format**

This format is used for general molecule input and output of DOCK. Although previous versions of DOCK supported an extended PDB format to store molecule information, the current version now uses MOL2 as the primary molecule format. This format has the advantage of storing all the necessary information for atom features, position, and connectivity. It is also a standardized format that other modeling programs can read.

### **Specification**

Please refer to sybyl documentation for format specifications.

Of the many record types in a MOL2 file, DOCK recognizes the following: MOLECULE, ATOM, BOND, SUBSTRUCTURE and SET. In the MOLECULE record, DOCK utilizes information about the molecule name and number of atoms, bonds, substructures and sets. In the ATOM record DOCK utilizes information about the atom names, types, coordinates, and partial charges. In the BOND record, DOCK utilizes the atom identifiers for the bond. In the SUBSTRUCTURE record, DOCK records the fields, but does not utilize them. The SET records are entirely optional. They are used only in special circumstances, like when [ligand flexibility i](#page-55-0)s considered..

### Example

This example file illustrates all the elements of the MOL2 file read and written by dock. It includes optional SET records which are used by the li[gand flexibility ro](#page-55-0)utines.

```
@<TRIPOS>MOLECULE
Histidine
 20 20 1 0 2
SMALL
GASTEIGER
****
Histidine with Main Chain as Rigid Anchor
```
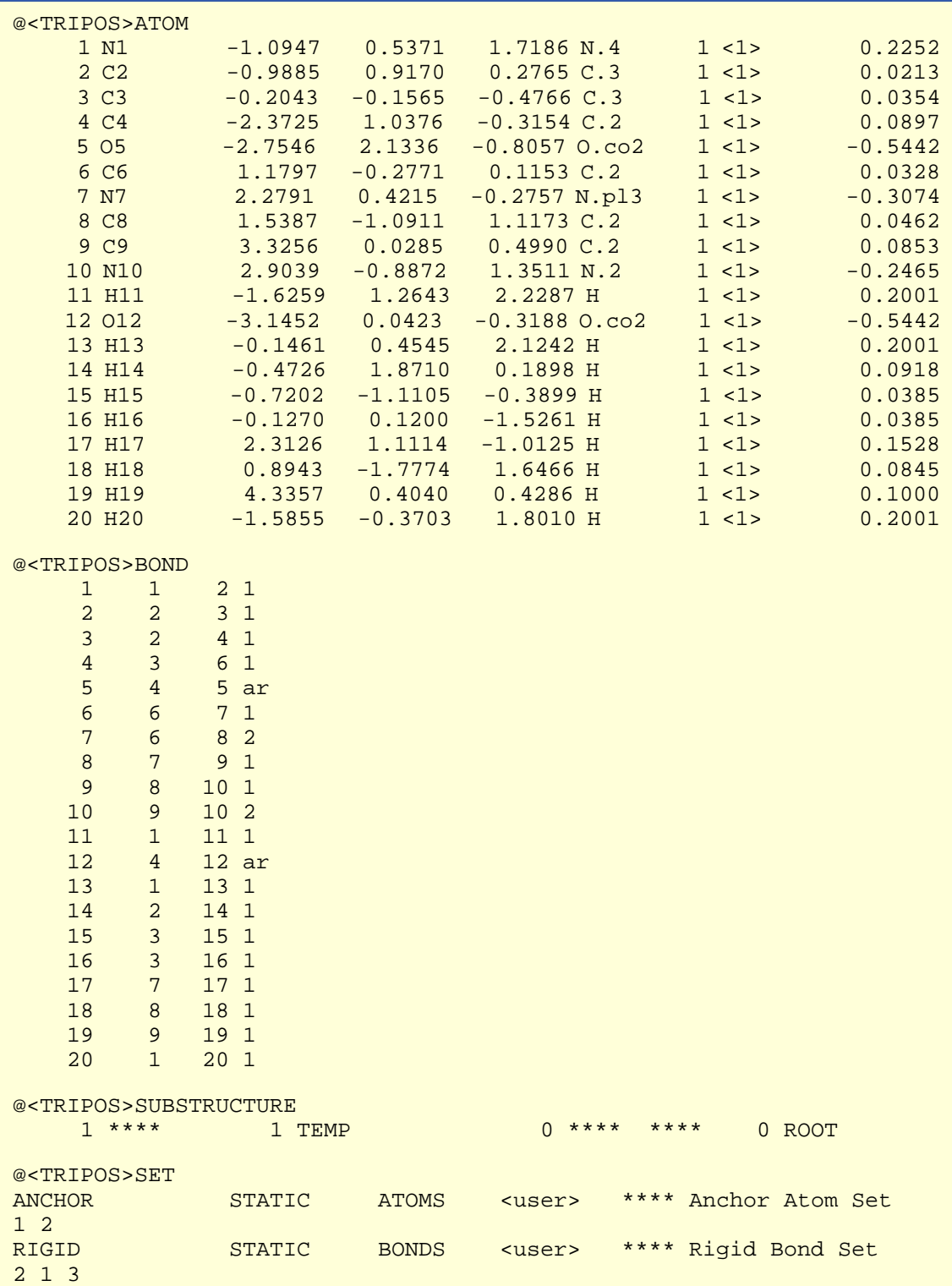

### <span id="page-100-0"></span>Molecule File Formats **Reference Manual**

# **PDB format**

This format should be used only for display purposes. Since it does not contain fields for atom types or partial charges, vital information will be lost if dock output is routinely stored in this format. It is recommended that all dock output be stored in either [SYBYL MOL2 format](#page-98-0) or PTR format. If you site does not have access to a method to view MOL2 format, just convert files to PDB when vewing is necessary. See [Molecule File Conversion on page 54 f](#page-53-0)or instructions.

# **PTR format**

### **Specification**

PTR (or pointer) format is a compact representation for molecules which does not actually contain coordinates. Instead, it contains the transformations to the coordinates and "points" back to a source file where the untransformed coordinates reside.

All information about a molecule is packed into one line. Each item of data is identified by a field name. Some fields are required, like the molecule source information. Some are optional, like the coordinate transformation information. All others are considered comments and are ignored, like the molecule name and score information.

### **Table 6. PTR Format Data Fields**

### **6A: Required PTR Fields**

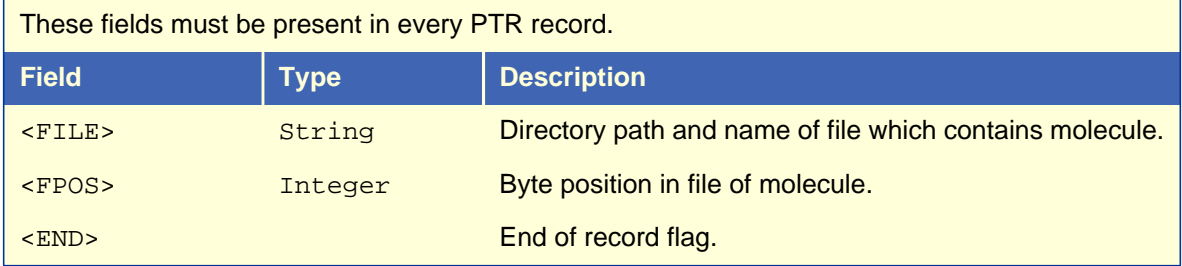

### **6B: Optional PTR Fields1 of 2**

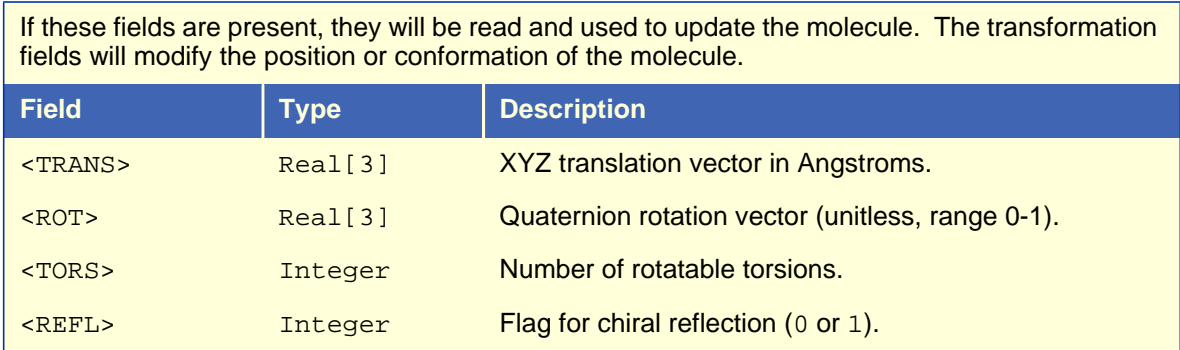

### **6B: Optional PTR Fields2 of 2**

If these fields are present, they will be read and used to update the molecule. The transformation fields will modify the position or conformation of the molecule.

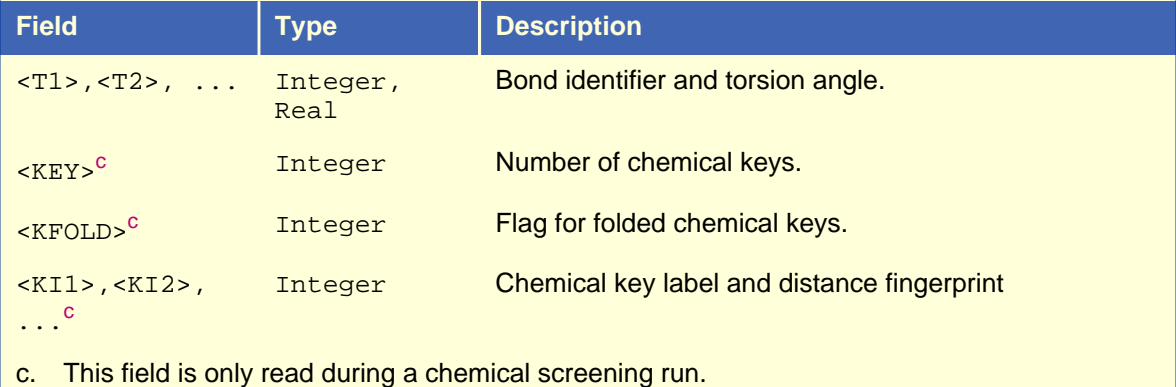

### **6C: Comment PTR Fields**

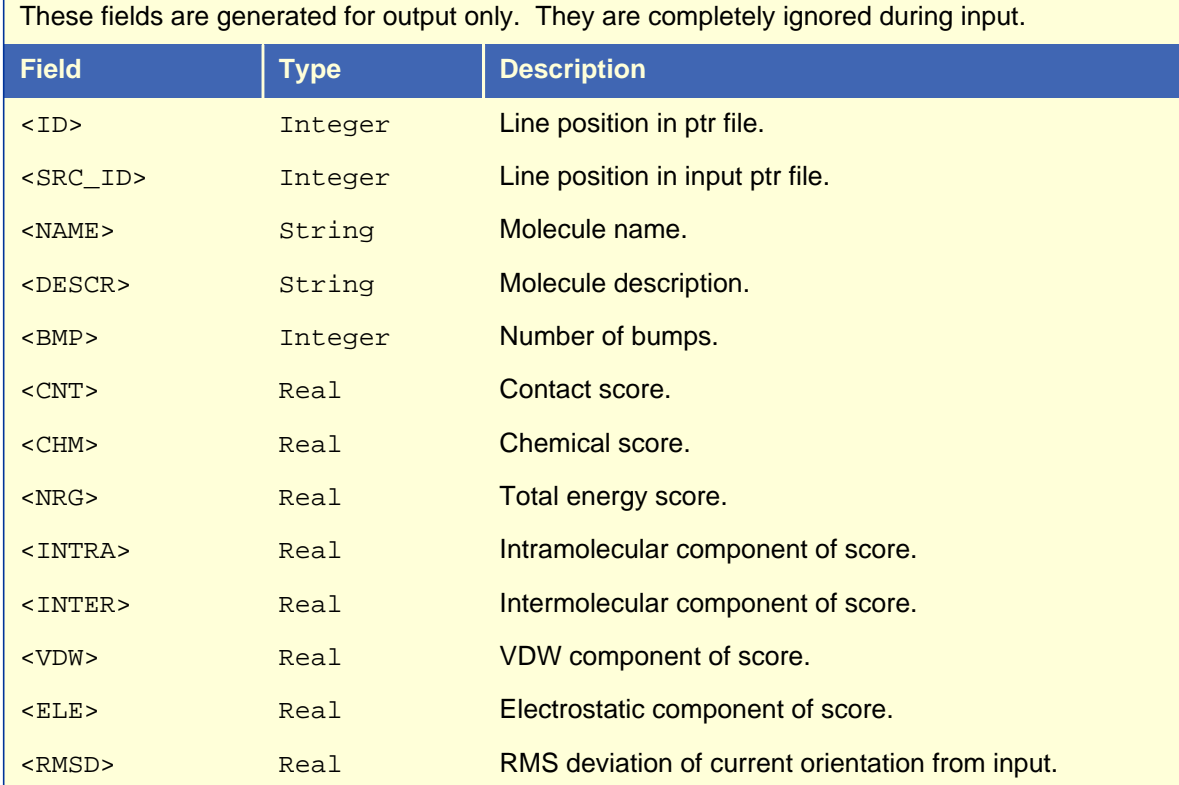

### <span id="page-102-0"></span>**Example**

#### **Database Entry**

```
<ID> 10 <NAME> CAMYLOFIN_C00000105 <DESCR> **** <FILE> /marco/db/
mol2.95.1/cmc/cmc.2.mol2 <FPOS> 46204 <END>
```
#### **Flexible Docking Output**

<ID> 5 <SRCID> 5 <NAME> DANAZOL\_C00002993 <DESCR> \*\*\*\* <FILE> db/ db3.mol2 <FPOS> 14144 <TRANS> 5.00991 29.9234 16.2096 <ROT> 0.270641 1.05337 0.0158567 <TORS> 2 <TANCHOR> 1 <T1> 20 153.624 <T2> 21 -28.0673 <REFL> 0 <BMP> 2 <NRG> -32.43 <INTRA> -0.48 <INTER> -31.95 <VDW> -32.53 <ELECTRO> 0.09 <RMSD> 34.95 <END>

#### **Chemical Screen Database Entry**

```
<ID> 1 <NAME> DAZOQUINAST_C00005118 <DESCR> **** <FILE> /marco/db/
mol2.95.1/cmc/cmc.1.mol2 <FPOS> 9689688 <KEY> 5 <KFOLD> 1 <KI1> 0 <KJ1>
10 2d7 <KJ2> 35 3fff <KJ3> 0 0 <KJ4> 20 f65 <KJ5> 0 0 <KI2> 1 <KJ2> 21
fd <KJ3> 0 0 <KJ4> 28 ab7e <KJ5> 0 0 <KI3> 2 <KJ3> 0 0 <KJ4> 0 0 <KJ5>
0 0 <KI4> 3 <KJ4> 6 c1a <KJ5> 0 0 <KI5> 4 <KJ5> 0 0 <END>
```
### Usage

Check out the [ptrentry a](#page-93-0)nd pt[rfield uti](#page-93-0)lities to help manipulate PTR files.

The <FILE> field can contain the relative path or absolute path of a filename. If you use the absolute path, then the ptr file can be used in any other directory. Otherwise, the ptr file is only useful in the idrectory in which it was originally made.

# **SPH format**

Please refer to [sphgen on page 84 fo](#page-83-0)r a description of the file format.

# **Parameter Files**

### <span id="page-103-0"></span>**Introduction**

The parameter files contain atom and bond data needed during DOCK calculations. The definition (\*.defn) files contain atom and bond labeling data. The table (\*.tbl) files contain additional data for chemical interactions and flexible bond torsion positions. They may be edited by the user.

### Atom definition rules

The definition files use a consistent atom labeling convention for which an atom in virtually any chemical environment can be identified. The specification of adjacent atoms is nested using the elements listed in Table 7. Some sample definitions are provided in Table 8.

- Each element must be separated by a space.
- If more than one adjacent atom is specified, then ALL must be present (i.e. a boolean AND for rules within a line).
- If a label can have multiple definition lines, then any ONE of them must be satisfied for inclusion (i.e. a boolean OR for rules on different lines).

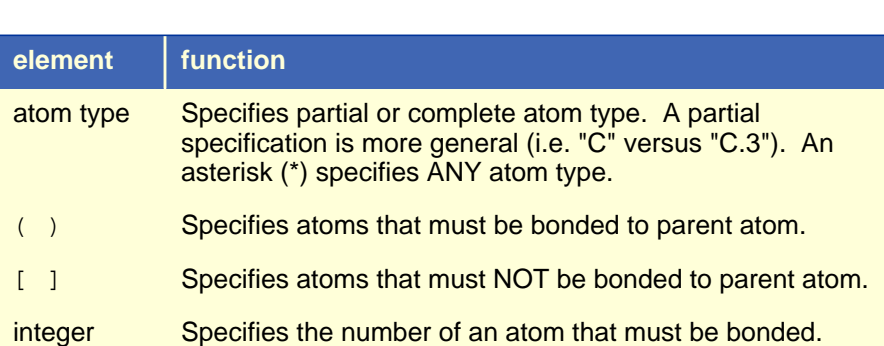

### **Table 7. Atom definition elements**

### **Table 8. Example definitions**

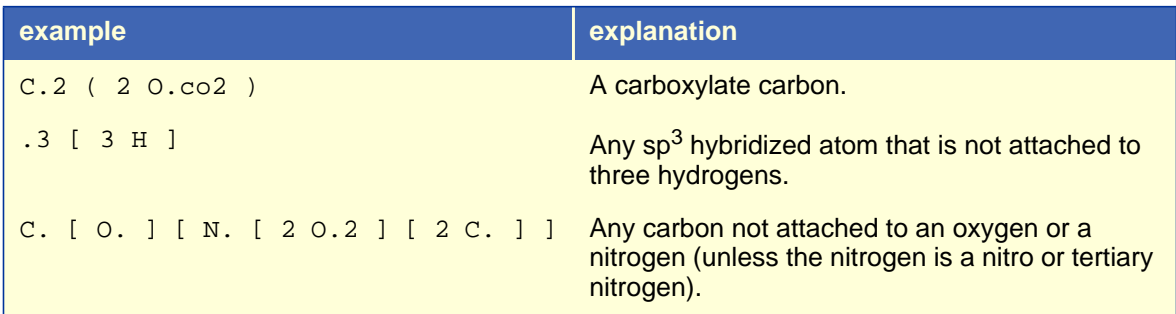

**104**

# **vdw.defn**

This file contains atom labels and definitions for van der Waals atom typing.

- The following data types are associated with each atom: VDW radius, VDW well-depth, flag for heavy atom, number of attached atoms.
- Some labels are used only for the united-atom model, some for only the all-atom model, and some for either.
- A label may have multiple definitions.

For an explanation of the definition field, see A[tom definition rules on page 104.](#page-103-0)

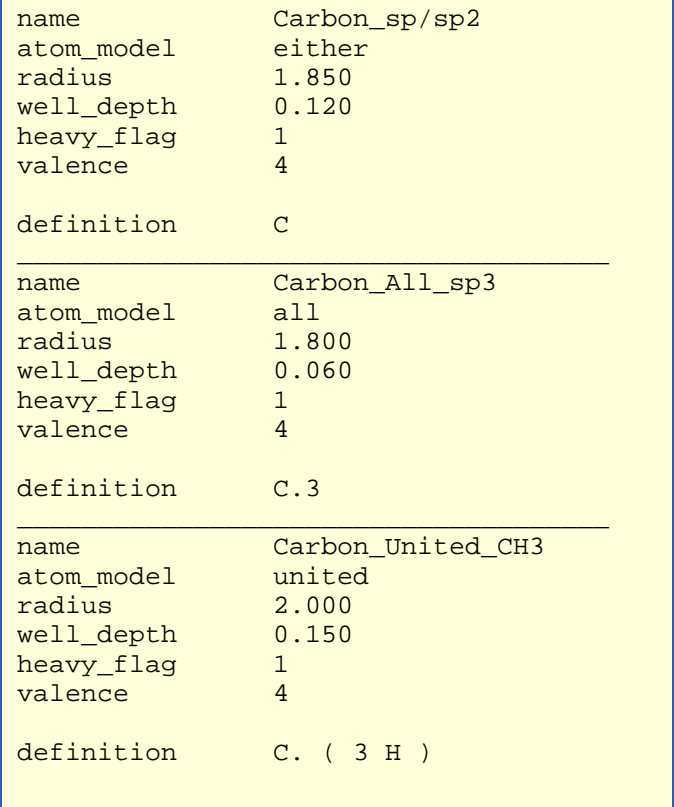

### **Table 9. Sample entries from vdw.defn**

# <span id="page-105-0"></span>**chem.defn**

This file contains labels and definitions for chemical labeling.

- Nothing in addition to a label is assigned to an atom.
- A label may have multiple definition lines.

For an explanation of the definition field, see A[tom definition rules on page 104.](#page-103-0)

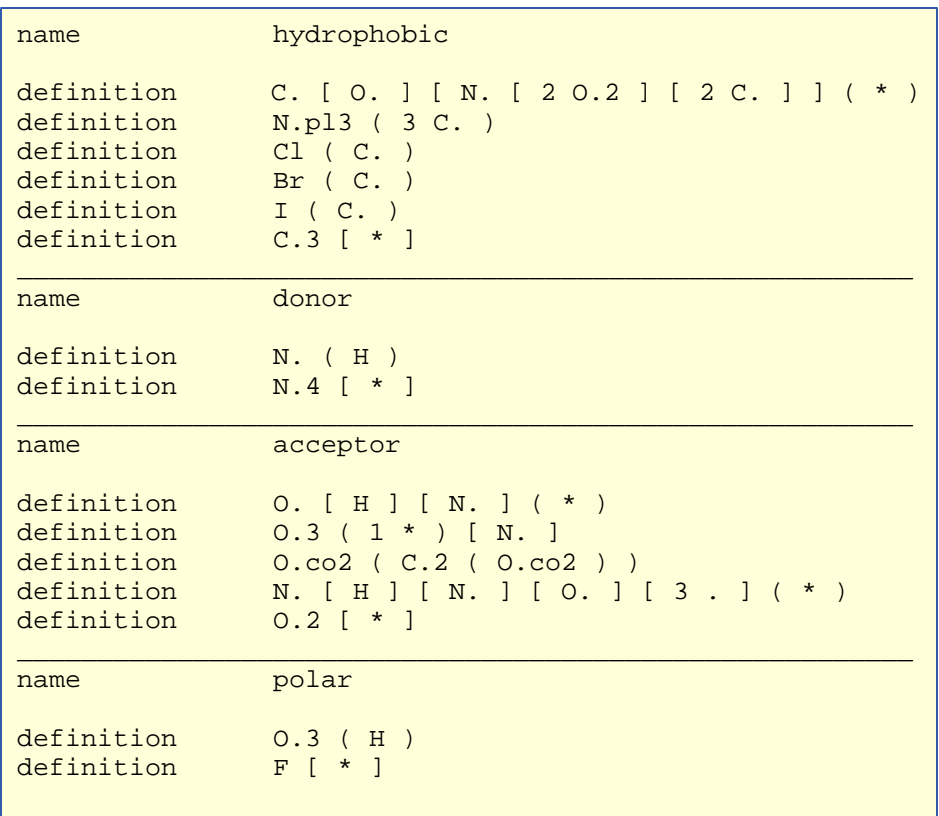

### **Table 10. Entries from chem.defn**

# **chem\_match.tbl**

This file contains the interaction matrix for which chemical labels can form an interaction in matching.

- The labels must be identical to labels in [chem.defn.](#page-105-0)
- The table flag indicates the beginning of the interaction table.
- Compatible labels are identified with a one, otherwise a zero.

For an explanation of the definition field, see A[tom definition rules on page 104.](#page-103-0)

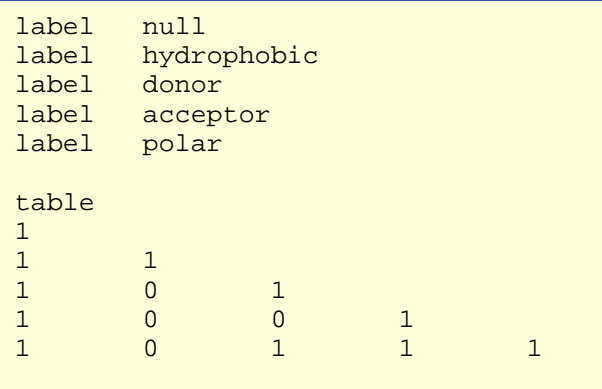

### **Table 11. Example of chem\_match.tbl**

# <span id="page-107-0"></span>**chem\_score.tbl**

This file contains the interaction matrix for how an chemical interaction score between chemical labels is scaled.

- The labels must be identical to labels in [chem.defn.](#page-105-0)
- The table flag indicates the beginning of the interaction table.
- Each element is a scaling factor.

For an explanation of the definition field, see A[tom definition rules on page 104.](#page-103-0)

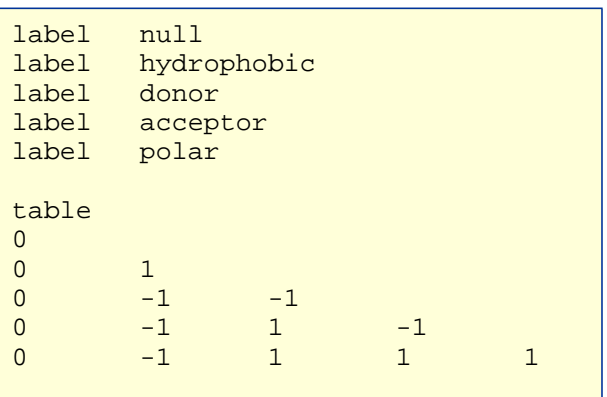

### **Table 12. Example of chem\_score.tbl**
## **chem\_screen.tbl**

This file contains the interaction matrix for how to scale the contribution of each chemical key when computing the overall similarity.

- The labels must be identical to labels in [chem.defn.](#page-105-0)
- The table flag indicates the beginning of the interaction table.
- Each element is a scaling factor.

For an explanation of the definition field, see A[tom definition rules on page 104.](#page-103-0)

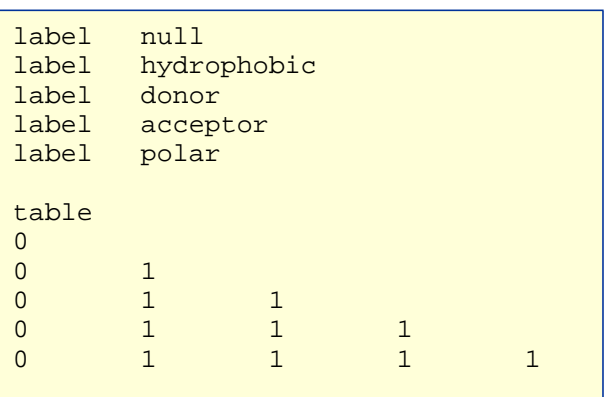

#### **Table 13. Example of chem\_screen.tbl**

## **flex.defn**

This file contains labels and definitions for flexible bond identification.

- The drive\_id field corresponds to a torsion type in the fle[x\\_drive.tbl file.](#page-110-0)
- The minimize field is a flag for whether the bond may be minimized.
- Two definition lines must be present. Each definition corresponds to an atom at either end of the bond.

For an explanation of the definition field, see A[tom definition rules on page 104.](#page-103-0)

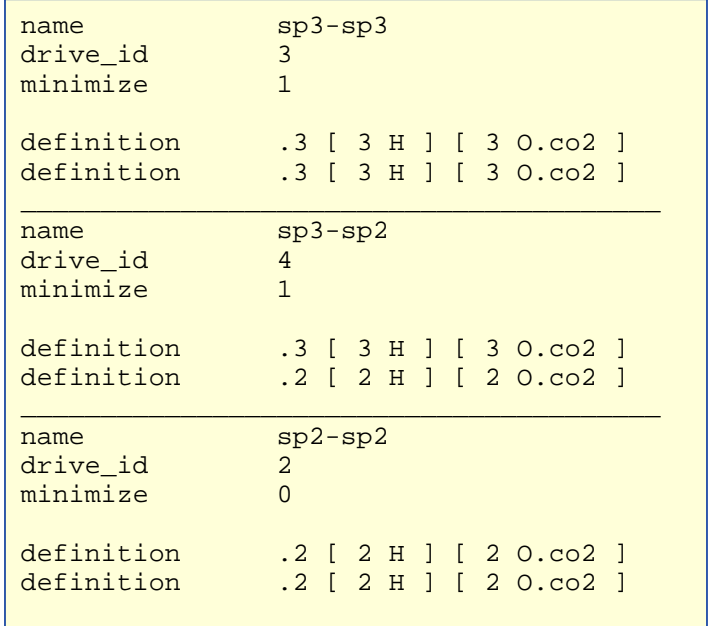

#### **Table 14. Selected entries from flex.defn**

## <span id="page-110-0"></span>**flex\_drive.tbl**

This file contains torsion positions assigned to each rotatable bond when the [torsion\\_drive](#page-56-0) parameter is used in DOCK.

- The drive\_id field corresponds to each torsion type.
- The positions field specifies the number of torsion angles to sample.
- The torsions field specifies the angles that are sampled.

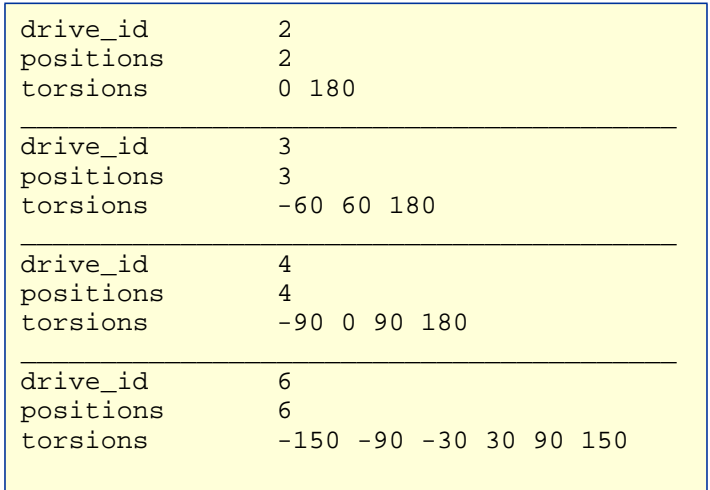

#### **Table 15. Selected entries from flex\_drive.defn**

## **Sources**

compiled by C.Corwin

## <span id="page-111-0"></span>Available Chemicals Directory

MDL Information Systems, Inc. 14600 Catalina Street San Leandro, CA 94577 phone (510) 895-1313 fax (510) 352-2870

## Brookhaven Protein Data Bank

Protein Data Bank Chemistry Department, Building 555 Brookhaven National Laboratory Upton, NY 11973 phone (516) 282-3629 fax (516) 282-5751 e-mail pdb@bnl.gov gopher://pdb.pdb.bnl.gov/11

## Cambridge Crystallographic Database

#### **For industrial users:**

The Cambridge Crystallographic Data Centre 12 Union Road Cambridge CB2 1EZ U.K. phone +44 223 336408 fax +44 223 336033

#### **For US academic users:**

Dr. William L. Duax Medical Foundation of Buffalo Research Laboratories 73 High Street Buffalo, NY 14203-1196 phone (716) 856-9600

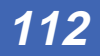

<span id="page-112-0"></span>fax (716) 852-4846 e-mail WPPDS%mfb@edu.buffalo.cc.ubvms

#### **Cambridge information**

http://csdvx2.ccdc.cam.ac.uk

## **DELPHI**

Biosym Technologies 10065 Barnes Canyon Road San Diego, CA 92121 phone (619) 458-9990

## Goodford's GRID

Henrietta Elton Molecular Discovery Limited West Way House, Elms Parade Oxford OX2 9LL ENGLAND Phone +44-993-830385 Fax +44-993-830966

## ISIS

MDL Information Systems, Inc. 14600 Catalina Street San Leandro, CA 94577 phone (510) 895-1313 fax (510) 352-2870

#### MS

see Quantum Chemistry Program Exchange (QCPE)

## Quantum Chemistry Program Exchange (QCPE)

Creative Arts Bldg. 181 Indiana University Bloomington, IN 47405 phone (812) 855-5539 fax (812) 855-4784 e-mail qcpe@ucs.indiana.edu gopher://gopher.gdb.org/1ftp%3aqcpe6.chem.indiana.edu%40/

## <span id="page-113-0"></span>SYBYL

Tripos Associates 1699 S. Hanley Road, Suite 303 St. Louis, MO 63144-2913 phone (800) 323-2960

## The UCSF MIDASPLUS molecular display program

MIDAS Software Distribution Computer Graphics Laboratory School of Pharmacy University of California San Francisco, CA 94143-0446

## More resources

The NIH Molecular Modeling Home Page http://www.nih.gov/molecular\_modeling/mmhome.html

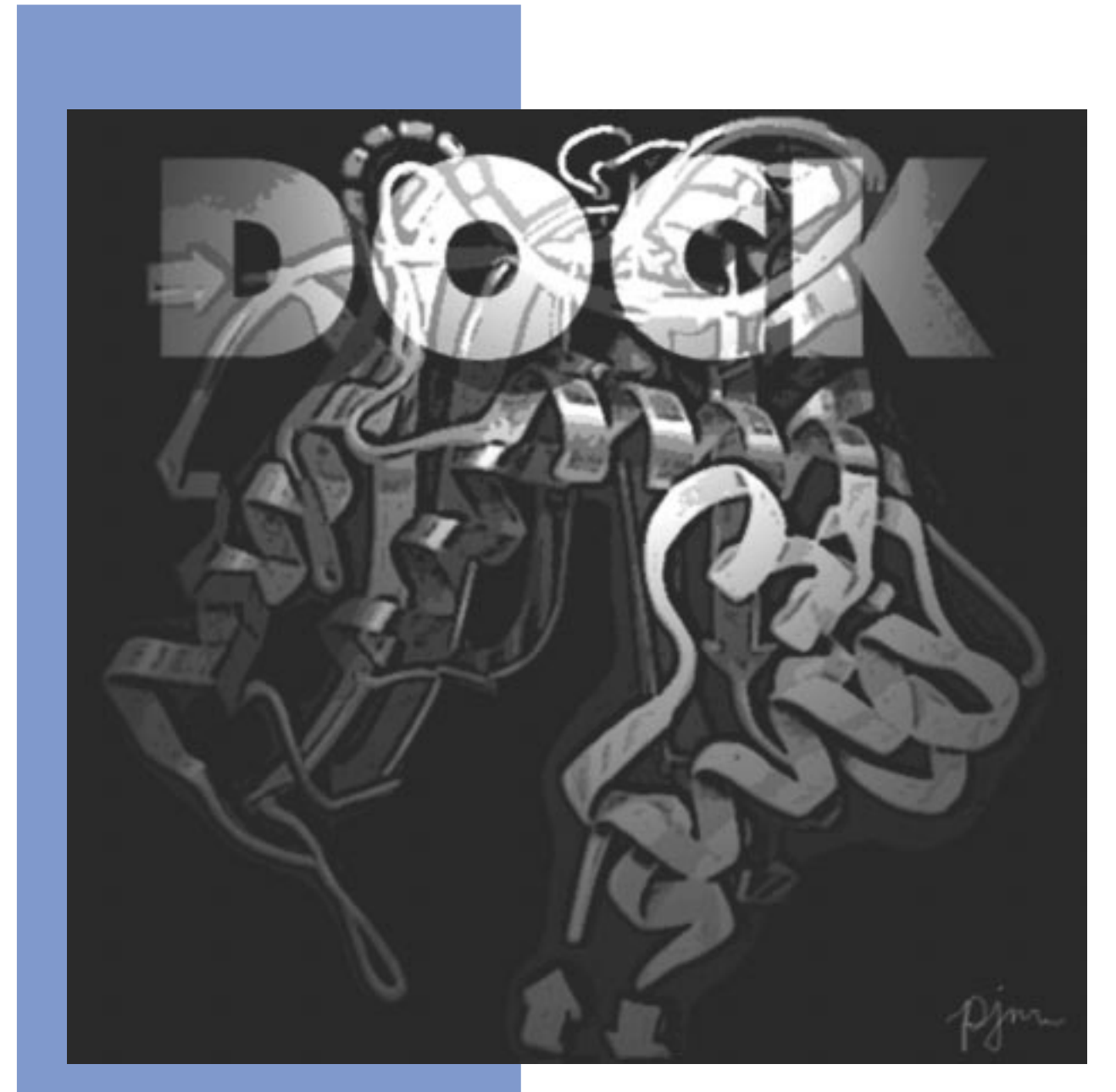

# **Index**

Copyright © 1998 Regents of the University of California All Rights Reserved This page intentionally blank.

## **Index**

## **A**

addprh **[87](#page-86-0)** anchor-first search **33**[,](#page-32-0) [38](#page-37-0) autoMS [20,](#page-19-0) **[87](#page-86-0)** Available Chemicals Directory [11,](#page-10-0) [20,](#page-19-0) **[112](#page-111-0)**

## **B**

bump filter **[39](#page-38-0)**

## **C**

Cambridge Crystallographic Database [11,](#page-10-0) **[112](#page-111-0)** charge **[87](#page-86-0)** chemical matching [12,](#page-11-0) **[30](#page-29-0)** chemprop **[87](#page-86-0)** cluster [10,](#page-9-0) [21,](#page-20-0) [86,](#page-85-0) **[88](#page-87-0)** colsph **[90](#page-89-0)** condense **[91](#page-90-0)** conect **[91](#page-90-0)** conformation search **[32](#page-31-0)** contact score **[39](#page-38-0)** continuum scoring **[39](#page-38-0)** convsyb **[91](#page-90-0)** Critical Points [13, 3](#page-12-0)[1](#page-30-0) critical points **[31](#page-30-0)**

## **D**

degeneracy checking **[30](#page-29-0)** distance\_tolerance [51](#page-50-0) dock [10,](#page-9-0) [18,](#page-17-0) [23](#page-22-0) Docking Task Flowchart [18](#page-17-0)

## **E**

energy score **[40](#page-39-0)** exclude.pdb [87](#page-86-0)

## **F**

fdat2pdb **[91](#page-90-0)** flex.defn [38](#page-37-0)

## **G**

get\_near\_res [20,](#page-19-0) **[91](#page-90-0)** Goodford's GRID [20,](#page-19-0) **1[13](#page-112-0)** grid [10,](#page-9-0) [18,](#page-17-0) [22,](#page-21-0) **[74](#page-73-0)**

#### hbdata **[92](#page-91-0)**

## **I**

**H**

idtosyb **[92](#page-91-0)** INSPH [21,](#page-20-0) [84](#page-83-0) Installation [9](#page-8-0) invertPDB **[93](#page-92-0)** isis [18,](#page-17-0) [20,](#page-19-0) **[113](#page-112-0)**

## **L**

ligand mirroring **[30](#page-29-0)**

## **M**

matching **[29](#page-28-0)** MOL2 format **[19](#page-18-0)** mol2sph **[93](#page-92-0)** molecular surface [20,](#page-19-0) [84](#page-83-0) ms [18,](#page-17-0) [20,](#page-19-0) [84,](#page-83-0) **[113](#page-112-0)** ms2dot **[93](#page-92-0)**

## **N**

nodes\_minimum [51](#page-50-0)

## **O**

oldscore **[93](#page-92-0)** orientation search **[28](#page-27-0)**

#### **P**

pdb2ms **[93](#page-92-0)** pdb2syb **[94](#page-93-0)** pdbrenum **[94](#page-93-0)** pdbtosph **[94](#page-93-0)**

#### **Q**

qcpe\_ms **[94](#page-93-0)**

## **R**

random matching [29](#page-28-0)

117

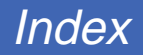

random search **[29](#page-28-0)** random transformation [29, 3](#page-28-0)[0](#page-29-0) References [13,](#page-12-0) [47](#page-46-0) reformatms [20,](#page-19-0) **[95](#page-94-0)** Restarting [27](#page-26-0) rmsd **[95](#page-94-0)**

## **S**

score optimization [38, 3](#page-37-0)[9](#page-38-0) scoring **[39](#page-38-0)** sdf2mol2 **[96](#page-95-0)** sdf2mol2 & sybdb [18, 2](#page-17-0)[0,](#page-19-0) **[96](#page-95-0)** showbox [18, 2](#page-17-0)[2,](#page-21-0) **[96](#page-95-0)** showsphere [21,](#page-20-0) **[96](#page-95-0)** simultaneous search **[37](#page-36-0)** Site Characterization [20](#page-19-0) site point construction [29](#page-28-0) Sphere Centers [12](#page-11-0) sphgen [10,](#page-9-0) [18,](#page-17-0) [20,](#page-19-0) [21,](#page-20-0) [29,](#page-28-0) **[84](#page-83-0)**[, 89](#page-88-0) splitmol **[97](#page-96-0)** sybdb **96** sybyl [18,](#page-17-0) [19,](#page-18-0) [20,](#page-19-0) [22,](#page-21-0) **[114](#page-113-0)**

## **T**

torsion minimization [38](#page-37-0)

## **U**

uniform sampling **[28](#page-27-0)**

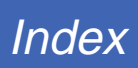

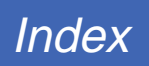

## 120